<span id="page-0-0"></span>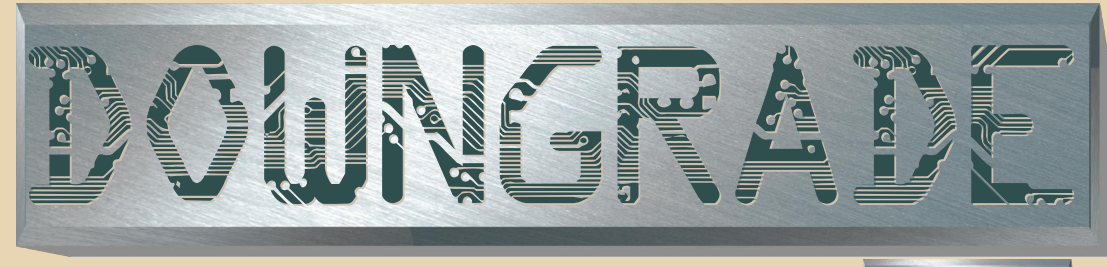

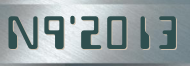

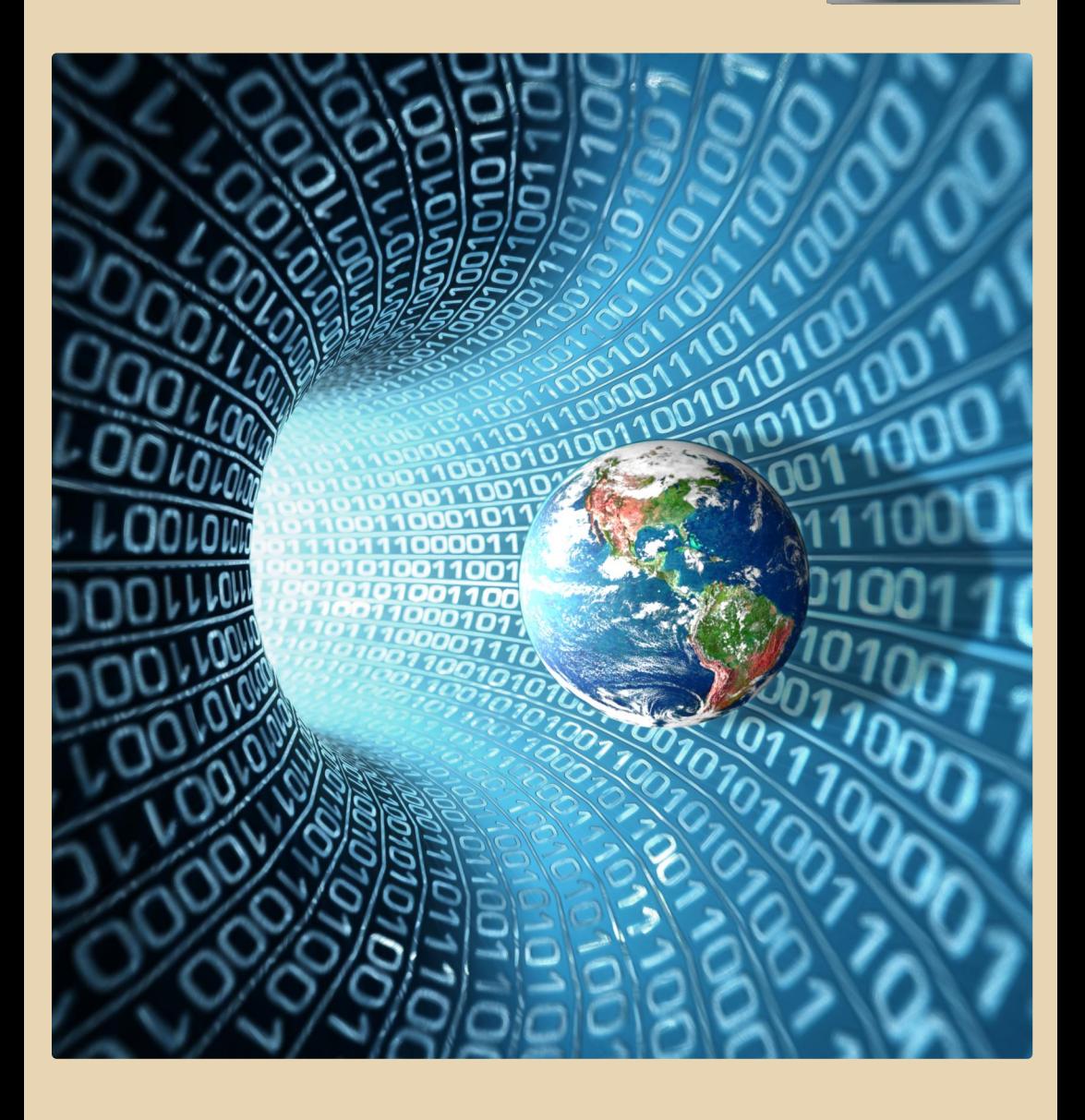

## <u>COOEEP|XAAHHE</u>

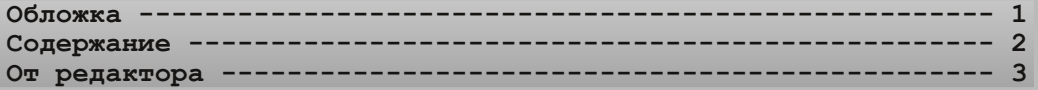

## [ТЕОРИЯ DOWNGRADE](#page-3-0)

**Новости, события, комментарии [\(uav1606&eu6pc\) 4](#page-3-0) Юбилейный ArtField (В.Рытиков [aka eu6pc\) 7](#page-6-0) Знай наших: интервью с создателем vetusware.com (В.Рытиков и [Juliano Vetus\) 9](#page-8-0)**

## **DOWNGRADE-WEAE3O**

**Little Big Blue: обзор компьютера IBM NetVista 6568 (Юрий Лит**виненко) ------

## [DOWNGRADE-СОФТ](#page-15-0)

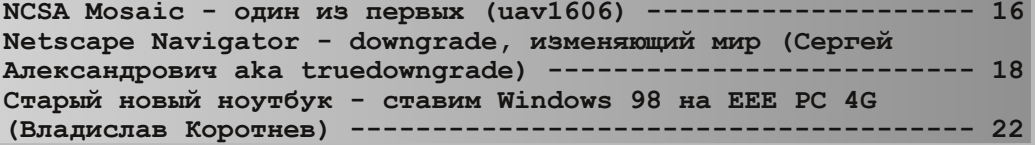

## [DEMOSCENE](#page-24-0)

**Demo-хронология: 1992 год (А.Васильев aka wormsbivsk) ----- 25** 

## [ИНТЕРНЕТ И СЕТИ](#page-27-0)

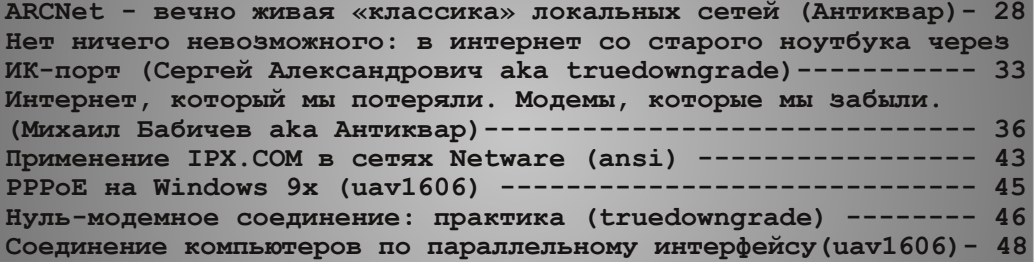

## [СТАРЫЕ ИГРЫ](#page-49-0)

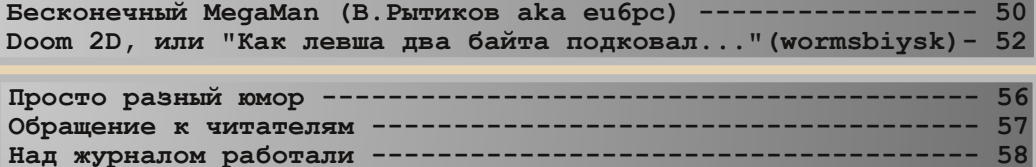

#### От редактора

Приветствую, уважаемые читатели.

Этот номер журнала Downgrade посвящён сетям, телекоммуникациям и интернету на старых компьютерах.

Большое спасибо truedowngrade  $\overline{M}$ Антиквару за то, что своими статьями "спасли" тему номера.

Ну и остальным авторам, конечно, тоже спасибо.

Кстати, в этом номере есть статьи и на общие темы - смотрите содержание.

Пару слов о следующем - 10-м - номере. Он будет юбилейным, поэтому мне бы хотелось сделать его несколько большим по объёму, чем все предыдущие. Надеюсь на поддержку этой моей инициативы со стороны авторов. :-) Другими словами, ваши статьи (и другие материалы) нужны как никогда. Жду их на мой e-mail uav16060 [cobaka] mail.ru

**ПРИВЕТСТВУЮ, УВАЖАЕМЫЕ ЧИТАТЕЛИ - 100%** 

<mark>`</mark>

<u>ng</u>

 $\overline{a}$ 

uav1606

PocketBook pro

# <span id="page-3-0"></span>НОВОСТИ, СОБЫТИЯ, **KOMMEHTAPHH**

 $.... 2. 25$ 

#### **ЦЕРН восстанавливает первый в мире веб‐сайт.**

Сотрудники ЦЕРНа занялись восстановле‐ нием первого в мире веб‐сайта, созданного Ти‐ мом Бернерсом‐Ли в 1990 году по адресу info.cern.ch. Часть страниц (взятых из копии сайта за 1992 год) уже доступна по адресу: [http://info.cern.ch/hypertext/WWW/TheProject.h](http://info.cern.ch/hypertext/WWW/TheProject.html) tml

Там даны, к примеру, описания первых версий стандарта HTML, протокола HTTP, спи‐ сок WWW‐серверов по состоянию на 1992 год и т.п. Цель проекта – создание своеобразного музея истории Интернета.

#### **В Санкт‐Петербурге открылся музей истории телефонов.**

На данный момент в музее представлено около трёхсот экспонатов, демонстрирующих историю телефона от изобретения и почти до наших дней. Так, присутствуют первые телефо‐ ны шведской компании Ericsson, аппараты вре‐ мен Первой и Второй мировых войн, есть даже работающая телефонная станция.

Музей представляет собой филиал анало‐ гичного музея в Москве. Более подробно об этих музеях вы можете прочитать на офици‐ альном сайте: [http://telmuseum.ru/](http://telmuseum.ru/
)

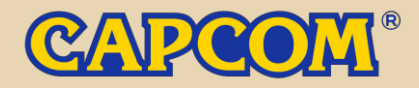

#### **Компания CapCom анонсировала выпуск CD‐ сборника мелодий из игр.**

В связи со своим 30‐летием, компания CapCom планирует выпустить двойной CD‐ сборник «Capcom 30th Anniversary Music Best: Original & Arrange», на котором планируется разместить 55 саундтреков из 10 различных популярных игр: начиная от классики вроде MegaMan и Street Fighter и заканчивая такими хитами, как Dragon's Dogma и Sengoku Basara.

Первый диск будет содержать оригиналь‐ ные треки, в то время как второй будет вклю‐ чать аранжировки с 10 самыми модными ремиксами нашего времени.

Диск будет продаваться только в Японии, его выход назначен на 25 сентября этого года.

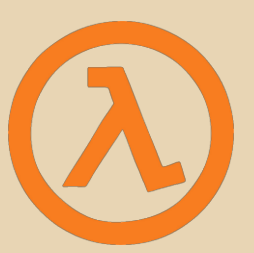

#### **В интернет просочилась альфа‐версия первой части Half‐Life.**

В интернете был выложен образ диска с альфа‐версией 0.52 игры Half‐Life. Диск дати‐ рован 97‐м годом (примерно за год до выпус‐ ка официальной версии), и предназначался, предположительно, для журналистов. Надо сказать, альфа‐версия довольно сильно отли‐ чалась от оригинала, как графикой, так и внешним видом персонажей. Часть существ из этой версии, к примеру, вообще не попали в финальный релиз, другие же просто изменили свой внешний вид. Скачать образ диска можно [здесь.](http://thepiratebay.sx/torrent/7997065/Half-Life_Alpha_(9_8_97))

Чтобы запустить игру, переименуйте или удалите файл Opengl32.dll, а затем запустите

enginegl.exe. Для загрузки одной из карт наберите в консоли тар имя карты. Доступные карты можно посмотреть в папке valve\maps.

 $\cdots \cdots \cdots$ 

Кроме собственно игры на диске также присутствуют дополнительные материалы: трейлеры, описание сюжета игры и прохождения уровней и т.п.

Здесь вы можете посмотреть видеоролик на основе этой альфа-версии.

#### Ядро Linux версии 3.11 получило название Linux for Workgroups.

Это отсылка к вышедшей 20 лет назад Microsoft Windows 3.11 for Workgroups. Линус Торвальдс также поменял загрузочную иконку - пингвин Tux теперь держит в руках флажок в виле логотипа старых версий Windows.

#### Вышел римейк игры Prehistorik для PC, Mac, 20i u hinghna

Римейк был создан компанией Joystick Replay, также известной своей игрой Fire & Forget (римейком классической Rock 'N' Roll Racing).

Сюжет новой игры Prehistorik вкратце таков: некий гигант похитил из племени Грега всю еду. Теперь вам, играя за Грега, нужно пройти по следу этого монстра и вернуть еду обратно. В этом вам будет помогать новый друг - муха.

Графика в игре была существенно переработана, но в целом игровой процесс остался похож на оригинал.

К сожалению, игра платная - она стоит 2 фунта для IOS и Android и 7 фунтов для PC.

#### **Chaos Constructions 2013.**

10-11 августа в Санкт-Петербурге прошёл очередной компьютерный фестиваль Chaos Constructions 2013. На фестивале работала выставка ретро-компьютеров и калькуляторов с множеством интересных экспонатов. Так. Сергей Фролов представил советский аналоговый компьютер АВК-6. Также проводились различные конкурсы: демосцена, ZX АY-музыка, игры для ZX Spectrum, ASCII/ANSI-графика и т.п. Было ещё много чего интересного, например. действующий маленький паровой двигатель с электрогенератором, подключенным к USBразъёму.

С результатами фестиваля вы можете ознакомиться здесь:

#### http://2013.chaosconstructions.ru/results/

http://www.cc.org.ru/cc/cc13

Также видео с фестиваля вы можете посмотреть здесь.

#### Выход одного РС-шутера даёт \$800 млн на апгрейде компьютеров.

Кампания Jon Peddie Research провела исследование, согласно которому выход одной только игры ArmA III принесет компьютерной индустрии около \$800 млн - примерно столько потратят заядлые геймеры на апгрейд своих компьютеров. В первую очередь эти деньги пойдут на обновление CPU, а также на апгрейд видеокарты. Причём в будущем JPC предсказывает дальнейший рост (примерно 3% в год) рынка компьютерных комплектующих.

#### В Великобритании построили памятник «Леммингам».

Lemmings - популярная в начале 90-х логическая игра от DMA Design про леммингов маленьких существ. бездумно движущихся вперёд. Целью игры было довести их домой, отдавая леммингам различные команды и преодолевая множество препятствий.

И вот недавно в городе Данди в Шотландии в нескольких сотнях метрах от бывшего офиса DMA Design (сейчас Rockstar North) поставили памятник этой игре. Памятник представляет собой обелиск. на который карабкаются трое леммингов, замершие в характерных для игры позах.

Посмотреть фото памятника можно здесь.

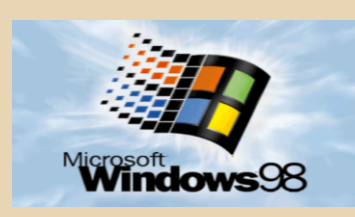

15-летие Windows 98.

15 лет назад, 25 июня 1998 года, первые диски с MS Windows 98 поступили в продажу. В комплект ОС входил Internet Explorer 4.01. Outlook Express, а также множество других интернет-ориентированных приложений. В плане интерфейса была добавлена панель быстрого запуска (Quick Launch), Active Desktop, интеграция Проводника Windows с Internet Explorer («Избранное», кнопки «Вперёд» и «Назад» и т.п.). По сравнению с Windows 95 была расширена поддержка USB и ACPI, добавлена новая модель драйверов WDM (Windows Driver Model).

Microsoft планировала прекратить поддержку Windows 98 в 2004-м году, но из-за высокой популярности этой ОС поддержка была продлена до 11 июля 2006 года.

#### LG представила LCD-телевизор в стиле **70-х годов.**

Модель получила название Classic TV 32LN630R. Она имеет деревянные боковые панели, четыре наклонных ножки, большие хромированные ручки громкости и переключения каналов, размещённые на передней панели. В остальном же данный телевизор вполне современен - USB-порт. HDMI. воспроизведение видео Full HD (1920х1080) и т.д.

#### Microsoft анонсировала выпуск Age of Empires для Android и iOS.

В разработке мобильной версии Age of Empires компании Microsoft будет помогать японская фирма KLab. Сначала выйдет английская версия, но Microsoft планирует перевести игру и на другие языки. Выпуск игры запланирован не позднее марта следующего года.

#### Вышла новая версия SCUMMVM - 1.6.0

В этой версии добавлена поддержка новых игр. например, культовой Eve of the Beholder, обновлён эмулятор Roland MT-32, а также сделано множество других изменений. С подробностями вы можете ознакомиться на официальном сайте:

#### http://www.scummvm.org/

#### Умер изобретатель компьютерной мыши.

2 июля этого года в возрасте 88 лет скончался Дуглас Энгельбарт. Он известен, прежде всего, как изобретатель компьютерной мыши. патент на которую он получил в 1970 году.

Также Дуглас Энгельбарт является автором множества других изобретений и идей, таких как текстовые редакторы, гипертекст, телеконференции и многого другого.

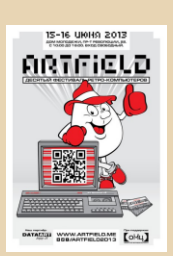

#### Десятый фестиваль ретро-компьютеров ArtField 2013.

15-16 июня в Воронеже прошёл юбилейный десятый фестиваль ретро-компьютеров ArtField 2013. На фестивале работала выставка старых компьютеров, проводились различные конкурсы - pixel art, демосцена и т.д. Более подробно об этом фестивале вы можете прочитать в статье в этом номере журнала, также можете посетить официальный сайт **B**bl http://artfield.me/ rpvnnv или ВКонтакте: http://vk.com/artfield2013

> Обзор подготовили: Вячеслав Рытиков (ецбрс) uav1606

ArtField

<span id="page-6-0"></span>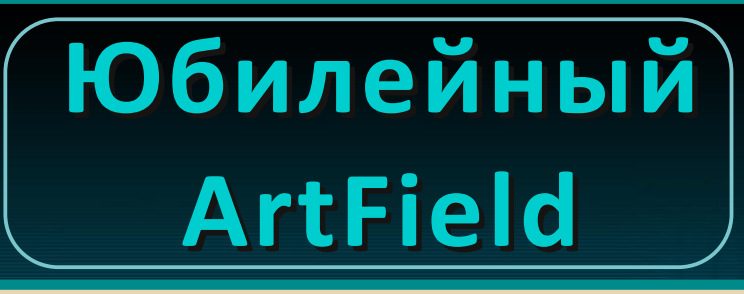

 $\cdots$   $\cdots$ 

15‐16 июня в городе Воронеже прошел 10‐й фестиваль ретро‐компьютеров ArtField 2013. Под крышей дома молодежи, в теплой друже‐ ской обстановке, собрались коллекционеры, поклонники и просто люди, которым интерес‐ на тема компьютерного ретро. Гости и участни‐ ки фестиваля имели возможность прикоснуться к истории и полностью погрузиться в ламповую атмосферу компьютерного средневековья: своими глазами увидеть, потрогать и даже по‐ играть на легендарных компьютерах и пристав‐ ках ушедшего века. Среди экспонатов фестива‐ ля можно было увидеть такие легендарные мо‐ дели компьютеров, как ZX Spectrum, Atari, Amiga Apple, Commodore, Yamaha, Электрони‐ ка, Партнер, Вектор, Апогей, Поиск, а также из‐ вестные модели игровых приставок и калькуля‐ торов. К слову, все экспонаты были полностью работоспособны и не переставали радовать и удивлять посетителей. Согласитесь, не часто выпадает в жизни возможность поиграть на иг‐ ровой приставке «Электроника» или, скажем, компьютере Apple II.

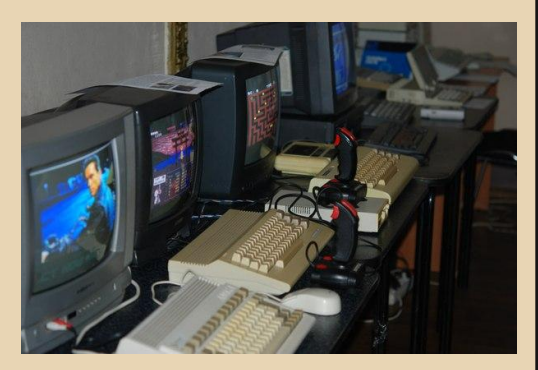

Но одним показом ретро‐девайсов про‐ грамма ArtField не ограничивалась. На фестива‐ ле проходили конкурсы в различных номинаци‐

ях на лучший рисунок в стиле пиксель‐арта и лучшую синтезированную мелодию.

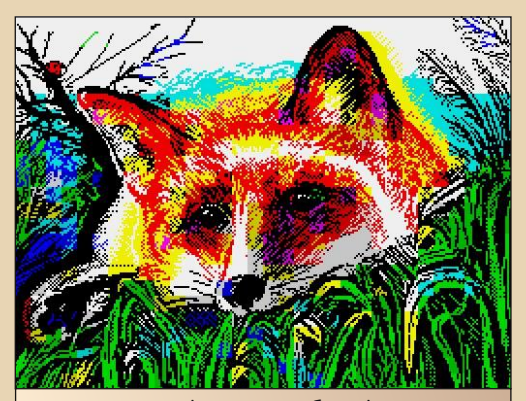

Лучшая графическая работа фестиваля, занявшая 1 место по результатам голосования жюри, а также приз зрительских симпатий. Автор – Валерий Иванашко, г. Слоним, Беларусь

В рамках фестиваля также прошли турниры по игре Ultimate Mortal Kombat 3 на игровой приставке Sega MegaDrive и игре Teenage Mutant Ninja Turtles – Tournament Fighters на приставке Dendy. В соревнованиях смогли при‐ нять участие все желающие. Победители были награждены дипломами и ценными призами.

Настроение и теплую атмосферу феста под‐ держивали мастера «приставочной» музыки. На сцене ArtFireld 2013 с полноценными сетами выступили два ярких представителя чиптюн‐со‐ общества России – VRUMZSSSR и KOSMOPOP2. Иными словами, скучно гостям и участникам фестиваля не было, каждый нашел для себя что‐то интересное и увлекательное. Партнером фестиваля выступила компания «DataArt».

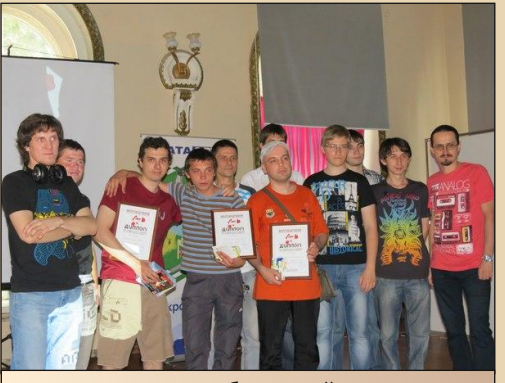

Награждение победителей турнира по UMK3

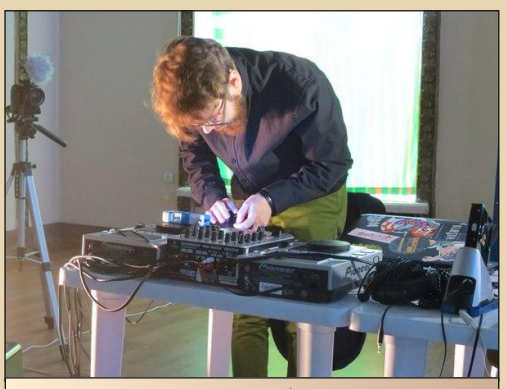

Маэстро KOSMOPOP2 (Федор Якутин, г. Москва)

Идея проведения подобного мероприятия пришла в голову организатору ArtField, Алек‐ сандру Кандаурову, примерно в 1998 году. Де‐ бют фестиваля состоялся в 2004 году, и с тех пор он проводится ежегодно, привлекая с каж‐ дым годом все больше и больше поклонников. В планах у Александра не останавливаться на достигнутом и расширять фестиваль, привлекая все больше экспонатов и участников. В буду‐ щем планируется проводить лекции на тему ис‐ тории компьютеров и мастер‐классы по созда‐ нию графики pixel art. Кроме фестиваля ведется и другая работа в этом направлении. Совсем недавно открылся небольшой музей истории IT. Подробности о музее и фото экспонатов можно посмотреть здесь:

Моменты фестиваля:

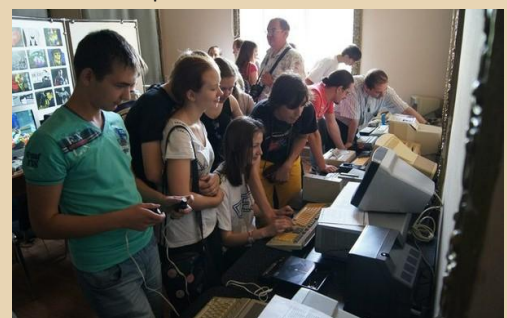

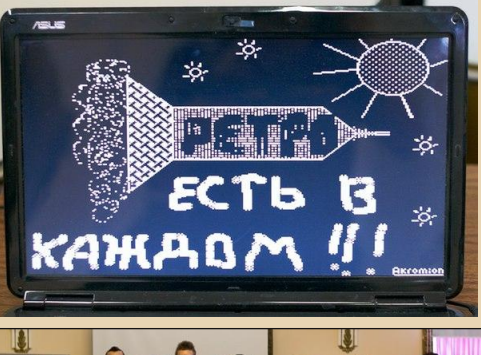

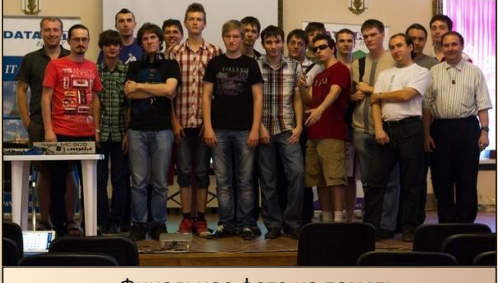

Финальное фото на память

От себя лично и от лица наших читателей хочется пожелать Александру дальнейших творческих успехов, развития, расширения и укрепления позиций фестиваля в культурной жизни наших стран. ArtField в очередной раз показал всему IT‐сообществу, что списанная техника действительно способна вдохновлять на безграничное творчество.

P.S. Более подробная информация о фести‐ вале, а так же фотографии и конкурсные рабо‐ ты размещены в группе фестиваля в социаль‐ ной сети «ВКонтакте»: <http://vk.com/artfield2013>

<https://www.facebook.com/MuseumIT>

<span id="page-8-0"></span>Знай наших: интервью с создателем vetusware.com

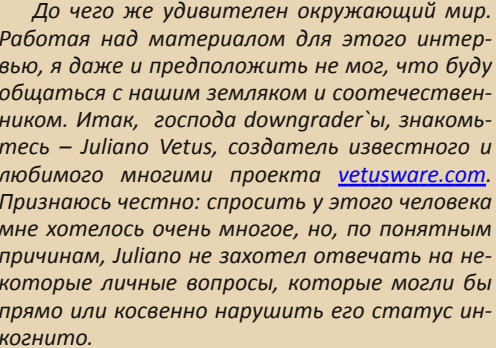

Juliano, расскажите немного о себе: как вас зовут, откуда вы родом и где сейчас проживаете, кем работаете?

Я бы не хотел раскрывать некоторые данные в этом интервью, но на некоторые вопросы отвечу. :) Родом я из Поволжья, СССР. Образование - прикладная математика. Всю жизнь работаю с компьютерами и на компьютерах. Сейчас, в основном, занимаюсь своими собственными интернет-проектами. В будущем хотел бы уменьшить влияние электронных друзей на свою жизнь и удалиться из городской суеты на лоно природы. :)

Каким было ваше первое знакомство с компьютером?

С компьютером я впервые познакомился в школе, в только что созданном там компьютерном классе. Там стояли, по-моему, какие-то Роботроны с монохромными зелёными дисплеями. :) Но я в них тогда настолько не разбирался. что и не осознавал, что компьютеры бывают разными. Там же я познал радость компьютерных игр на примере игры Питон, шедшей в текстовом режиме. Это было мега круто! :)

Когда у вас появился свой первый компьютер и что за модель?

Это был Sinclair Spectrum с кассетами. На нём я играл и немного программировал на встроенном Basic. Самой любимой игрушкой была Elite - космическая adventure со сражениями и торговлей. А ещё у меня был программируемый калькулятор (МК-52, по-моему), на котором мы с моим другом играли в калькуляторные игры - например «Посадка на Луну». В этой игре требовалось управлять лунным посадочным модулем при помощи введения параметров движения, чтобы плавно сесть на поверхность и не разбиться. Видеокарта при этом использовалась исключительно та, что в голове, а за крутые эффекты отвечало воображение. :)))

**EOPUS DOWNGRA** 

Расскажите историю создания vetusware.com: чья была идея, помогал ли вам ктонибудь в создании, с какими трудностями пришлось столкнуться, кто финансирует проект?

Идея родилась около 10 лет назад, когда мне в руки попался компакт-диск со старыми программами 90-х годов, он был родом из одного НИИ, где работал мой отец. Сначала я просто выложил всё это богатство в интернет и организовал возможность пополнять коллекцию. Однако очень быстро пришлось столкнуться с нехваткой трудностями: ДИСКОВОГО пространства для хранения софта и превышением количества трафика, разрешенного провайдером. Всё это привело к разработке концепции ограничения на скачивание путём введения «кармы» пользователей.

С реализацией всех идей мне помогал мой хороший друг-программист, финансировал проект я сам. В настоящий момент проект окупает сам себя за счёт контекстной рекламы.

Когда проект был запущен (в каком году заработал сайт)?

Идея родилась в 2004-м году, а в 2005-м или 2006-м сайт приобрёл современный вид.

.... 03 ....

В недалеком прошлом были ситуации, когда сайт некоторое время не работал. С чем это было связано?

Хостинг такого проекта - тяжёлое и неблагодарное дело. В первую очередь из-за больших объёмов дискового пространства и исходящего трафика, во вторую - из-за жалоб копирастов. Проект много раз переезжал, часто ломаясь или теряя что-то важное по дороге. И не всегда удавалось его быстро починить... Многие провайдеры сами стараются избавиться от такого проекта, приносящего им сплошные неприятности. И их. наверное, тоже можно понять...

За время существования сайта были ли у вас конфликты с правообладателями из-за того, что софт выложен свободно и доступен для скачивания?

Существуют люди, которые тщательно следят, чтобы в интернете не появилась какаянибудь программа 80-х годов, и они пишут жалобы во все инстанции - провайдеру, вплоть до Госдепартамента США. Это, кстати, говорит в пользу таких программ, их качества, которое выдержало проверку 30 годами прогресса. Из последних таких примеров: AmigaOS - Kickstart и Workbench. Пришлось удалить их по требованию копирастов из-за угрозы отказа в хостинге сайта со стороны провайдера... : (

Популярна ли за границей философия «Downgrade»? Много ли любителей, поклонников старого hard- и software?

Насколько я знаю - очень популярна. Посетители сайта Vetusware - люди со всего мира. Это и Штаты, и Европа, и Южная Америка... Интерес к якобы «устаревшему» софту универсален среди любых национальностей. Никому не нравится выкручивание рук маркетологами с целью насильно пересадить пользователей на какую-нибудь кошмарную новую Windows. :) Кстати, сам я вот уже 7 лет пользуюсь только Linux и всем его рекомендую. :)

Есть ли у вас старые компьютеры? Если да, то какие?

Я фанатею от старых систем на базе Unix. У меня есть Sun Ultra 10 с Solaris на борту, мечтаю о компьютере SGI с ОС Irix... Также в коллекции имеется Apple PowerMac G4 с процессором PowerPC G4. В последнее время переключился на такие современные системы, как SheevaPlug и Raspberry Pi.

Пользуясь случаем, что бы вы хотели сказать/пожелать нашим читателям?

Всем удачи и успехов! :)

 $-1$   $(2)$ 

На сегодняшний день vetusware.com содержит, пожалуй, самый большой архив старого программного обеспечения в интернете. На сайте размещены и доступны для скачивания более 6200 (!) уникальных и просто раритетных компьютерных программ различной тематики.

Если в вашей коллекции, уважаемые коллеги, есть какая-нибудь старая редкая софтинка, которая отсутствует в коллекции Juliano, обязательно закачайте ее на сайт: давайте вместе поддержим развитие этого замечательного ресурса. Не стоит забывать и о контекстной рекламе, ведь Vetusware не раз выручал нашего брата-downarader`а. Будем надеяться, выручит еще не раз...

> Вячеслав Рытиков (еибрс) **Juliano Vetus**

## <span id="page-10-0"></span>**LITTLE BIG BLUE: OБЗОР КОМПЬЮТЕРА IBM NETVISTA 6568**

ак давно я в довнгрейде? Трудно сказать. Свою активную ретро-компьютерную жизнь я начал, если верить статьям, записям и профилям на различных сайтах, в 2009 году, однако старой техникой, и в особенности старыми компьютерами, я интересовался, похоже, всё время, что я знаком с ПК. Помнится, я в возрасте шести лет задавался вопросом: «А если DOS написан на DOS'е, а тот DOS - на другом DOS'е, то как появился первый DOS? Его на заводе сделали?». Однако к чему это я вдруг стал вспоминать свою жизнь? А вот к чему - несмотря на то, что в довнгрейдерах я числюсь довольно давно, у меня ни разу не было своего собственного ретро-ПК. Да, я предпринимал многочисленные попытки найти таковой или собрать из черт знает где найденных комплектующих, однако это, увы, ничем не заканчивалось. Однако буквально несколько месяцев назад мне удалось заполучить свой собственный довнгрейдерский компьютер, причем не какой-то самодел на «помидорной» плате, а самый настоящий брендовый desktop производства IBM! Именно о нем я и хочу наконецтаки рассказать.

Правда, обладатели «трешек», «четверок» и «первопней» наверняка взглянут на мой довнгрейд с ухмылкой. Да, гигагерцевый Pentium III с 256 мегабайтами ОЗУ не очень-то тянет на что-то ну очень ценное... Однако, во-первых. напомню, что речь идет не об обычной «персоналке», собранной дядей Васей (или же мной самим) в домашних условиях, а о подлинном брендовом ПК. Ну и, во-вторых, данный компьютер не просто занимает свое место на столе, служа источником ностальгии и поводом для некоторой гордости, а реально работает, прекрасно исполняя возложенные на него задачи, как, собственно, и полагается настоящему довнгрейдерскому компьютеру. Итак, познакомьтесь - IBM NetVista 6568 (или, если быть предельно точным, 6568-TBG).

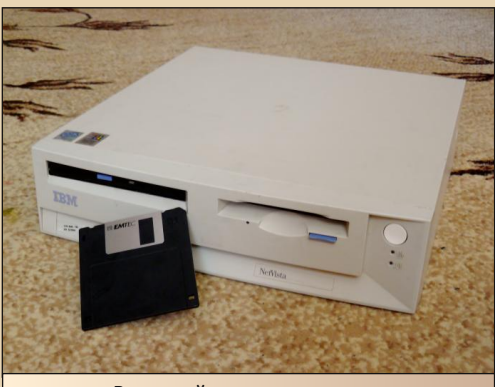

Внешний вид компьютера

Первая мысль, посетившая меня, когда я увидел данный компьютер - «Черт возьми, какой он маленький!». Действительно. NetVista 6568 является некрупным даже по нынешним меркам, о чем можно судить по фотографии (дискета приложена для масштаба). Его легко можно сравнить с современными ПК на базе mini-ITX, причем благодаря его маленькой высоте сравнение может вполне обернуться в его пользу. Так, мой современный и на данный момент компьютер, собранный в mini-ITX корпусе InWin BM639 и положенный на бок, кажется по сравнению с детищем IBM довольно громоздким и неказистым. Впрочем, у его миниатюрности есть и свой минус - его CD-привод довольно нестандартен и напоминает скорей приводы для ноутбуков, а значит, просто взять и заменить его на «резак» или DVD-привод не получится.

## **DOWNGRADE - WEYE30**

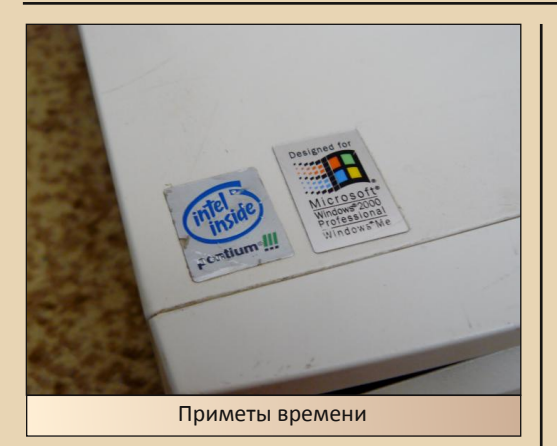

Дизайн я нашел довольно привлекательным, в духе времени, но не топорным. Состояние корпуса - не идеальное, однако вполне достойное для своего возраста и условий хранения (я нашел компьютер в одном из не очень хороших в плане помещений ломбардов, буквально забросанным всяким хламом). Корпус не пожелтел и не побился, лишь ряд царапин и потёртостей да обветшалые наклейки «Intel Pentium III» и «Designed for Windows 2000/Me» говорят о том, что жизнь его таки потрепала.

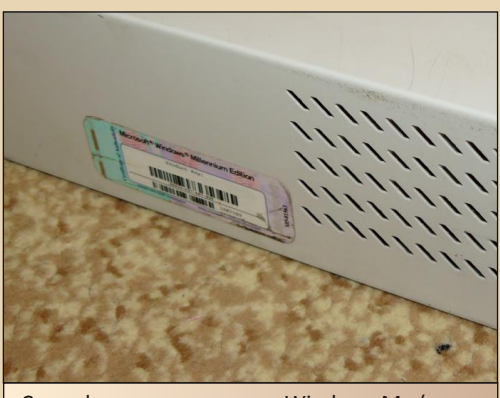

Сертификат подлинности Windows Me (ключ продукта закрашен)

К слову о Windows. Если верить сертификату подлинности на боку корпуса, NetVista 6568 шла с предустановленной Windows Me. Её характеристики вполне позволяют установить на «экспишку» (собственно. HPP ИМРННО  $\mathsf{c}$ Windows XP на борту она и попала ко мне в руки), однако, протестировав на ней целый ряд систем. **FreeDOS** операционных  $\overline{O}$  $\overline{A}$ eComStation (для чьей прародительницы, OS/2, на странице компьютера на сайте Lenovo расположены практически все драйвера), я все же остановился на старой доброй Windows 98 SE. Впрочем. Windows Me вела себя на данной конфигурации на удивление безглючно, и лишь проблемы с DOS-программами побудили перейти на «девяностовосьмерку».

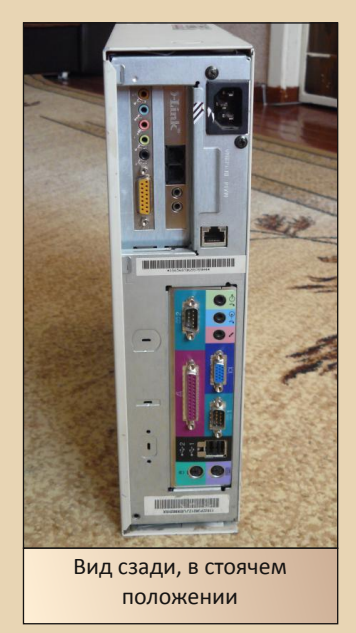

Что у нас сзади? А сзади у нас - полный набор портов: PS/2-разъемы для мыши и клавиатуры, 2 порта USB 1.1, 2 СОМ-порта, 1 LPT, VGA-разъем встроенного видео на чипсете Intel i815 и аудиоразъемы встроенного аудио ADI SoundMax. (Аудио, кстати, «встроенное» во всех смыслах - у компьютера есть свой динамик, что меня очень удивило и порадовало.) Чуть выше (а если рассматривать корпус в лежачем положении - правее), поодаль от колодки материнской платы, можно увидеть 100 Мбит/с Ethernet-разъем, ну а рядом с ним можно лицезреть следы собственноручно про‐ деланного апгрейда, о котором – чуть попозже.

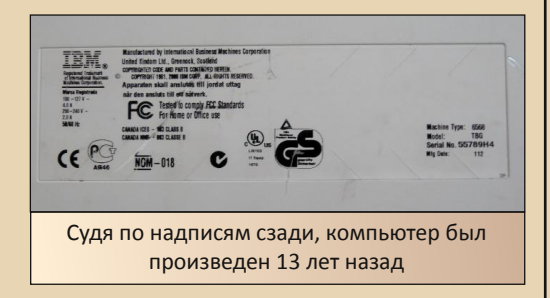

На нижней стенке – небольшая информа‐ ция о компьютере, производителе, а также знак сертификации Ростеста и какая‐то инфор‐ мация на шведском языке. Забегая вперед, скажу – BIOS у компьютера тоже на шведском, и хотя я впоследствии обновился до самой но‐ вой версии микропрограммы, но на то, чтобы перепрошить BIOS английской версией, смело‐ сти у меня не хватило.

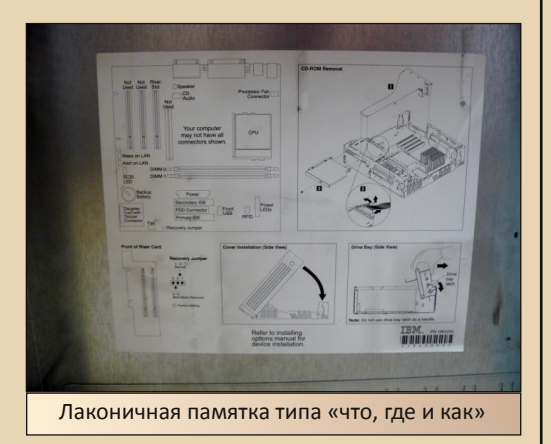

Настало время посмотреть на внутренно‐ сти! В лучших традициях IBM, для вскрытия компьютера достаточно всего лишь, зажав пару кнопок по бокам корпуса, потянуть его на себя, и кожух вместе с лицевой панелью отходит от корпуса. На оборотной стороне кожуха, кстати, напечатана небольшая инструкция – довольно удобно и профессионально.

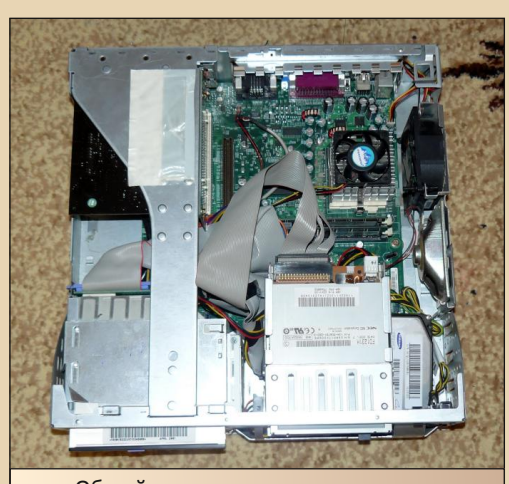

DOWNGRADE-ЖЕЛЕЗО

Общий вид «начинки» компьютера

Внутри, увы, полазили чьи‐то шаловливые ручки, и не просто полазили, а сперли ориги‐ нальный 20‐гигабайтный жесткий диск, причем вместе с корзиной для него. Взамен него был установлен 8‐гигабайтный Fujitsu, который, страшно представить, лежал прямо посредине материнской платы. Кроме того, попросту от‐ сутствовал шлейф для флоппи‐дисковода. Что поделать – из закромов был извлечен и под‐ ключен новый FDD‐шлейф, а жесткий диск был заменен на 10‐гигабайтный и установлен в бо‐ лее‐менее подходящее для него положение.

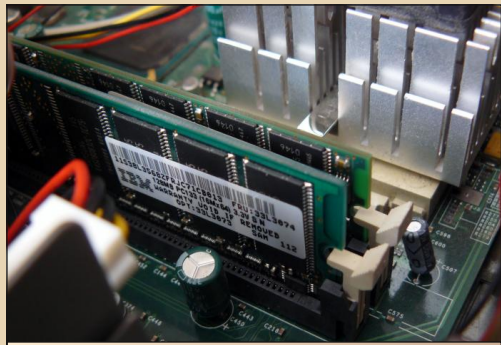

На планках памяти можно обнаружить фирменные лейблы

Рассматривать начинку IBM NetVista 6568, как, впрочем, и любого нестандартного компьютера, довольно интересно, в основном из-за наличия хитрых коннекторов и распаянных, но нерабочих слотов. Особенно интересным мне показался солидных размеров райзер, устанавливающийся в нестандартный слот и несущий на себе два PCI-слота и сетевую карту. PCI-слоты я решил так или иначе задействовать, поэтому в них был установлен win-модем D-Link DFM-562IS и звуковая карта Creative SB Live! 5.1. Модем я установил «чтоб был», а зачем я поставил отдельную звуковую карту сейчас расскажу.

 $.... 44...$ 

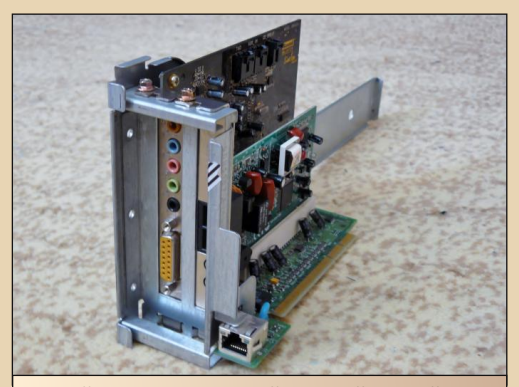

Райзер со встроенной сетевой картой и установленными платами расширения

Как я отметил раньше. NetVista 6568 имеет встроенное аудио, однако интегрированная «звуковуха» несовместима с SoundBlaster, что автоматически ставит крест на использовании звука в DOS-играх. Однако что это за прелесть иметь довнгрейд-машину с Windows 98 и не играть полноценно в DOS-игры? Городить огород с DOSBox или кривым портом VDMSound на Windows 9x мне не хотелось, поэтому я просто поставил еще одну звуковую карту, с драйверами, обеспечивающими эмуляцию SB16. Ну а чтобы старые игры использовали встроенный динамик компьютера, я включил линейный вход интегрированного аудио и соединил его кабелем с выходом на динамики на SB Live!. Вся эта конструкция, разумеется, не работает под чистым DOS'ом, однако мне не так часто приходится выходить в него, да и, в любом случае, даже частичное решение проблемы всяко лучше, чем его отсутствие.

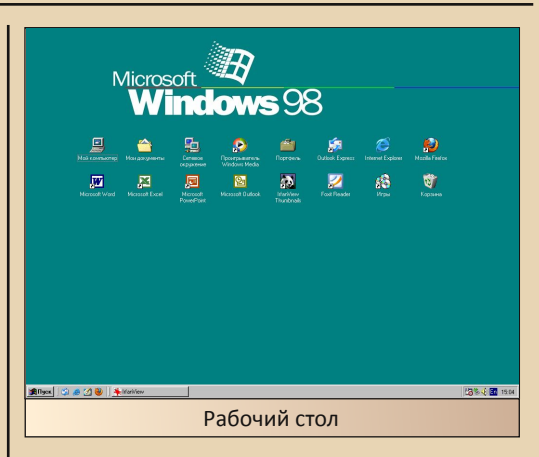

Пара слов об ОС и софте. Отмечу, что я все еще «обживаю» систему, так что все еще может измениться - установится больше программ, к примеру. Итак, как я уже отметил, работает мой компьютер на Windows 98 SE, установленной с до сих пор бережно хранящегося у меня лицензионного диска. Система полностью обновлена, установлены последние версии Internet Explorer. DirectX и Windows Media Player (последние доступные на «девяностовосьмерке», разумеется), применены все обновления и патчи, установлена поддержка USB... Если у меня хватит времени и терпения, то я, возможно, напишу подробную инструкцию по тотальному «вылизыванию» Windows 98, ну а пока же просто даю наводку - ищите и используйте Maximum **Decim** Cumulative

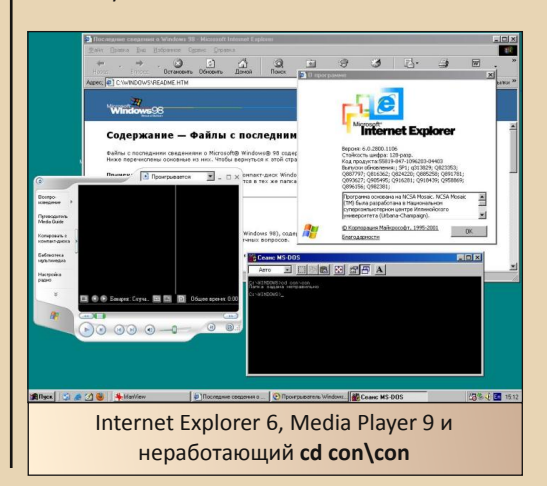

### **DOWNGRADE - WEYE30**

Update, установка которого даст вам 90% того, что я сделал.

В системе установлен KernelEx, о котором я говорил в прошлом номере «Downgrade». Благодаря нему в системе установлен Firefox 3.6.28. который хоть и является «устаревшим». но, по крайней мере, стабилен, полнофункционален и работает с веб-страницами однозначно лучше IE6. В принципе, с IBM NetVista 6568 вполне возможно спокойно бродить по Интернету, однако я пока воздерживаюсь от этого занятия, поскольку никак не могу подобрать стоящий антивирус. Что же касается KernelEx, то он, кроме того, позволил установить английскую версию Пакета обеспечения совместимости с форматом Office 2007; таким образом, на машине с Windows 98 и Office XP можно вполне спокойно и беспроблемно работать с файлами **DOCX и подобными! Учитывая то, что в основ**ном компьютер используется именно для работы с документами, это - огромный плюс.

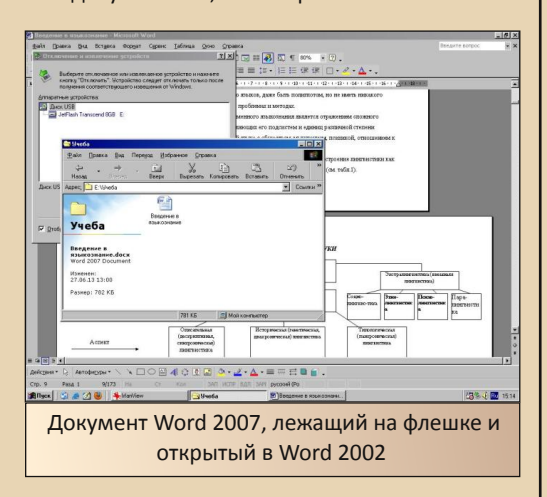

Теперь - некоторые субъективные впечатления о железе. К процессору и памяти претензий нет - «третьепня» на 1 ГГц с 256 МБ оперативной памяти хватает для шустрой работы практически всех версий Windows вплоть до 2000 (и XP - в оффлайн-режиме и с небольшой доработкой напильником). Жесткого диска на 10 ГБ тоже с лихвой хватает для всего, если, конечно, не забивать его под завязку музыкой,

видео и образами дисков. О встроенном видео, однако, сложились неоднозначные впечатления. С одной стороны. True Color в разрешении 1024х768 (максимальном для использу- $P$ MOLO  $C$ компьютером ЭЛТ-монитора  $IG$ Studioworks 520Si), поддержка разрешения до 1600х1200@256 и вполне сносная работа с 3Dграфикой не могут не радовать. Но, с другой стороны, отсутствие поддержки VESA 2.0 автоматически ставит крест на использовании большинства альтернативных ОС и существенно режет возможности некоторых игр, ну а некоторые игры (Return to Castle Wolfenstein, к примеру) просто отказываются работать с такой графикой. Про звук я уже сказал - хорошо, что он есть, но плохо, что он не SB16-совместимый. Уровень шума у компьютера в целом если не нулевой, то, в любом случае, крайне низкий для настольного компьютера тех лет.

Итак, что мы имеем в итоге? IBM NetVista 6568 – идеальная компактная машина для Windows 98 и OS/2, которые просто летают на такой конфигурации, и для выполнения типичных «офисных» задач. таких как работа с документами, выход в Интернет и несложные игры. Однако любителям MS-DOS. Linux/ Haiku/Syllable Desktop и прочей экзотики, а также хардкорным геймерам она, скорее всего, не подойдет. Впрочем, не стоит сбрасывать со счетов наличие двух слотов PCI, комплектующие для которых вполне могут исправить ситуацию... Словом, если у вас вдруг когда-нибудь появиться шанс заиметь подобный компьютер - не смущайтесь его «новизной», берите однозначно.

Юрий Литвиненко

# <span id="page-15-0"></span>**NCSA MOSAIC** один из первых

онечно, формально первым в мире интернет-браузером был WorldWideWeb, созданный Тимом Бернерсом-Ли в далёком 1990 году. Но массовое распространение интернета началось именно с Mosaic - до него интернет был скорее сетью учёных или военных. К тому же именно Mosaic стал первым браузером для Windows с графическим интерфейсом (не считая чуть опередившего его Cello, который, однако, не получил широкой известности). Именно о Mosaic я бы и хотел кратко рассказать.

Итак, к 1992 году уже существовал WorldWideWeb (а также его преемник - Nexus), предназначенный для ОС NeXTStep (компьютер NeXT). Кроме того, уже был разработан графический браузер Viola для X Window, были и другие браузеры - Erwise, tkWWW и т.д. История Mosaic тоже началась в 1992 году - именно тогда работавшие в американском Национальном центре суперкомпьютерных приложений (NCSA) программисты Марк Андрессен и Эрик Бина занялись его разработкой. В 1993 году вышла версия 1.0 (а до этого были множественные альфы и беты). Первые версии были предназначены для той же X Window, но к концу 1993 года появились порты под Windows, Commodore Amiga и Macintosh.

Через некоторое время Марк Андрессен с Джеймсом Кларком и ещё несколькими людьми основали собственную компанию - Mosaic Communications Corporation. В 1994 году был выпущен Mosaic Netscape 0.9, который был почти сразу переименован в Netscape Navigator, а компания получила новое название - Netscape Communications Corporation. Именно с выходом Netscape Navigator популярность Mosaic начала снижаться. Последней версией стала 3.0, выпу-

щенная в 1996 году. Поддержка Mosaic была прекращена в 97-м.

Исходный код Mosaic лёг в основу многих современных браузеров, таких как Netscape Navigator и Internet Explorer (о чём можно прочитать в его окне «О программе»).

Скачать Mosaic на данный момент можно здесь:

ftp://ftp.ncsa.uiuc.edu/Mosaic/

Я для эксперимента попробовал поработать с версиями 1.0 и 3.0.

Mosaic v.1.0.

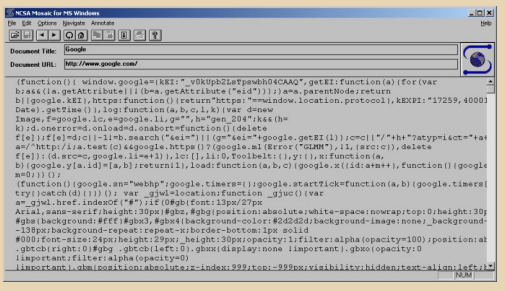

Интерфейс браузера лаконичен, но вполне удобен. Чтобы перейти на какой-нибудь вебадрес, нужно выбрать File - Open URL. Есть кнопки перемещения вперёд и назад, кнопка обновления страницы, есть даже некое подобие закладок - пункт Navigate - Add Current to Hotlist, при этом текущий адрес добавляется в выпадающий список в окне **Open URL**. Выбрав Options - Load to disk можно сохранять локальные копии страничек на диск.

Пожалуй, самое трудное было найти хоть какие-то сайты, которые этим браузером отображаются относительно нормально.  $:-)$  На скриншоте вы видите Google, как он выглядит в Mosaic v.1.0. Впрочем, это и неудивительно - ведь этот браузер не поддерживает фреймы, формы, таблицы, не говоря уже о JavaScript и тому подобном. Кстати, можно даже воспользоваться поиском в Гугле - для этого нужно ввести URL http://www.google.com/search?q=ваш поисковый запрос, а потом пролистать текст страницы до конца - там будут результаты поиска. Из относительно нормально открывшихся сайтов можно перечислить следующие:

#### http://www.ncsa.illinois.edu/ (домашняя страница NCSA) http://nic.nikhef.nl/~a03/www/default/NikhefGui

#### de.html

Ну и некоторые другие. К сожалению, многие сайты с простой структурой тоже не открылись в этом браузере. К примеру, сайт этого журнала dgmag.in из локальной копии на диске просматривался вполне нормально, а вот реальный веб-сайт не открылся... Видимо, дело не в коде страниц, а в самом хостинге, который почему-то не переваривает столь устаревший браузер.

Кстати, помимо веб-браузера в Mosaic 1.0 входит и неплохой FTP-клиент! Он вполне нормально открывает многие ftp-сайты, включая, например, FTP «Паравозека» ftp://ru54.com/ причём показывает и русские имена папок!

Mosaic v.1.0 вполне нормально запустился у меня на Windows XP, хотя изначально был предназначен для Windows 3.1.

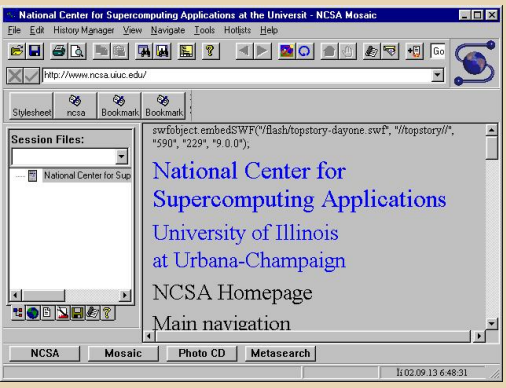

#### Mosaic v.3.0.

По сравнению с первой версией. Мозаіс 3.0 имеет гораздо более «навороченный» интерфейс. Мне он показался несколько «тяжеловатым» - не всегда понятно, где что искать. Значки приобрели стандартный вид. URL теперь можно вводить прямо в адресную строку, Hotlist стал больше похож на обычные закладки... Кстати. в Hotlist изначально находится довольно много разных ссылок на сайты, но большая часть из них сейчас уже не работает...  $:-($ 

Также в 3.0 есть поддержка групп новостей. древовидная история навигации. возможность просмотра кэша, множество различных настроек и т.д.

В отличие от версии 1.0, здесь уже есть поддержка форм, таблиц и т.п., а вот JavaScript по-прежнему нет.

Только вот, несмотря на все новшества, с помощью Mosaic 3.0 мне удалось открыть ещё меньше сайтов, чем с первой версией. Там, где 1.0 выдавал просто белиберду (в которой ещё можно было попытаться разобраться). 3.0 уже пишет какую-нибудь ошибку (например, неизвестный МІМЕ-тип) - и просто не открывает страницу. Поэтому здесь мне удалось просмотреть только домашнюю страницу NCSA. Кроме того, в Windows XP этот браузер вообще отказался открывать страницы, а в 98-й выдавал сообщение, что «Приложение выполнило недопустимую операцию...». Нормально поработать с ним удалось только под Windows 95 (в отличие от версии 1.0).

Помимо web-браузера и FTP-клиента тут ещё есть нечто вроде e-mail-клиента, но письма можно только отправлять, а не получать, кроме того, не поддерживается авторизация. поэтому мне так и не удалось ничего с помощью него отправить.

Подытоживая вышесказанное - Mosaic внёс огромный вклад в развитие Интернета: не будь его, не было бы и Netscape Navigator, Mozilla («Mosaic-Killer») - да и кто знает, как бы тогда выглядели современные браузеры, и как бы сложилась история Интернета в целом...

## 

<span id="page-17-0"></span>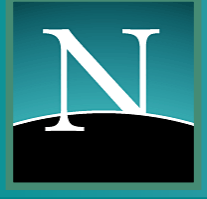

Netscape Navigator - downgrade, изменяющий мир

колько лет прошло с тех пор, как интернет перестал быть сетью для фриков, научных работников и технарей. Сейчас трудно представить, что в Москве (например) Вы не увидите хотя бы одного человека в транспорте, который переписывается в социальной сети, смотрит погоду или читает новости. Да, работа с постоянно меняющейся информацией - это хорошо, ведь приятно быть в курсе текущих событий, заранее узнавать о пробках и т.п. Однако есть тревожные новости, которые поступают уж слишком часто - люди становятся жертвой онлайн-мошенников, попадают в зависимость от социальных сетей или вообще лишают себя жизни из-за дурацких комментов под очередным постом. Знания умножают скорбь, как говорил кто-то из мудрецов.

Но факт остаётся фактом - интернет, как источник новостей и способ оперативно обмениваться информацией, очень удобен. Пусть кто-то остаётся в дебрях лайков и ретвитов, пиратской музыки в режиме онлайн, рекламных браузеров, а я сегодня поговорю с Вами о браузере, который очень органично «впишется» в конфигурацию устаревшего компьютера и позволит пользователю комфортно бороздить просторы сети.

Выходить в интернет с помощью IE 4-5. которые поставлялись с линейкой Windows 9x, можно было разве что до эпохи социальных сетей. Сейчас Веб буквально напичкан новыми стандартами, которые внедрялись в погоне за рекламой и бешеной прибылью (пузырь доткомов так никого ничему и не научил), так что большая часть сайтов вызовет у старика IE

острый приступ зависания. А вот у его конкурента...

#### Браузер расправляет плечи.

Это было в эпоху рассвета Windows 3.11. В начале 90-х умный и весьма состоятельный Джеймс Кларк крепко задумался о перспективах новой публичной сети, которая называлась Internet. Он понимал, во что может вырасти данный сервис и насколько будет востребован в будущем. Не теряя времени, Кларк направил e-mail нескольким особо отличившимся разработчикам ПО и пригласил их выпить пивка в пиццерию. Там, после первой бутылки, собравшиеся и договорились о работе над новым браузером, который назывался Netscape. Спустя некоторое время (дело было уже в 1994 году) на просторах того самого Internet, обозреваемого через знаменитые браузеры Mosaic и Lynx, появилась страничка. С которой и предлагалось скачать творение соратников Кларка - Марка Андрессена (автор Mosaic), Лу Монтулли, Роберта МакКула и Эрика Бина. В штаб-квартире Нетскейпа придумали каждую загрузку программы сопровождать звуком пушечного выстрела. Спустя сутки после анонса свободного скачивания браузера работники компании уже слышали настоящую канонаду из колонок в помешении...

Это был триумф - корпорация Майкрософт в спешке стала готовить свою альтернативу, которой стал IE, но куда там... Во втором Нетскейпе уже была встроена программа для работы с электронной почтой, а третья версия включала WYSIWYG HTML-редактор, поддерживала цветные фоны таблиц,

элемент applet и т.п. По мнению некоторых экспертов, Нетскейп к 1996 году стал лидиру‐ ющим браузером в мире, а словосочетание «посижу в инете» сменилось на «зайду в Netscape»

 $.... 4$ 

#### **Поражение, которое больше похоже на победу.**

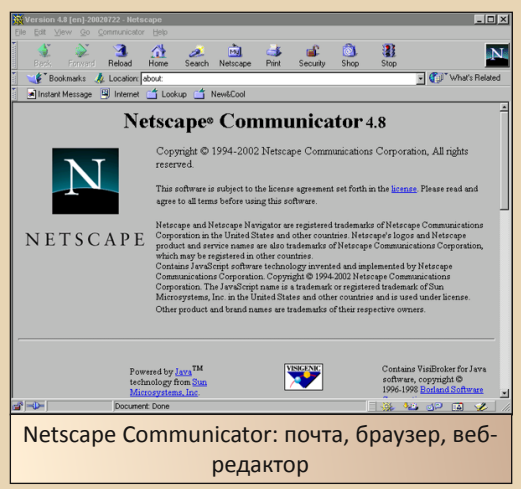

Со временем схема распространения Netscape менялась – индивидуальные юзеры использовали его бесплатно, а вот корпора‐ тивные клиенты платили за программу. Имен‐ но здесь в Майкрософт нашли лазейку, кото‐ рая и позволила сделать IE монополистом на рынке. Если подчинённые Кларка (как и он сам) получали доход только от продажи брау‐ зера, то софтверный гигант Гейтса смог рас‐ пространять свой обозреватель совершенно бесплатно. Да и ресурсы были явно не рав‐ ны – в Редмонде переписывали программы с нуля, пробуя разные решения, а нетскейповцы работали только с одной версией ядра (кото‐ рое называлось Mozilla, т.е. Mosaic Killer). В результате IE оказался более стабильным и аб‐ солютно бесплатным. Прибавим сюда и тот факт, что Майкрософт додумалась включать браузер в систему и привязывать к нему даже функционирование проводника.

К 1999 году Netscape уже утратил лидер‐ ские позиции, сотрудники смотрели в буду‐

щее без оптимизма. Они не ошибались, ведь к тому времени кампания была в собственно‐ сти телекоммуникационного гиганта AOL. А 15 июля 2003 года AOL Time Warner расфор‐ мировала подразделение Netscape.

DOWNGRADE-СОФТ

Однако браузер делали и позднее, о его финальной версии я расскажу ниже.

А как же победа? А вот она: проиграв в начале века Майкрософту, Нетскейп нанёс ему в спину неожиданный удар. Было реше‐ но открыть исходный код браузера, над которым отныне работала группа Mozilla Organization. Финансировала её, разумеется, Нетскейп. После ликвидацией AOL основного подразделения Кларка, большая часть разра‐ ботчиков браузера ушли в Mozilla. А уж о про‐ дукции этой группы в современном мире рассказывать не надо.

И именно Mozilla Firefox к настоящему моменту лишила майкрософтовский браузер лидирующих позиций на рынке, вернув в мир софта дух свободной конкуренции.

#### **От истории к практике.**

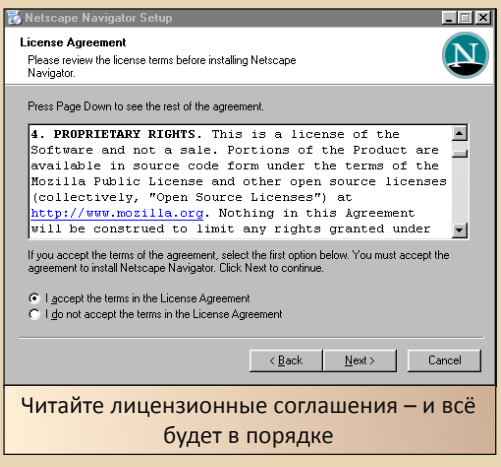

В 2008 году вышла финальная версия браузера Netscape Navigator 9, о котором и поговорим далее. Программа была основана на движке Gecko 1.9, таком же, что в Firefox  $-70 -$ 

Ещё в 2011 году AOL хостила сайт-архив, с которого можно было свободно скачать нужную версию Navigator, но сейчас загрузки доступны только с FTP корпорации:

#### http://ftp.netscape.com/pub/netscape9/

Фанаты браузера не сильно расстроились и переместились на сайт sillydog.org, который на данный момент и является каталогом продуктов от почившей Netscape.

Итак, перед тем, как вы загрузите установочный файл, убедитесь, что в вашей системе 256 МБ оперативной памяти или больше. Если лишнюю планку вставлять лениво, тогда просто увеличьте размер виндового своп-файла (что для 98-ой винды обычное дело). Юзерам более новых компьютеров волноваться не стоит, т.к. обычно их ЭВМ имеют более высокие характеристики.

Установка браузера не отличается от инсталляции подобных программ, единственное, на что хотелось бы обратить внимание отключите инсталляцию DOM-инспектора, т.к. на старых компьютерах пара свободных мегабайт никогда не помешает.

#### N<sub>B</sub>

He ставьте версию Netscape 9.0.0.6. т.к. она содержит назойливое всплывающее уведомление о прекращении поддержки браузера и миграции на Flock (ныне брошенный) или Firefox. Как говорится, спасибо, мне уже доложили.

Первый запуск браузера обычно осуществляется секунд 20-30, а пользователю сразу же демонстрируется сайт netscape.com (ставший ныне просто информационно-развлекательным порталом). Ничего, стартовую страницу мы ещё поменяем, пока что нам нужно русифицировать меню Navigator. Для этого качаем соответствующее расширение:

http://ftp.mozillarussia.org/netscape/9.0/netscape-9.0-ru.xpi

Лучше качать сразу из Навигатора, но если вы принесли его отдельно, на флешке или дискете, просто перетащите файл на открытое окно браузера. Нажмите на кнопку install в появившемся уведомлении и перезапустите браузер. Да, он пока что полностью на английском, но не смущайтесь. Набираем в адресной строке about:config и меняем значение строки general.useragent.locale с en-US на ги. Перезапустите софтину и наслаждайтесь.

Все необходимые юзеру настройки находятся в меню Инструменты, туда же помещаются пункты запуска некоторых установленных дополнений (addon).

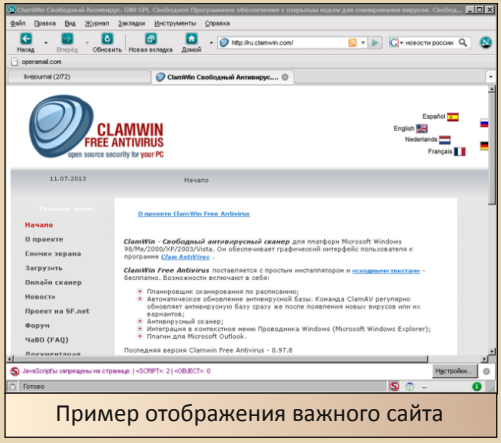

Современный интернет очень редко обходится без нагромождений Јаvа-скриптов и flash. Как следствие - баннеры, риск заражения и т.п. Если от флеша можно избавиться, просто не устанавливая соответствующее ПО Adobe, то отрубать скрипты нужно по-другому. В принципе, никто не мешает зайти в Инструменты - Настройки - Содержимое и снять там галочку у нужного пункта. Но вдруг на каком-то сайте без Явы не обойтись? Опять лезть в меню? Тут нам на помощь приходит Noscript. Заходим вот сюда:

https://secure.informaction.com/download/rele ases/noscript-1.10.xpi.

скачиваем и инсталлируем. После перезапусka u Java u flash нас больше не беспокоят

 $-71-$ 

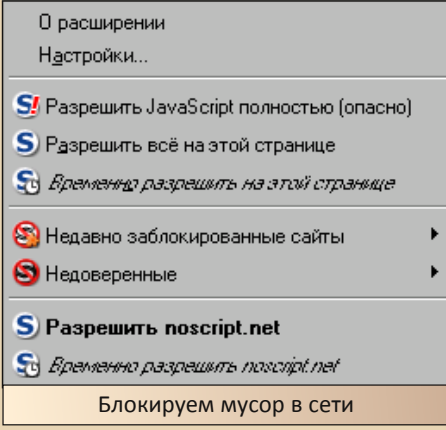

Если Вам необходим доступ к FTP - по работе или просто файлик понадобился, то не стоит скачивать отдельную программу, на этот случай есть FireFTP. Это опенсорсный аддон к Firefox, нам пригодится версия за номером 0.97.3. Скачиваем на страничке:

#### https://addons.mozilla.org/en-US/firefox/addon/fireftp/versions/?page=2.

инсталлируем и перезапускаемся. Затем идём в меню Инструменты и выбираем соответствующий пункт. Чтобы добавить нужный сервер, выполняем Manage accounts - New... Окно программы весьма понятно устроено, так что удачи.

#### И вновь продолжается бой!

Так уж вышло, что эпоха Web 2.0 быстро превратилась из заманчивой перспективы в суровую реальность. Социальные сети, реклама, баннеры, новые технологии, и всё это почти ежедневно меняется. Netscape 9 был хорош для своего времени. Но не надейтесь, что с его помощью удастся использовать полные версии Фейсбука. ВКонтактика или Ютуба. На последнем Navigator вообще не отображает

страницы. С другой стороны, интернет не заканчивается на развлекательных ресурсах, и никто не мешает читать с «устаревшего» браузера форумы, новостные сайты или ЖЖ (автор частенько последним увлекается). Тут дело в другом: web-дизайнеры и администрация многих проектов считают, что использовать множество современных технологий - это норма, что всегда должна быть красивая и искрящаяся обложка. А другие предпочитают минимализм и строгость. Это не хорошо и не плохо, так было и так есть. И именно для второй категории сайтов Netscape всегда будет незаменим.

#### truedowngrade (Сергей Александрович)

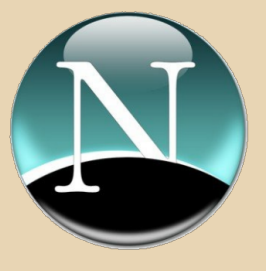

<span id="page-21-0"></span>**Старый новый ноутбук — ставим WINDOWS 98 HA EEE PC 4G** 

 $-77$ 

т ностальгии ли, или по делу, но захотелось вам заиметь ноутбук с Windows 98 на борту. Виртуализация - не то, да и ноутбука у вас нет, только настольник да старенький нетбук, культовый Asus EEE PC. Вернее, есть еще, возможно, парочка старых ноутбуков времен Pentium MMX, но не хочет ни один из них подчиняться, или клавиатуры у него не хватает, да и возвращаться на скорости работы конца 90-х после современных мощностей не очень-то и хочется. И вот вы решили стряхнуть пыль с нетбука, да и окунуться в прошлое! Но оказывается, все не так про-**CTO...** 

#### Вам понадобится:

1. ЕЕЕ РС (впрочем, подойдет, кроме драйверов, любой нетбук на х86 с ≤ 512МВ RAM).

2. Флешка для установки/загрузки (желательно, на всякий случай, использовать SD).

3. (Опционально) Флешка для промежуточной установки системы.

4. Установочный CD Windows 98 SE.

5. Много терпения и сильное желание лобиться своего

#### Шаг 1. Подготовка загрузочного диска.

Этот шаг, хотя и кажется легким, может оказаться самым проблемным, ибо не так может пойти практически все, вплоть до того, что вы отформатируете не тот диск, потому будьте осторожны.

Скачайте с сайта http://rufus.akeo.ie/ программу Rufus, и с ее помощью отформатируйте ту флешку, которую хотите. Можно даже чужую (но убегать от кирпичей, запущенных в ваш адрес с приличным ускорением, придется вам самим :), но лучше ту, что вы хотите использовать для загрузки и установки.

Rufus v1.3.2.232 Device ARCH\_201301 (H:)  $\ddot{}$ Partition scheme and target system type GPT partition scheme for UEFI computer  $\cdot$ File system FAT32 (Default) Cluster size 8192 bytes (Default) New volume label **ARCH 201301** Format Ontions Check device for bad blocks: 2 Passes v Ouick format Create a bootable disk using: ISO Image v 3 D Create extended label and icon files About... Log Start Close DONE  $00.01$ 

Скопируйте с диска Windows 98 на эту флешку папку установщика, обычно это Win98. Однако заметьте, что Rufus создает системный диск Windows Millenium, потому и Fdisk, и прочие инструменты вам потребуются от нее, например, с образа дискеты Windows Me c bootdisk.com.

#### Шаг 2. Подготовка SSD.

Тут все относительно просто. Сделайте бэкап - и еще один, и еще один - внутреннего диска вашего ЕЕЕ РС, а затем загрузитесь с любого диска, например, Gparted LiveCD, и разбейте его как один раздел FAT32.

#### Шаг 3. Делам первичную установку.

В БИОСе ЕЕЕ РС выставьте внутренний SSD первым жестким диском, поставьте в поле OS Install значение Start. Загрузитесь с SDкарты из первого шага. Вы попадете в DOS:

#### $|C\rangle > |$

Введите cd Win98 (вы ведь ничего при копировании с CD не переименовывали?), а затем setupcor /c /it /p a;b. Должен запуститься установщик. Чаще всего setup.exe заставляет ЕЕЕ РС просто сидеть и смотреть на вас своим черным бездонным экраном. думая, зачем вам все это от него надо.

Впрочем, если это так и происходит, есть решение и для этого. Найдите относительно новый РС, который умеет использовать USBдиски как внутренние (то есть для загрузки с них, например, ДОС), подключите к нему указанную выше вторую флешку для промежуточной установки, создайте на ней единственный раздел длиной в примерно 3,5 ГБ (не больше, чем у вас есть на ЕЕЕ РС дискового пространства), в системе FAT32. Установите на нее тем же способом с вашей установочной флешки систему до первой перезагрузки, а затем переключите обе из них обратно в ЕЕЕ РС и продолжите установку на нем. Кстати, ставить Windows вам надо будет не куда-нибудь, а на D:\WINDOWS, ведь диском С: будет установочная флешка. Можно, правда, попробовать скопировать папку Win98 на внутренний SSD, и поставить на него ДОС, из которого и запускать установку, но у меня так не вышло.

Система будет ставиться как обычно, если же после перезагрузки не грузится, вручную направьте компьютер на загрузку с флешкиустановщика, т.к. скорее всего не установился загрузчик на внутренний HDD.

Когда начнется попытка поиска устройств, установщик будет всегда спрашивать, запускать ли процесс определения конкретного устройства, чтобы если во время определения одного из них ваш EEE PC повиснет, вы могли его перезагрузить, а затем пропустить это определение.

#### Шаг 4. Драйверы.

Ну, вроде бы загрузились! Без звука, без сети, но это мелочи, а вот дисплей - аж глаза сломать можно. Значит, пора искать драйве- $D<sub>bl</sub>!$ 

Пока что мне удалось найти их только на видеокарту и на USB. К сожалению, драйверов на Realtek HDAudio не будет, скорее всего, никогда, а попытки запустить Ethernet драйвером Ndis были провалены (Ndis.vxd error code 2). Может быть, у вас лучше получится.

В качестве видеодрайвера применим **VBE9x, сделанный, кстати, в России:** 

http://www.navozhdeniye.narod.ru/ybe9x.htm

Единственное, что у него есть проблемы с текстовым режимом и эмуляцией MSDOS, как на фото ниже, но это мелочи, от которых зачастую спасает двойное нажатие Alt-Enter.

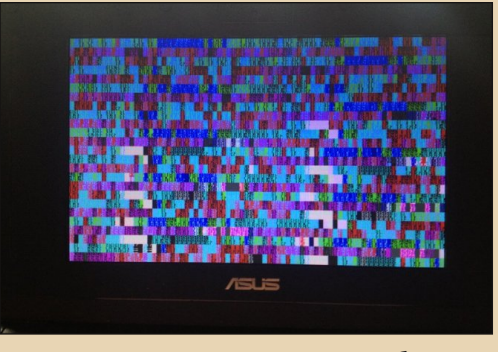

Распакуем его, установим как обычно, а затем добавим в самое начало Autoexec.bat:

#### Lh c:\vbe9x\0800x480\Alv\_1411.exe

Перезагружаемся, выбираем разрешение 800х480, и вуаля!

Для USB - четко соблюдая инструкции, ставим драйвер с http://www.technicalassistance.co.uk/kb/win98se-usb-mass-storagedrivers.php

В целом, получается вполне рабочая система.

#### Плюсы:

 $-77$ 

- Ностальгия и респект от братьевайтишников
- Старые игры
- Экономия батареи (почти 5 часов на полуубитой у меня)
- Загрузка за 30 секунд
- Не нагревает компьютер
- Ничего не отвлекает (без интернета да звука-то %)

#### Минусы:

- Сложная процедура установки
- Нет звука
- Нет сети
- Нет индикатора батареи
- Проблемы с графикой
- Win9х незаслуженно заброшен (хотя KernelEx порой помогает)

Может быть, есть способ сделать это и проще, я лишь описал свой опыт. Удачи в ваших довнгрейдовских начинаниях!

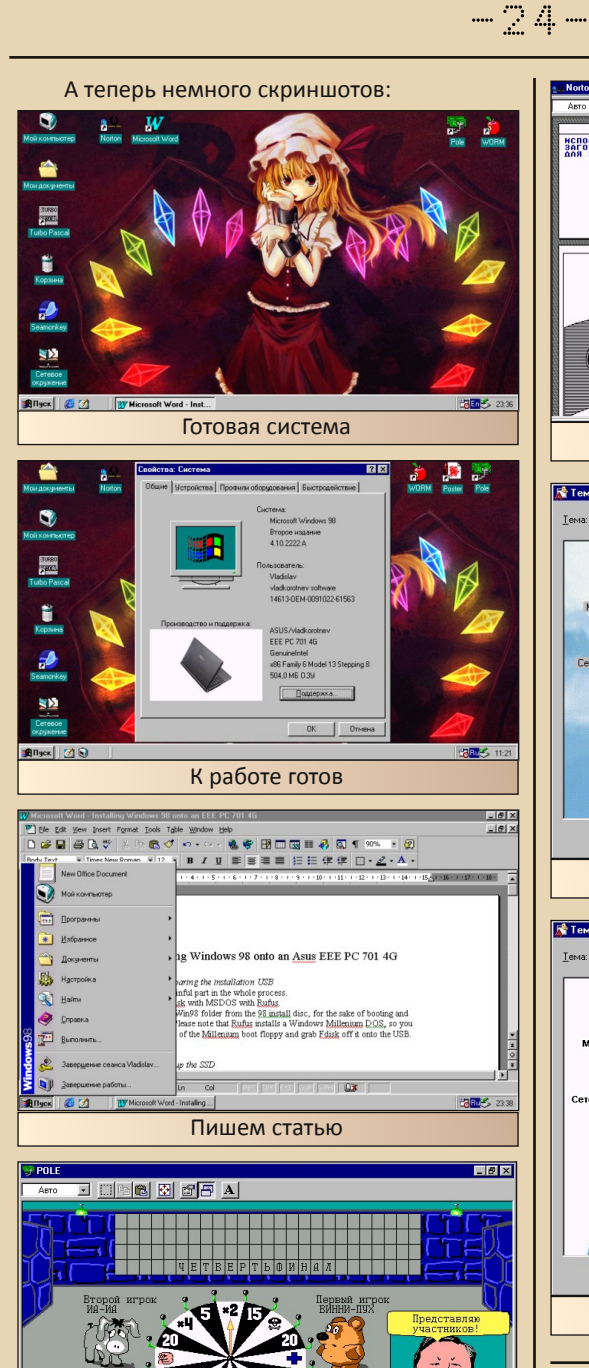

Третий игрок<br>это BЫ!

 $T$   $q$ Играем %)

 $A \, B \, B \, C \, A \, E \, X \, S \, N \, M \, K \, A \, M \, H \, O \, I \, P \, C$ 

 $11 | 4 | 11 | 16 | 8 | 15 | 3 | 10 | 52$ 

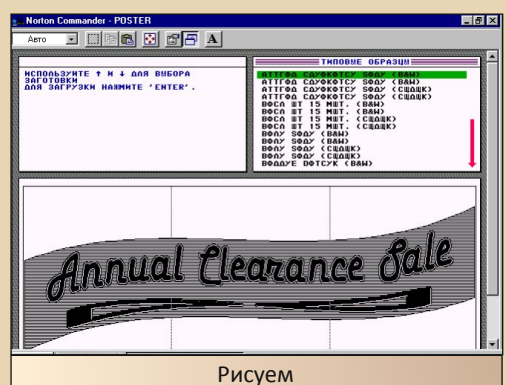

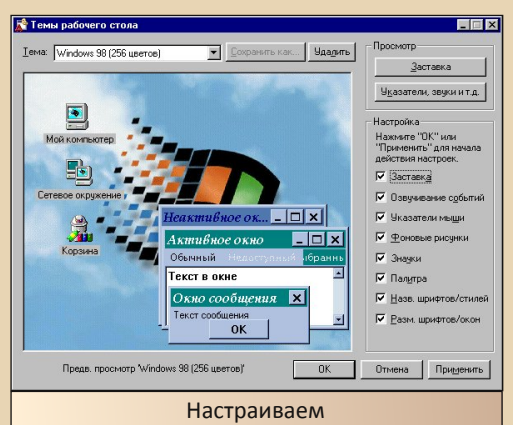

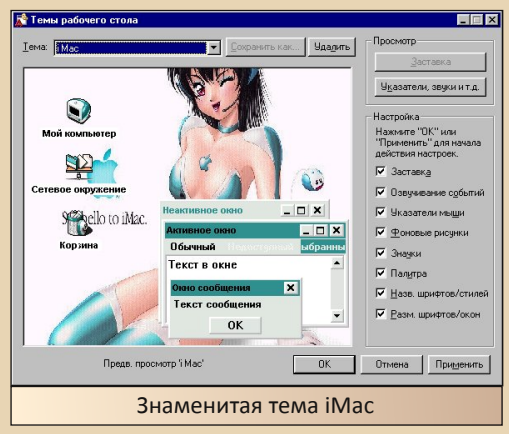

Владислав Коротнев

 $-75-$ 

<span id="page-24-0"></span>**DEMO-XPOHONOMAR**  $19977$   $1901$ 

...Вот так незаметно 80-е годы плавно ушли в историю, запомнившись нам как период бума домашних компьютеров и появления первых демонстраций. Наступили 90-е, ставшие для демосцены «золотой порой». Детище всем известной фирмы IBM уже обзавелось качественной VGA-графикой, быстрым 286-м или 386-м процессором и пусть и 8-битным, но уже довольно неплохим стереозвуком. Естественно. многие увлеченные компьютерной техникой поняли. что такие мощности не должны проста-ИВАТЬ, И DEШИЛИ ВЫЖАТЬ ИЗ ВСЕГО ЭТОГО «ЖЕЛЕза» все, что можно, и даже больше. Сейчас мы рассмотрим 1992 год в истории РС-демосцены.

#### Assembly`92 и The Party`92 - первые демопати для РС

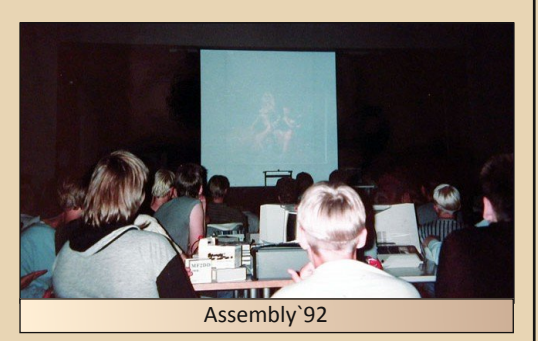

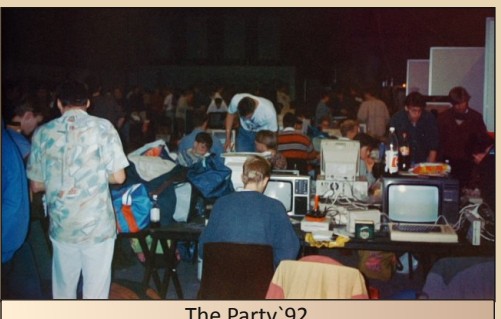

The Party`92

(Фото Assembly 92 и The Party 92 взяты с  $ca\text{U}$ ma http://www.slengpung.com  $nnum$ . редактора)

DEMOSCENE

В 1992 году были проведены два значимых фестиваля компьютерного искусства -Assembly`92 (Финляндия) и The Party`92 (Дания). Последняя пати проходила и в прошлом 91-ом, но только для платформы Amiga (а Амига нам пока не интересна :-). На IBM работ в жанре demo было предостаточно, встречались и неплохие. Прежде всего, это демки rpyппы Future Crew:

**Unreal by Future Crew** 

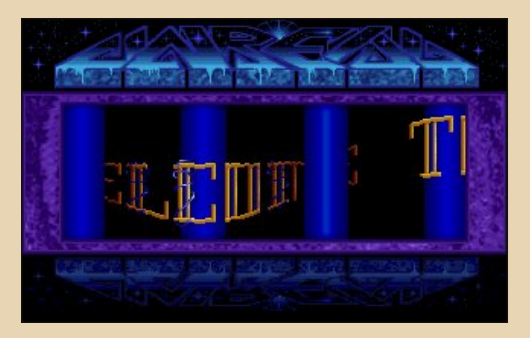

Размер: 2280 КБ (в распакованном виде). Представлена на: Assembly`92 Ссылка:

#### http://www.pouet.net/prod.php?which=1274

Первое серьезное демо от Future Crew. Мощная многоканальная музыка за  $AB$ торством Purple Motion и Skaven, обилие крутых и быстрых эффектов, «нескучные» скроллеры ;-) и настоящий 3D vector world! Лично мне нравится 3D часть и трехмерная карта высот из точек. Честно говоря, я не мог поверить, что все это возможно на 386-й машине! О качестве этой демки даже и спорить не буду - все так круто! Заняла заслуженное первое ме‐ сто на Assembly.

 $-74-$ 

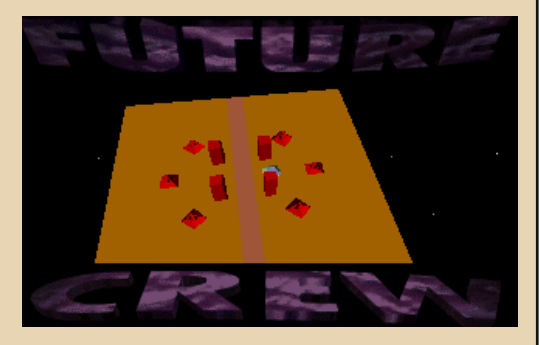

Ладно, хватит эпитетов. Действительно, очень много аппаратных ограничений было преодолено благодаря программистской хитро‐ сти и умению – восьмиканальная трекерная му‐ зыка на монофоническом «бластере» и (внима‐ ние!) True Color в 256 цветах сносят «башню» даже заядлым «кодерам». Must watch! Звук че‐ рез Sound Blaster и GUS.

#### **Panic by Future Crew**

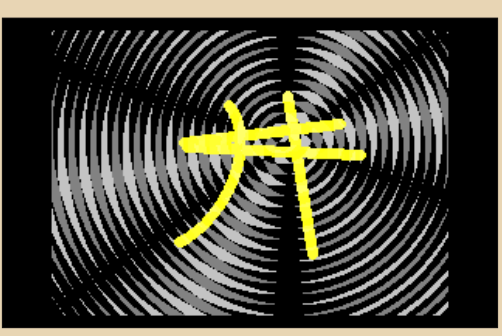

Размер: 1640 КБ Представлена на: The Party`92 Ссылка:

#### <http://www.pouet.net/prod.php?which=479>

Динамичное trackmo (демо, синхронизиро‐ ванное с музыкой) от уже известной группы Future Crew. Прежде всего, хочу отметить отличную музыку Purple Motion`а, трехмерный фрактал Мандельброта и просто крышеснося‐ щую техно‐часть.

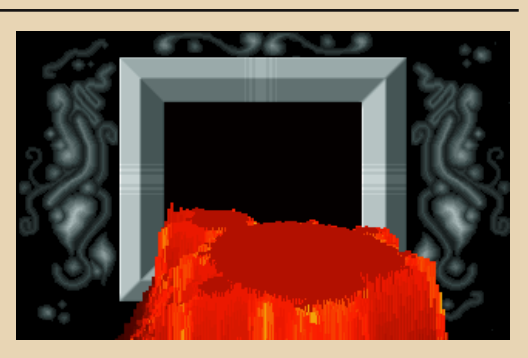

<mark>UEMUSLENE</mark>

Эта демонстрация по полной использует «фичи» видеоадаптера VGA, поэтому на не со‐ всем совместимых с VGA видеокартах могут быть различные «глюки», например, рвущийся на две части скроллер в начале. К тому же дем‐ ка может повиснуть в самом конце или даже «по пути следования». Из‐за этих неприятных багов Panic заняла второе место в номинации PC Demo, уступив первое работе Facts of Life группы Witan. Но все равно рекомендую к про‐ смотру! Звук через Sound Blaster.

**Crystal Dream by Triton**

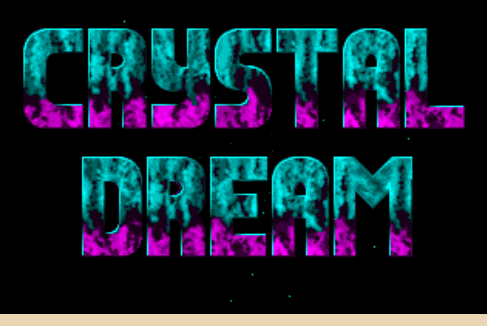

Размер: 1430 КБ Представлена на: Hackerence`92 Ссылка:

#### <http://www.pouet.net/prod.php?which=463>

Шведская демогруппа Triton, делая данную демонстрацию, решила сделать упор на бы‐ струю трехмерную графику и качественную му‐ зыку, и это не прошло даром. Демо получилось очень скоростным и впечатляющим, не в по‐ следнюю очередь благодаря музыке Магнуса «Vogue» Хёдгаля и качественной графике, в том числе и raytraced<sup>1</sup>. Особенно впечатляет мор-

#### финг 3D объектов и летающие в космосе предметы – причем работает даже на 286-й машине!

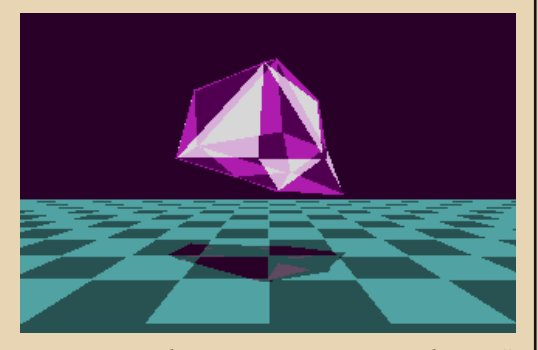

В демке был использован очень быстрый благодаря «битплановой»<sup>1</sup> структуре видеопамяти режим ODh (320x200, 16 цветов). Технологически этот режим является режимом видеоадаптера EGA, но при использовании его на VGA адаптере появляется возможность задавать произвольные 16 цветов из палитры в 262144 оттенка, позволяя делать красивые тени, и при этом не затормаживать весь процесс вывода графики. Отличный пример оптимизации кода для обеспечения максимального быстродействия! Требует VGA, но можно и на EGA ;-), звук через PC-speaker, Covox, Sound **Rlaster** 

Позднее Triton выпустит вторую часть Crystal Dream, известный музыкальный трекер FastTracker II, затем ее члены организуют студию Starbreeze, занимающуюся разработкой компьютерных игр и существующую по сей день. Это я вперед забежал. :-)

#### **Amnesia by Renaissance**

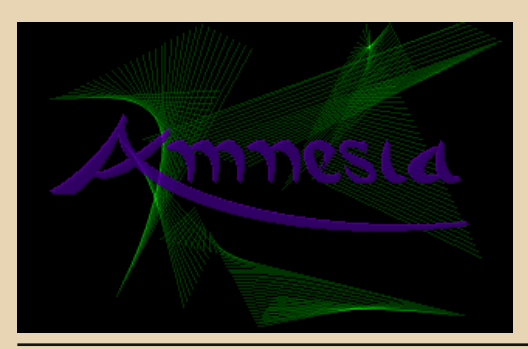

#### Размер: 1290 КБ Ссылка:

 $-77-$ 

#### http://www.pouet.net/prod.php?which=2902

В Америке демосцена не так развита, как в Европе. Тем не менее, в США есть свои демогруппы и даже свои фестивали. Одна из таких групп, Renaissance, в ноябре 1992 года выпустила демо Amnesia, которое ни в чем не уступает тому же Unreal или Crystal Dream. Музыка, написанная музыкантом C.C.Catch (не путать с одноименной певицей! :-), играет в голове надоо-олго! Мне нравится virtual reality, трехмерные объекты над водой (красивые отражения!), а также палитровые эффекты в некоторых частях. Все сделано со вкусом и бегает быстро даже на самых захудалых «тачках».

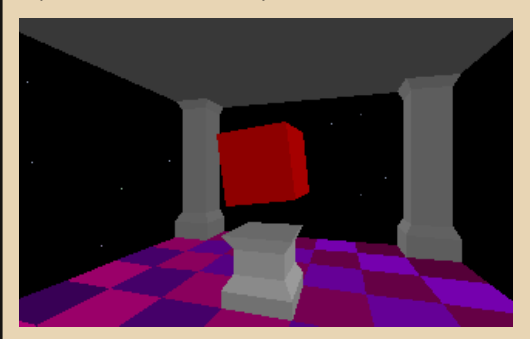

Один из программистов - Томас «Tran» Пайтел позже станет известен как автор DOSрасширителя PMODE (аналога DOS4GW), имевшего меньший размер и большую скорость работы, чем аналоги.

Есть у этой демки и недостатки - слишком сильная затянутость, иногда эффекты начинают надоедать, проблемы на некоторых компьютерах. Несмотря на все это, посмотреть Amnesia все-таки стоит! Требует 386, звук через **Sound Blaster** 

Вот так закончился 1992 год в истории демосцены. Как обычно, в следующих выпусках будут новые статьи. посвященные этим удивительным программам, преодолевающим все аппаратные лимиты и делающим самые невероятные вещи. До встречи!

#### Артем Васильев (wormsbivsk)

1 Видеопамять делится на 4 части – плоскости, каждая отвечает за определенный бит значения цвета. При записи байта в видеопамять записываются сразу 8 пикселей в плоскости, для которых соответствующий бит в регистре маскирования плоскостей установлен. В результате получаем очень быструю заливку полигонов, что для отрисовки 3D-графики довольно критично.

-- 78 -

<span id="page-27-0"></span>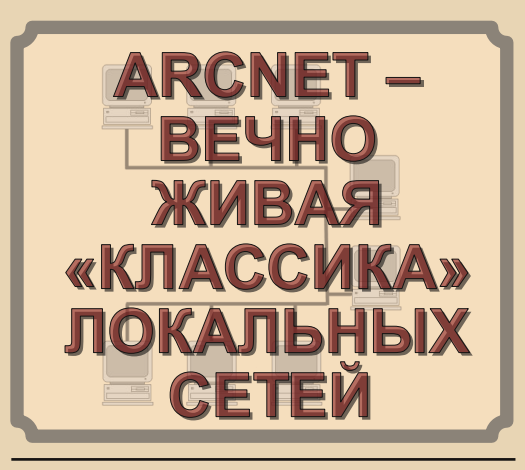

ля современного компьютерщика фраза «локальная сеть» обычно ассоциируется лишь с сетевой аппаратурой Fast Ethernet и Gigabit Ethernet. Стандарт Ethernet появился году в 1980-м. Приблизительно в то же время - чуть позже (TokenRing, 1984 год) или чуть раньше (ARCNet, 1977 год) появились другие интересные сетевые стандарты, которым «повезло» гораздо меньше, чем Ethernet. Ведь в наше время такие сети практически не используются, либо используются в специфических областях, например, в промышленности, Тем не менее, обычному пользователю, а тем более «даунгрейдеру» будет нелишне узнать об этих сетях побольше. Ведь это часть компьютерной истории.

В данной статье будет рассмотрена сетевая аппаратура ARCNet. Само это название означаer: Attached Resource Computer local area NETwork (локальная компьютерная сеть с подключаемыми ресурсами). Принцип организации передачи данных в этой сети существенно отличается от Ethernet. Так же, как и в Token Ring, в ARCNet используется не псевдослучайный, а «маркерный» доступ. «Маркер» (англ. «Token») - это особый набор данных, передаваемый по кругу между станциями сети. Передавать информацию имеет право только та станция, которая в данный момент «держит» маркер у себя. При этом полностью исключаются конфликты (коллизии) свойственные сети Ethernet.

Если провести некую аналогию с человеческим общением, то ARCNet - это люди, передающие по кругу один общий микрофон, а Ethernet - толпа людей, где каждый со своим микрофоном. Пока один говорит, другие слушают. Но если два человека начинают говорить одновременно, получается неразбериха. Поняв это, все замолкают на какое-то случайное время, а потом кто-то из людей продолжает речь. Если в это же время снова не заговорит кто-то другой. Понятно, что такая система может хорошо работать лишь при небольшой интенсивности переговоров. Когда желающих одновременно поговорить много, число «коллизий» становится так велико, что большая часть времени уходит на борьбу с этими коллизиями, а не на полезную работу.

Это означает, что в при высокой загрузке сети Ethernet полезная пропускная способность может оказаться гораздо ниже заявленных 10 или 100 Мбит/с. Кроме того, нельзя дать гарантий, что набор данных будет доставлен от одной машины к другой за определенное время. В некоторых случаях, например, в промышленности или в научных исследованиях, где нужно обеспечить согласованную работу различного оборудования без непредсказуемых задержек. это является серьезным недостатком. Как пишет Ю.Нагибин в книжке «Технологии локальных сетей: **OT** Рюрика  $\overline{A}$ гигабита» (http://www.compress.ru/Article.aspx?id=12064, «Незаслуженно забытый глава ARCnet»): «Arcnet обеспечивает необходимую для систем управления возможность точно определять максимальное время доступа к любому устройству в сети при любой нагрузке по простой формуле:  $T = (TDP + TOB*Nb)*ND$ . где TDP и TOB времена передачи пакета данных и одного байта, зависящие от выбранной скорости передачи. Nb - количество байтов данных. ND - количество устройств в сети».

Поэтому сети ARCNet с детерминированным доступом («сети реального времени») до сих пор применяются, несмотря на маленькую скорость передачи данных - 2.5 Мбит/с (около 300 Кбайт/с). Впрочем, в современном оборудовании ARCNet скорость повысили до 10 Мбит/с. Это оборудование делают до сих пор.

#### Купить его можно, например, здесь: http://web2.pcwnet.com

Фирма Rackmount.com предлагает сетевые адаптеры 8-bit ISA, а также 8-портовые хабы для коаксиала или для витой пары. Цены на этот «эксклюзив» впечатляют: около 170\$ за сетевой адаптер и 300\$ за хаб. Можно объяснить это лишь мелкосерийностью производства и тем, что оборудование ориентировано для промышленного, а не домашнего использования.

К счастью, нам не придется заказывать это оборудование, чтобы познакомиться с технологией ARCNet. Ведь несколько лет назад мне отдали несколько списанных 8-ми и 16-разрядных аркнетовских «сетевок». Хаба нет, но для небольшой сети он и не нужен.

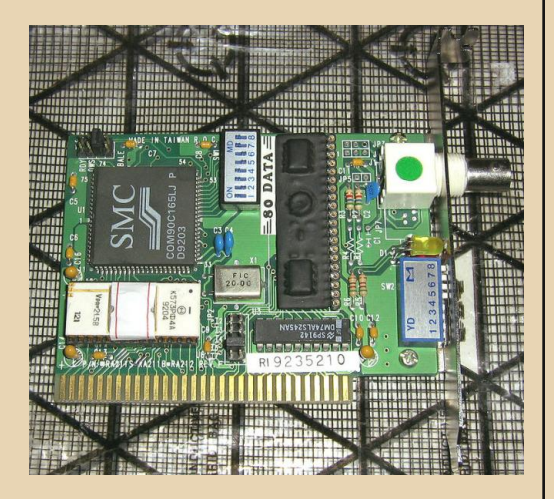

На первом фото представлен 8-битный ISAшный сетевой адаптер XINETRON RA211B с чипом SMC 90C165. 8-битный разъем позволяет устанавливать эту плату на самые старые машины семейства IBM PC с процессором i8088 (ХТ-шки). Белая отечественная микросхема К573РФ4А - это ПЗУ удаленной загрузки типа RPL. Бумажкой заклеено окно для ультрафиолетового стирания микросхемы (чтобы она не стерлась от света). Благодаря такому ПЗУ компьютер может не иметь дисков вообще, загружаясь с сервера Novell Netware.

Из характерных особенностей ARCNet-адаптеров выделим микросборку, залитую черным компаундом (в середине платы). Это гибридная микросхема - трансивер, согласующий цепи адаптера с сетевым кабелем и осуществляющий фильтрацию и гальваническую развязку. Желающие могут ознакомиться с подробным описанием одной из моделей трансивера -НҮС9088А - в даташите:

 $-79$ 

#### http://www.smsc.com/media/Downloads Public/ Data Sheets/9088a.pdf

Другая особенность - набор из 8 микропереключателей, выведенный на крепежную планку адаптера. С помощью этих переключателей задается физический адрес сетевой платы в двоичном коде. Каждый ARCNet-адаптер в сети должен иметь уникальный адрес. Отсюда ясно, что в ARCNet-сети может быть не более чем (2^8)-1 = 255 компьютеров. Это довольно много для общей разделяемой среды даже для 100-мегабитного Ethernet, не говоря уже об ARCNet. Физический адрес, задаваемый перемычками, является аналогом МАС-адреса в Ethernet (но там он «намертво» задается изготовителем и является уникальным для каждой выпущенной сетевой платы). Плата RA211 предназначена для подключения к сети, состоящей из коаксиального кабеля.

Надо сказать, что в стандарте ARCNet использовался необычный кабель типа RJ-62/u с волновым сопротивлением 92 Ома, в отличие от Ethernet с 50-омным кабелем. Волновое сопротивление коаксиального кабеля определяется геометрическим отношением диаметра внешней оплетки к диаметру центральной жилы. Чем больше волновое сопротивление, тем тоньше центральная жила относительно диаметра оплетки. Зачем в ARCNet применили кабель с высоким волновым сопротивлением? В таком кабеле затухание сигнала меньше, чем в низкоомном (при одинаковом сечении центральной жилы). Для того, чтобы в кабельной линии не возникали стоячие волны, на концах сегмента аркнетовской сети должны устанавливаться терминаторы (оконечные нагрузки), или попросту безындукционные резисторы с сопротивлением, равным волновому.

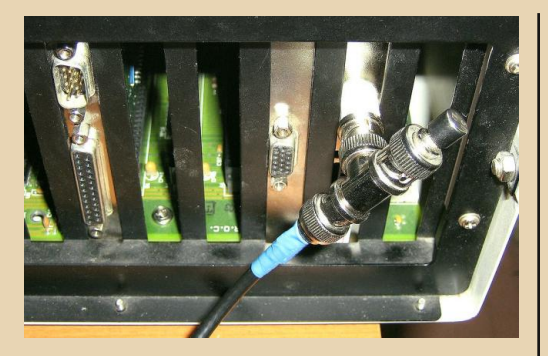

В ARCNet использовались 50-омные (что несколько странно) коаксиальные разъемы типа BNC (в СССР они назывались СР-50), а также разветвители (Т-коннекторы), такие же, как в Ethernet. На фото виден аркнет-адаптер с подключенным к нему Т-коннектором, к которому с одной стороны подключен коаксиальный кабель, а с другой - терминатор (поскольку в моей «сети» всего 2 машины, каждая является «крайней», и на каждой установлен терминатор). К сожалению. 92-омный коаксиальный кабель сейчас найти практически невозможно разве что он достанется вместе с сетевыми адаптерами - поэтому приходится использовать кабель с наиболее близким волновым сопротивлением - 75 Ом. Он широко применяется, например, в телевизионных антеннах и системах видеонаблюдения. Конечно, терминаторы тоже должны быть 75-омными, а не ethernet-овскими. Где взять такие терминаторы? В любой старой лаборатории, оснащенной советским электроизмерительным оборудованием (осциллографы, генераторы, вольтметры...) есть оконечные нагрузки с коаксиальными разъемами. Если найдутся только нагрузки 50 или 600 Ом, их можно разобрать, выпаять резисторы и впаять новые (я впаивал параллельно - для уменьшения индуктивности - 2 резистора МЛТ по 150 Ом). Получалось вот так:

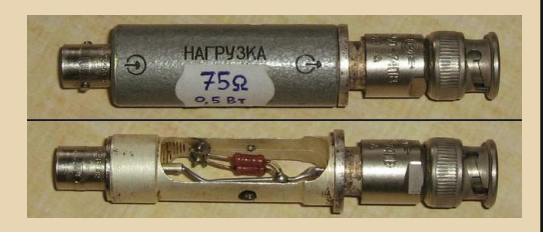

Впрочем, если сеть ARCNet маленькая (короткая), за неимением лучшего для нее можно взять даже «изернетовские» 50-омные кабель и терминаторы.

- 30

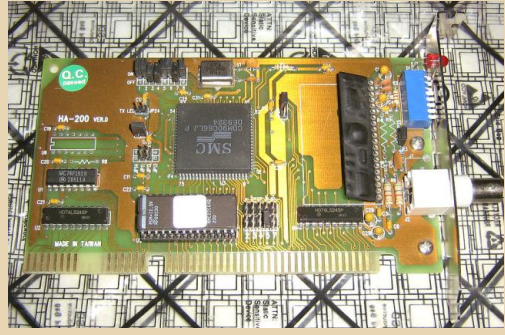

А этот 16-битный ISA-шный адаптер можно установить только в машины класса AT (с процессором i80286 и выше). К сожалению, про адаптер «НА-200» с чипом SMC 90С66 ничего не написано ни в Total Hardware 99, ни где-то еще в Интернете. Поэтому непонятно, как устанавливать перемычки.

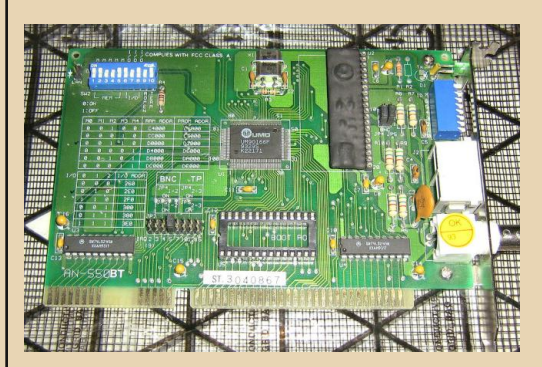

И наконец, рассмотрим наиболее «продвинутый» ARCNet-адаптер AN-550BT на чипе UMC UM90166F. Чем он хорош? Во-первых, прямо на нем напечатали таблички с описанием переключателей и перемычек. Во-вторых, на плате есть отключаемый встроенный терминатор (странно, что эта «фича» не была перенята разработчиками Ethernet-адаптеров). В-третьих, кроме коаксиального кабеля поддерживается «витая пара»: на крепежной планке адаптера выведена пара гнезд типа RJ-11 (и этот сетевой адаптер можно ненароком принять за модем).

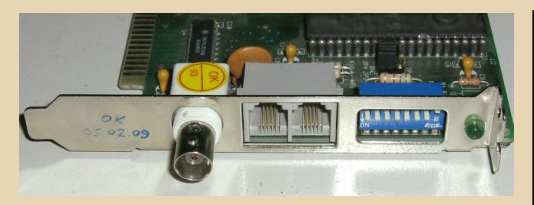

Вообще, в стандарте ARCNet предусмотрено несколько различных вариантов физической структуры сети. Можно использовать только коаксиальные кабели, и объединить до 8 компьютеров в сеть с топологией «общая шина» (bus). Длина такой шины может достигать 330 метров, а минимальное расстояние между соседними адаптерами - 90 см (здесь и далее приведены параметры сети при использовании трансиверов НҮС9088А). А можно соединить между собой отдельные компьютеры при помощи активного или пассивного хаба. При этом получится сеть с топологией «звезла». Либо соединить через хаб несколько общих шин, и тогда возникнет более сложная сеть с большим числом машин (для 8-портового хаба - до 64 машин в сети). Причем через хаб можно соединять не только «коаксиальные» сегменты, но и сегменты на «витой паре». В сети может быть и несколько хабов, образующих топологию вида «дерево» и обеспечивающих протяженность сети до нескольких километров! Но, независимо от физической топологии сети ARCNet, ее логическая топология всегда представляет собой «кольцо».

При использовании витой пары (неэкранированной либо экранированной) до 10 компьютеров соединяются в «последовательную цепочку» (daisy chain). В один разъем RJ-11 сетевого адаптера вставляется витая пара, идущая от предыдущего компьютера, а к другому разъему подключают витую пару для связи со следующим компьютером. Так же, как и в случае с коаксиалом, на первом и последнем компьютерах устанавливают терминаторы (сопротивление терминаторов определяется волновым сопротивлением витой пары, которое для ethernet-овского UTP-кабеля составляет около 100 Ом). Максимальная длина сети на витой паре - около 130 метров, отрезки кабеля между соседними компьютерами - не менее 180 см. Надо отметить, что в сети Аркнет с «витой парой» используется лишь одна витая пара

проводов, и провода подключены к 2-му и 3-му (то есть, к средним) контактам 4-штырьковых разъемов RJ-11.

--31-

Теперь перейдем от теории к практике. Для испытания простейшей сети Аркнет помимо основного компьютера автора (Pentium-III) был собран компьютер на базе процессора i386SX-25 с 4 МБ ОЗУ и IDE флэш-накопителем в роли HDD.

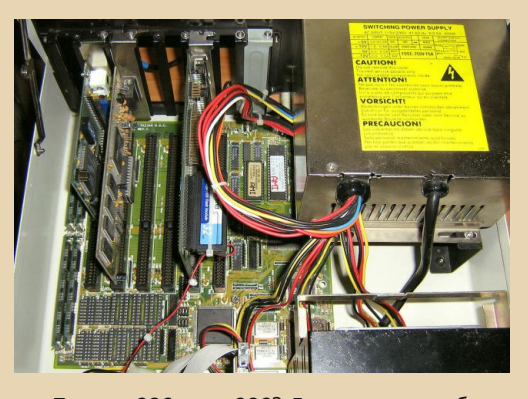

Почему 386, а не 286? Дело в том, что была поставлена задача выйти в интернет из-под Windows на самой «слабой» машине, какая только возможна. А на машину с процессором 386SX можно поставить не только Windows 3.11. но даже и Windows 95 (конечно, память придется нарастить). При этом 386SX-25 (тактовая частота 25 МГц) лишь ненамного превосходит 286-ю машину по быстродействию. Вот такие раньше были процессоры: маленькие, всего лишь 100 ножек и без радиатора.

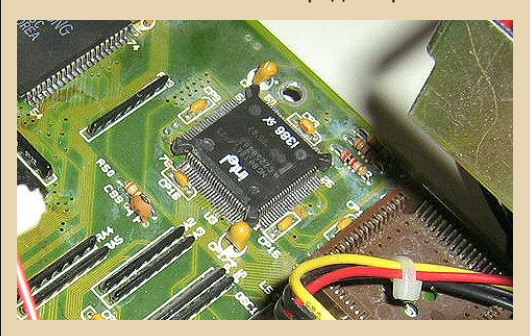

О результатах эксперимента по выходу в Интернет с 386-й машины, если он удастся, будет написано позже. Пока что пришлось ограничиться запуском пакетных драйверов для

ARCNet и заходом с ДОСовского браузера Arachne на локальный www-сервер для ДОС, взятый с http://nostalgy.net.ru/link/wwwserv.zip (к сожалению, под Windows 98 с ее штатным arcnet-драйвером настроить сеть пока не удалось). Вот так:

 $-\pi$   $\pi$   $\sigma$   $-$ 

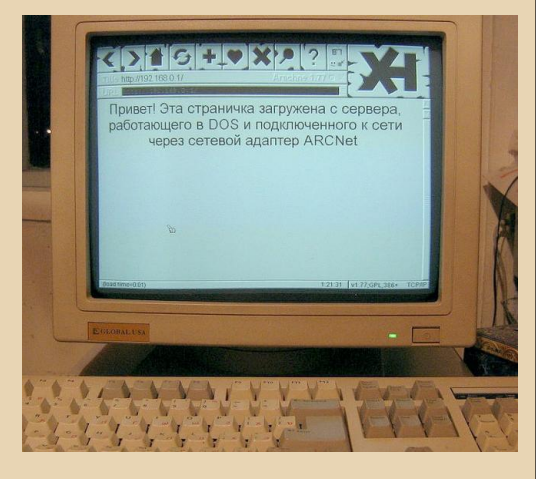

Настройка сетевых адаптеров Аркнет осуществляется перемычками (естественно, эти платы не поддерживают PnP). Необходимо задать и записать четыре параметра: номер прерывания (IRQ), адрес ввода-вывода (I/O port). адрес памяти (Memory base) и аппаратный адрес сетевого адаптера (отличный от адресов других адаптеров). Затем первые три параметра нужно сообщить пакетному драйверу или новелловскому ODI-драйверу. Первое делается через командную строку, например:

#### arcether.com 0x60 0x5 0x2E0 0xD000

Где 0х60 - программное прерывание пакетного драйвера в 16-ричном виде, 0x5 - IRQ, 0x2E0 - I/O port, 0xD000 - memory base. При использовании ODI-драйвера (на клиенте, который подключают к серверу Novell Netware) нужно запустить сначала LSL.COM, затем Аркнет-драйвер (его имя обычно TRXNET.COM (EXE) или ARCNET.COM (EXE), а затем NETX.EXE. В одном каталоге с драйвером должен быть файл NET.CFG. Его содержимое в простейшем случае таково:

**Link Driver TRXNET INT<sub>5</sub>** PORT 2E0 MEM D0000

Если все нормально, пакетный драйвер выводит на дисплей сообщение, где указывает аппаратный (задаваемый перемычками) адрес Аркнет-адаптера. Он должен соответствовать положению перемычек. Если драйвер пишет нулевой адрес, это признак неработоспособности адаптера, аппаратного конфликта или неправильно указанных параметров IRQ, I/O и memory base. ODI-драйвер также сообщает сетевой адрес (Node Address), а еще «скорость в линии» - 2500 Кбит/с.

Как быть, если описания перемычек сетевой платы найти не удалось? Хорошо, если на плате есть BootROM. Тогда при попытке загрузки системы ПЗУ выдаст на экран сообщение, в котором укажет искомые параметры, а изменять их можно методом подбора положения перемычек. Если BootROM нет, можно попробовать перебрать различные комбинации параметров. Так, для 8-битного адаптера IRQ может быть 2, 3, 4, 5, 7. Для 16-битного добавляются типичные значения 10, 12, 15. Адрес ввода-вывода обычно принимает значения 260h, 290h, 2E0h, 2F0h, 300h, 350h, 380h и 3E0h. Типичные значения адресов памяти - С4000, СС000, D0000, D4000, D8000, DC000. Прерывание обычно удобно задается одной перемычкой, номера IRQ подписаны возле штырьков на плате. По-видимому, большинство Аркнет-адаптеров программно совместимы между собой, а значит, к ним подходит универсальный драйвер.

Подводя итоги, скажем, что ARCNet действительно является «незаслуженно забытым» - при его надежности. детерминированности, разнообразии топологий и кабельных систем, возможности тянуть сеть на большие расстояния... И даунгрейдерам не мешало бы исследовать эту сеть поподробнее. К сожалению, сетевого оборудования такого типа (в основном еще 80-х годов!) осталось крайне мало, а новое редкое и дорого стоит. Но будем надеяться, что пыльные завхозовские «чуланы». забитые списанным оборудованием, еще готовят нам немало «открытий чудных». И тогда многие из нас смогут «поиграться» с этой редкой и необычной сетью родом из 70-х.

<span id="page-32-0"></span>

## НЕТ НИЧЕГО НЕВОЗМОЖНОГО: В ИНТЕРНЕТ СО СТАРОГО НОУТБУКА ЧЕРЕЗ ИК-ПОРТ

..... "." "." .....

е секрет, что в наше странное время в интернет могут выходить даже телевизоры. А чем хуже какой-нибудь исправно работающий ноутбук из середины 90-х? А уж если у него есть инфракрасный порт...

Технология передачи данных InfraRed была разработана ещё в позапрошлом десятилетии, и к 1995 году многие ноутбуки поставлялись с ИК-портом, который давал возможность обмениваться данными с другими устройствами по оптической линии связи ближнего радиуса действия. К 2000-м годам IrDA вовсю оснащались мобильные телефоны, что открывало возможность меняться файлами без лишних затрат. Но, к сожалению, в мире коммуникаций правит скорее мода, чем здравый смысл, и на данный момент технология инфракрасной связи считается устаревшей. Многие «знатоки» даже не подозревают, что последние разработки в этой сфере позволили обогнать по скорости передачи данных современный Bluetooth. Но доля аппаратов с поддержкой ИК (телефоны и ЭВМ) сейчас очень и очень мала.

Если Вы обладатель старого ноутбука, оснащённого адаптером IrDA, и ОС линейки Windows 9x, то благодаря телефону с инфракрасной связью, машине времени и терпению Вы можете уже спустя полчаса после начала операций выйти на просторы сети Интернет. Причём тут машина времени и где её найти? Не спешите с вопросами.

Все перечисленные ниже манипуляции я проводил на ноутбуке Toshiba Satellite 410CDT 1995 года выпуска (ОС Windows 95), который благополучно дожил до наших дней

и занял почётное место на моём письменном столе. Только драйвера пришлось качать с помощью относительно нового нетбука.

Итак, предположим, что имеем дело с самым сложным случаем - ИК-порт на машине есть, но драйвера отсутствуют. Узнать об этом можно, взглянув на вкладку «Система -Устройства», найдя пункт «IrDA-совместимый адаптер» (название может отличаться, смотрите по первым четырём буквам). Ну что ж. в стандартной поставке дистрибутива Windows 95 драйвера отсутствуют, придётся садиться в машину времени. А вот, собственно, и она - ресурс archive.org, собирающий копии сайтов за прошлые десятилетия. Просто пройдите по ссылке, и окажетесь в соответствующем разделе сайта Майкрософт по состоянию на август 1999 года. Там нас будет интересовать Windows 95 IrDA 2.0. Скачиваем, записываем добычу на дискету и переносим на ноутбук. Создайте на диске С:\ папку с каким-нибудь тематическим названием, скопируйте файл W95ir.exe туда, смело запускайте. Произойдёт распаковка, затем следует вызвать setup.exe, ждать установки драйверов и прочих служебных файлов. Соглашайтесь со всеми запросами системы (назначение порта, режим поиска устройств, скорость).

Система сделает вид, что нашла новые устройства, создаст соответствующий пункт **Irmon** в панель управления (монитор инфракрасного соединения), но, как всегда, доделывать придётся руками.

Снова идём в «Система - Устройства», находим наш IrDA-совместимый-что-нибудь, выбираем кнопочку «Драйверы» и устанавливаем их вручную. В качестве источника

драйверов укажите винде папку, куда был скопирован W95ir.exe. На всём протяжении процесса жмите ОК и не забывайте скормить программе диск с установочными файлами ОС, если попросит (Нет СD-привода? Нуль-модемный кабель вас всегда выручит. Хотя Вы же не будете нарушать соглашение от Майкрософт и нагло копировать содержимое их диска на винчестер?:) ). После перезагрузки и нескольких минут обновления базы драйверов Windows снова придётся лезть в уже знакомый нам пункт раздела «Система». Посмотрите, сколько всего ново-

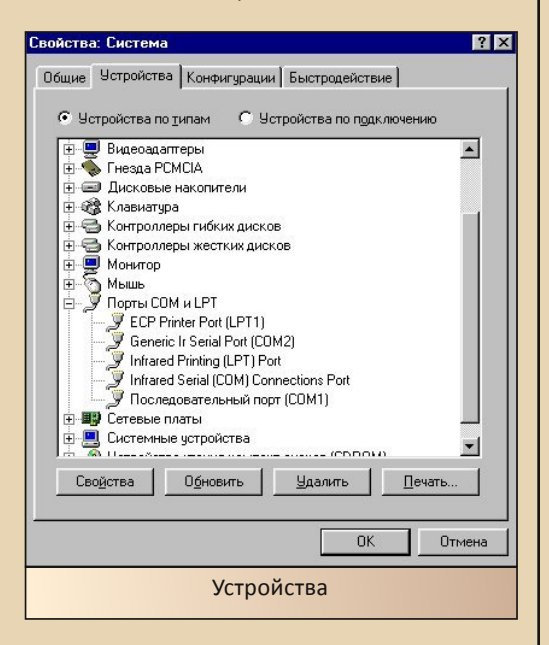

ИК-порт стал Infrared serial connections port, появилась возможность подключаться к принтерам по инфракрасной связи... Заметьте, что для IrDA винда зарезервировала порт СОМ2 (СОМ1 остался свободным для мышки, нуль-модемного кабеля, etc) и сгенерировала ещё один виртуальный порт. Вот по немуто нам предстоит выходить в интернет.

Включите на вашем телефоне инфракрасное соединение, положите его на максимально близкое расстояние от ноутбучного ИК. Теперь можно зайти в Irmon и убедиться, что устройства нашли друг друга.

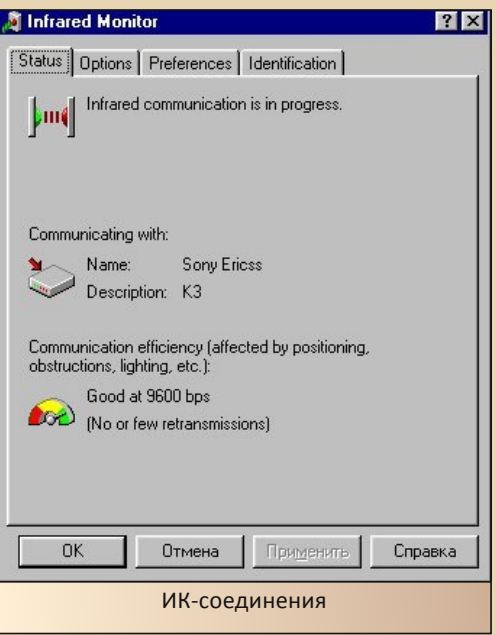

Если коннекта нет, переложите их прямо порт к порту, всё должно получиться (если только порты не сломались от времени).

Теперь о настройке сети. Если Windows ещё не установлены сетевые компоненты, то самое время это сделать - ещё ведь модем предстоит создавать. По нажатию «Мастера подключения к интернету» нам предложат вбить код города, из которого звонит модем. Ставьте везде нолики, как подсказывает практика. Самое интересное далее. Понятно, что никакого традиционного модема у нас нет, поэтому в момент установки выбираем пункт «Перейти к списку модемов» вместо «Обнаружить», где находим и инсталлируем Standard 9600\14400 modem на СОМ порт (первый или второй, пока не важно). В окне, где надо набрать номер, забиваем \*99\*\*\*1# (для мобильных операторов MTS\Beeline). Сохраняем наше соединение как «Соединение 1». Теперь осталось поменять порты - вызываем свойства соединения и выставляем всё в точности, как на скриншоте ниже:

 $-75 -$ 

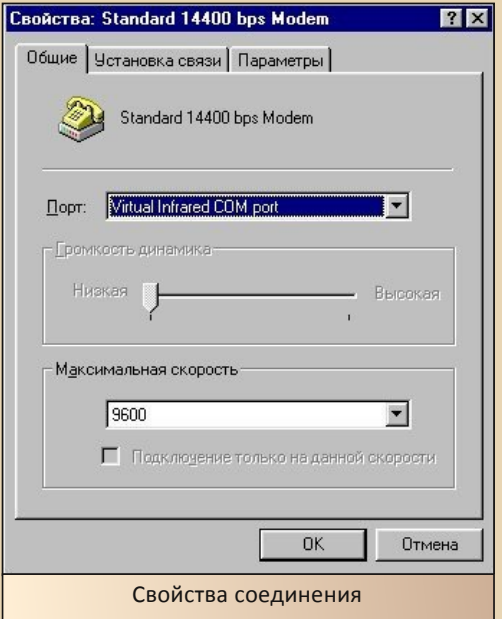

Вот и всё, осталось только нажать на кнопку «Подключиться», и можно выходить в сеть:

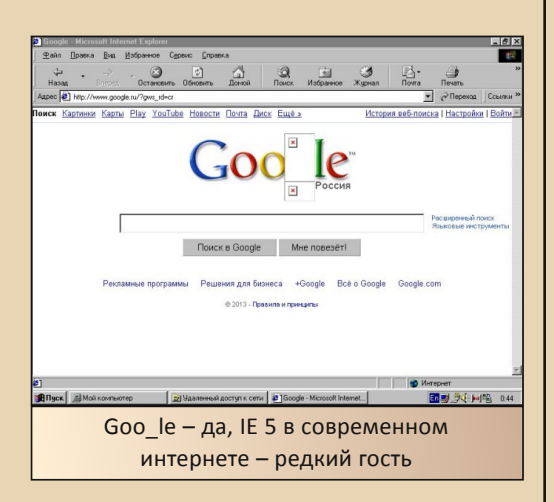

Ну что ж, надеюсь, что у Вас всё получится. Если же возникнут какие-то проблемы. то просто попробуйте поменять характеристики стандартного модема и уточните порт, который отведён под ИК-соединение, т.к. эти параметры могут немного варьироваться.

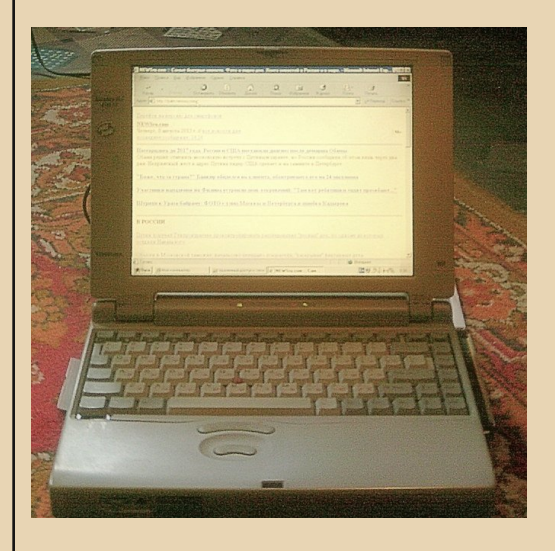

truedowngrade (Сергей Александрович)

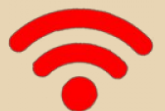

<span id="page-35-0"></span>Интернет, который мы потеряли. Модемы, которые мы забыли.

 $-\pi$   $\mathbb{Z}$   $\mathbb{A}$   $-\pi$ 

авайте в этой статье помянем безвременно ушедший старый добрый Интернет, которого нет. Уже нет. Не сочтите это за старческое брюзжание очередного, как теперь говорят, «олдфага». Да, современный Интернет, которым пользуется в десятки раз больше людей, чем тем, «древним» Интернетом 10-летней (огромный срок для современного мира) давности, конечно, не может оставаться прежним. Он должен развиваться. Но все-таки, развиваясь, надо иногда оглядываться назад, чтобы не оказалось так, что прогресс в одних областях приводит к большому регрессу в других.

В чем состоялся прогресс? Многократно выросло число пользователей. Увеличилась CKODOCTb подключения Интернету для  $\mathsf{R}$ большинства пользователей. Раньше 33 кбит/с казались хорошей скоростью, а сейчас и 10 Мбит/с не всех устраивает (другой вопрос, насколько в реальности обеспечиваются эти десятки мегабит). Сайты стали интерактивными, то есть там возможно не только просматривать информацию, ходить по ссылкам и заполнять формы ввода - но и совместно редактировать в окне браузера документы, править сайты, играть... Широко распространилось онлайновое аудио и видео (другой вопрос, что вы сможете послушать и посмотреть, если поборники «авторских прав» в полной мере получат, чего желали). Развились т.н. социальные сети, что упростило общение людей (другой вопрос, возросло ли качество общения?) Для того чтобы быть веб-мастером, теперь уже не нужно знать язык HTML - достаточно изучить одну из CMS. Это, вроде бы, тоже хорошо. Интернет стал более тесно связан с реальной жизнью благодаря различным сервисам. Теперь мы реально можем через Интернет что-то купить, подать заявку на оформление документов или передать показания домашних счетчиков. получить

справку о налогах, узнать больше информации о самых пустяковых вещах, которым раньше места в Интернете не находилось. И наконец, при всем при том подключение к Интернету стало дешевле. Теперь мы уже, как правило, не считаем минуты соединения и килобайты трафика, подключены к Сети круглые сутки, а платим (с учетом инфляции) меньше, чем раньше.

Да, прогресс налицо, есть за что порадоваться. Но есть и «обратная сторона медали». Самое главное - количество доступного нам Интернета не перешло в качество ошушений. Исчезла радость того, что ты в онлайне, подключен к Сети, вместе с другими компьютерщиками приобщен к ультрасовременной технологии, и тебе открыт недоступный ранее мир, в котором царит полная свобода обмена информацией. Раньше мы ждали поздней ночи (когда Интернет дешевле), и выходили на час-другой. чтобы что-то из Сети взять, а что-то наоборот отдать. Время шло медленно, каждая минута была насыщена событиями (потому что действовало правило: «время - деньги!»). Тогда у нас не было возможности просто «убивать время» в Интернете. Теперь время как бы замеллилось, часы в онлайне (совпалающие с часами, когда компьютер включен) проходят, а конкретного результата от этого времяпрепровождения все меньше.

Это все, конечно, можно объяснить просто возрастными изменениями субъективного мировосприятия у человека. Но есть и более объективные признаки перемен к худшему. Интернет, который мы потеряли: максимум содержания при минимуме бесполезной информации. Интернет, который можно было свободно «бороздить» с помощью компьютера типа Pentium-100 и диалап-модема. Интернет, в котором можно было одним кликом мыши бесплатно скачивать самые разные полезности -

 $\mathbb{Z} \times \mathbb{Z}$ 

программы, музыку, картинки, тексты... Интернет без убийственной флэш-рекламы (которая сейчас способна намертво «затормозить» даже Pentium-IV), соцсетей, наполненных школьниками, сетевых «троллей» и любителей «гадить в комментах» (ведь раньше на это пришлось бы тратить время подключения, а значит, и деньги). Интернет, недостаточно популярный, чтобы использовать его в качестве средства массовой (дез)информации для манипуляции сознанием (увы, до сих пор еще не все «интернетчики» это поняли, и по старинке считают, что Интернет - не телевизор: в Инете, мол. пишут только правду).

Вот каким был Интернет лет 10 назад. Был и ушел безвозвратно. Ушедшего, конечно не вернешь. Хотя что-то хорошее у прошлого и можно взять. Например, что мешает современным веб-мастерам вернуться к практике непосредственного редактирования HTML-кода в текстовом редакторе? Ведь для этого не нужно больших знаний, а результат налицо: веб-страницы становятся в разы меньше, так как не содержат ненужных тегов и всякого «мусора». так же, как было в эпоху Dial-Up. Ничто не мешает ограничить размер графики, загружаемой с главной страницы, с мегабайта до десятков килобайт. За это многие скажут «спасибо». Ведь медленные подключения к Интернету есть и сейчас - например, у пользователей GPRS. Да и вообще, обидно перекачивать по Сети сотни килобайт информации только для того, чтобы посмотреть несколько строчек текста (например, слова песни). Ведь если оценить КПД современного Интернета (отношение объема полезной информации к общему объему передаваемых данных), то в ряде случаев он окажется гораздо ниже, чем у парового двигателя. И даже меньше 1%. В результате магистральные интернет-каналы перегружаются, и реальная пропускная способность, приходящаяся на одного пользователя, оказывается намного ниже, чем обещанные провайдером мегабиты скорости подключения.

Теперь вспомним о модемах. В отличие от другого downgrade-«железа», им реально «не повезло». Ведь, например, старую материнскую плату и сейчас можно полноценно ис-

пользовать в составе компьютера с подходящим софтом. Старый сетевой Ethernet-адаптер (для «витой пары»), как правило, можно подключить и к современной гигабитной локальной сети. А какое найти применение старому модему, если уже есть «широкополосный интернет», а телефония стала повременной? И от проводных телефонов многие отказываются по причине дешевизны сотовой связи. В результате модемы становятся безделушками, которые можно хранить только как «часть истории». Это тем более обидно, что Dial-Up модем (за исключением «софтовых» win-модемов) представляет собой очень интересное устройство самостоятельный специализированный компьютер! У модема есть процессор, шина, ПЗУ, оперативная память, устройства ввода-вывода (связь с телефонной линией и компьютером). А у самых «крутых» модемов есть еще и «пользовательский интерфейс» - дисплей и кнопки. Этот «компьютер в компьютере» рассчитан на то, чтобы через километры лежащей под землей или висящей на столбах «шумной» телефонной линии с многочисленными скрутками и узкой полосой пропускания (всего 3 кГц) безошибочно передавать информацию со скоростью, близкой к пределу, определяемому теоремой Шеннона. Для этого были использованы изощренные способы модуляции звукового сигнала, передаваемого модемом через телефон. Чтобы осуществлять модуляцию и демодуляцию (отсюда само название «модем») этого сигнала в модемах, помимо «обычного» процессора, применялись специализированные процессоры для цифровой обработки сигналов (DSP). «Общение» компьютера с модемом производится посредством специального языка АТ-команд. Фидошники. СисОпы и админы, то есть люди, занимавшиеся модемной связью, знали многие команды этого языка наизусть, что позволяло им менять кучу настроек модема, приспосабливать его к конкретной телефонной линии, использовать все его возможности типа АОНа или автоответчика...

Для чего раньше использовались модемы? В глубокой древности (70-80 годы), когда и Интернета не было, либо он существовал в форме американской военной сети, а компьютеры были большие и тяжелые (мэйнфреймы), модемы

использовались для подключения терминалов к мэйнфрейму. То есть пользователь мог из любого подходящего места подключить свой терминал (текстовую консоль) к центральному компьютеру и работать на нем точно так же, как будто бы он находился в вычислительном центре рядом с Машиной.

 $-\mathbb{E}[\mathbb{E}[\mathbb{E}]]$ 

Потом, когда появились «персоналки», их тоже стали подключать через телефонную линию к большим компьютерам, либо связывать между собой. Еще несколько лет назад мы так делали: находясь в DOS или в Windows 98 (там есть программа HyperTerminal), запускали с двух сторон терминальную программу. Одна из них находилась в режиме ожидания, а вторая дозванивалась до первой. После соединения можно было нажимать клавиши на клавиатуре, и эти клавиши были видны на другой стороне (чат!). Также через специальный протокол - а их было много: XModem, YModem, ZModem, Kermit... - можно было передавать файлы.

Это аналог одноранговой сети. Существовали и системы «клиент-сервер»: на компьютерах, постоянно ждущих входящих звонков, запускали не терминальную программу, а BBSстанцию (Maximus, Terminate, Telemate. PCBoard, SuperBBS, Tornado...), которая автоматически предоставляла дозвонившемуся возможность входа (регистрации), выбора файлов для загрузки из списка, закачки файлов, чтения-записи новостей, почты... Также BBS давала хозяину станции (системному оператору или СисОпу) возможность вести свою политику: определять права пользователей, «банить» их, задавать предельные объемы закачек и т.д. Обычно BBS были бесплатными (максимум - за пиво СисОпу :)), стояли дома или на работе, и использовались в ночное время (когда телефон не занят). Некоторые СисОпы проводили несколько телефонных линий, и тогда на одной BBS одновременно могло сидеть несколько человек. Чтобы подключить к одному компьютеру несколько модемов, использовали платы-«мультипортовки». BBS чаще всего работали под DOS или OS/2. Многие BBS были объединены в глобальную сеть FIDO. Пользователи («пойнты») на BBS («ноде») читали и писали

почту, затем эта корреспонденция упаковывалась и отправлялась СисОпом через тот же модем на BBS верхнего уровня («хаб»), и так далее. «Хабы» выполняли функции «маршрутизации» информации. FIDO такая же децентрализованная сеть, как и Интернет, вот только узлы FIDO не все время «на линии», а периодически соединяются через телефонные звонки (в том числе междугородние и международные, за которые СисОпам приходилось платить). Благодаря FIDO уже в начале 90-х люди имели возможность подключиться к глобальной сети, а Интернет для многих жителей России стал доступен лишь в конце 90-х - начале 2000-х.

Впоследствии, когда во многих городах появились Интернет-провайдеры, модемы использовались для подключения пользователей к глобальной Сети. Для этого использовались более сложные, нежели терминальные, протоколы низкого уровня SLIP и PPP. Поверх этих протоколов передавались пакеты TCP/IP. Коекто (в том числе и автор этих строк) использовал PPP для организации «BBS» в виде сервера удаленного доступа (RAS). RAS можно было сделать на базе Windows 2000 или даже Windows 98, а также, конечно, Linux. Очень хорошо RAS работал под Windows NT 4.0. В наши дни многие организации до сих пор используют RAS и Dial-Up там, где не нужно отправлять большие объемы информации, например, для передачи бухгалтерской отчетности из подразделений в центр.

Модемы оставили след в «народном фольклоре» админов и ФИДОшников. Например, некоторые компьютерные песни («Над эхой плюсы грохотали...»). стихи («На смерть модема», как минимум 2 варианта), рассказ Андрея Щербакова «9600 бод и все-все-все...» (с продолжениями), «Из-за чего спиваются Сис-Опы» Бориса Савина, специфические ФИДОшные шутки, тесты для «хакеров» (с вопросами типа: «Свистеть на 300 бод умеешь? Знаешь ли ты, что значит FOSSIL? ANSI? USR? Пытался ли ты как-нибудь помочь кому-нибудь поставить мейлер по телефону? ... Не подходя к тачке? Можешь ли ты назвать все штырьки на RS-232?») и прочая...

**На смерть модема**

 $\mathbb{Z} \times \mathbb{Z} \times \mathbb{Z}$ 

Погиб модем... Замолк на месте. Щелчок реле – и всё, готов: Не получаю я известий, Не слышу «BUSY» я гудков. Не остаюсь я вечерами, Чтоб позвонить на BBS И терминальные программы Не пробуждают интерес. Ты был мне больше чем устройство, Хоть временами и чудил И доставлял мне беспокойство: Но всё же я тебя любил. На память от тебя остался Лишь только старый мануал. Я трижды, помнится, пытался, Но до конца не дочитал. Уж мне твоей невинной шутки «Connection lost» не испытать И в помутившемся рассудке Тебя о стену не швырять. Не подмигнёшь кошачьим глазом Зелёных лампочек своих, Не обзову тебя заразой – Навек динамик твой затих. Пойду к начальству я и страстно На «ZyXEL» денег попрошу. И, огорченный и несчастный, Про смерть модема напишу.

Рассмотрим некоторые из наиболее попу‐ лярных DialUp‐модемов. Пожалуй, самые зна‐ менитые «семейства» модемов – это амери‐ канские USRobotics и тайваньские ZyXel. Они заняли свои «экологические ниши»: USR обыч‐ но предпочитали профессионалы, а ZyXel – многие ФИДОшники, СисОпы... Также в нашей «коллекции» присутствуют американские INPRO (IDC) и MultiTech, китайские Acorp и Rockwell. Есть и «древности», о которых уже почти никто не помнит – например, SmartConnect или Prolink.

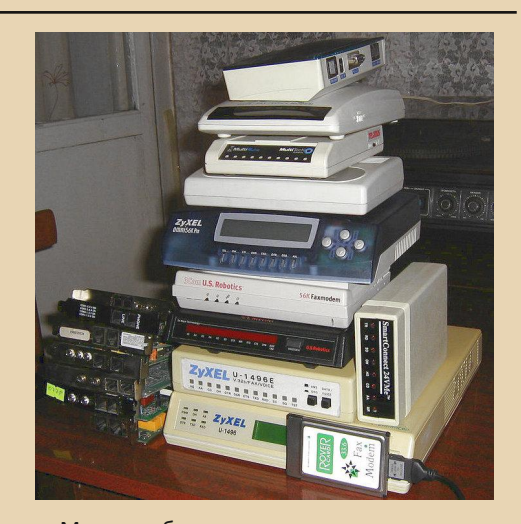

ИНТЕРНЕТ И СЕТИ

Модемы бывают внешние и внутренние. Внутренние – в виде платы расширения, как правило, для шины ISA (софт‐модемы – для PCI). Внешние подключаются к компьютеру че‐ рез кабель и порт RS‐232 (в последнее время – через USB). Внешний модем удобен тем, что оснащен индикаторными светодиодами, а ино‐ гда – регулятором громкости динамика. Зато он занимает лишнее место на столе, вносит дополнительную путаницу в сплетение проводов и требует розетки для блока питания. Досто‐ инство внутреннего модема – «ничего лишне‐ го», недостаток – может не оказаться свобод‐ ного слота, такой модем не установишь в ноут‐ бук. Впрочем, для ноутбуков выпускали моде‐ мы стандарта PCMCIA. Удивительно, как удава‐ лось сделать модемы столь компактными (сравните с внешним модемом USR Courier!)

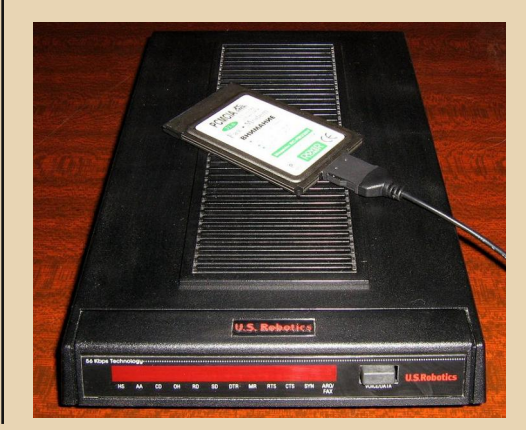

 $-4$   $\alpha$ 

На следующем фото изображены пять модемов семейства ZyXEL. Одни из первых «Закселей» - U1496+ с дисплеем. U1496E (вверху справа) и внутренний U1496B+ (внизу), имеющие аналогичное устройство. В их основе микросхема в огромном DIP-корпусе - 32-разрядный центральный процессор ТМР68НС000Р с тактовой частотой 16 МГц, работающий на 20 МГц (аналог знаменитой Motorola 68000), и большое количество элементов на плате - в том числе два DSP-процессора. Слева вверху присутствуют два более современных модема - «бюджетный» Omni56К и «навороченный» Omni56К Pro, который, подобно U1496, оснащен дисплеем и кнопками управления. У модемов Omni полупрозрачные синие крышки - дизайн, явно позаимствованный у Apple **IMAC конца 90-х. Как ясно из названия. Omni** поддерживают скорость передачи данных до 56 кбит/с (доступную лишь счастливцам, живущим недалеко от «цифровых» ATC), в то время как U1496 - 14.4 кбит/с (либо, при связи с другими «Закселями», от 16.8 до 19.2 кбит/с; последняя - для моделей с «плюсом» в обозначении).

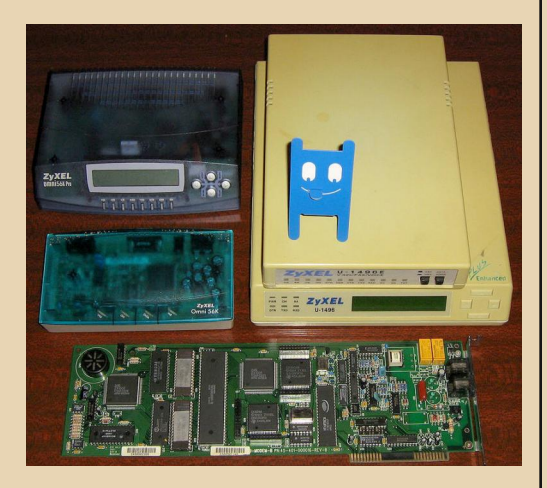

«Семейство» USRobotics в данной статье представлено тремя сравнительно поздними (конец 90-х) моделями. Это внешний «бюджетный» USR Sportster или «шпрот» на жаргонном языке компьютершиков (на фото вверху слева). «крутой» USR Courier V.Everything 56К (справа) и сравнительно недорогой внутренний USR

Sportster (внизу слева). Sportster отличаются от Courier в частности, невозможностью программной перепрошивки. Courier. одним из первых оснащенный ПЗУ на основе Flash-памяти, приобрел немалую популярность именно из-за возможности легко записать в себя особую «русскую прошивку», адаптированную к нашим линиям. Также (это не заметно на фото), у «Курьеров» на нижней стороне есть набор из 10 микропереключателей для управления его параметрами.

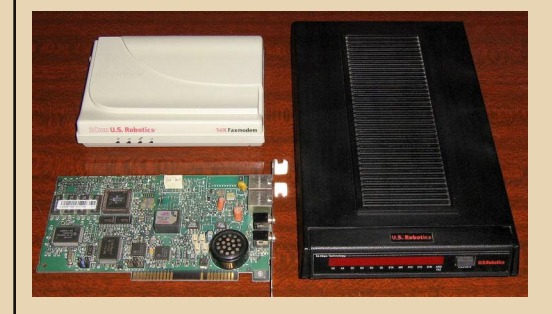

Как можно видеть на следующем фото, на плате модема деталям относительно просторно. Дело в том, что это новая аппаратная реализация «Курьера» с использованием более современных элементов. Говорят, что это было достигнуто в ущерб ремонтопригодности (более подробно об «анатомии» USR Courier читайте в статье «U.S. Robotics Courier V. Everything 56К xx3453-00. Анатомия модема»:

http://www.ixbt.com/comm/usr-courier-xx3453-01.shtml

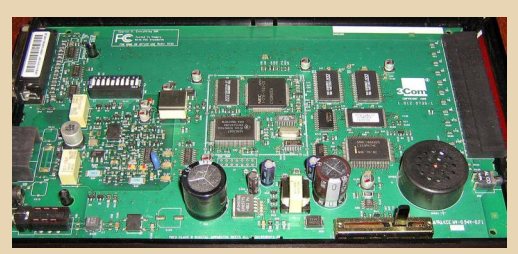

Далее изображен весьма древний внутренний PROLINK 2400VH - первый модем автора статьи, доставшийся ему в комплекте с коробкой, книжками с инструкциями и «экзотиче-

ской» дискетой на 720 КБ с коммуникационной программой (отличается от обычной дискеты отсутствием окошка в правом углу). Максимальная скорость передачи данных 2400 бит/с или около 300 байт/с. Чтобы представить себе такую скорость, надо знать, что для передачи «жалкого» 1 МБ данных нужно около часа времени! А ведь это еще не самый медленный модем: раньше были устройства на 1200, 600, 300, 110 бит/с и даже меньше. Впрочем, для того, чтобы отображать символы на экране текстового терминала, этого хватало...

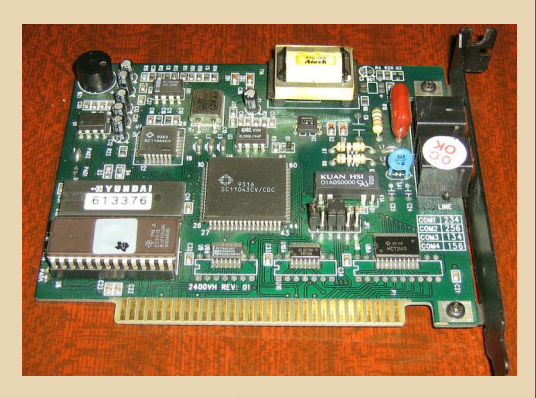

На следующем фото показаны четыре ISAшных модема (в том числе и вышеупомянутый PROLINK). Вверху слева - модем на чипе Rockwell с максимальной скоростью 28.8 кбит/с. Вверху справа тоже Rockwell, на 33.6 кбит/с. И наконец, внизу справа интересное устройство - модем, совмещенный со звуковой платой.

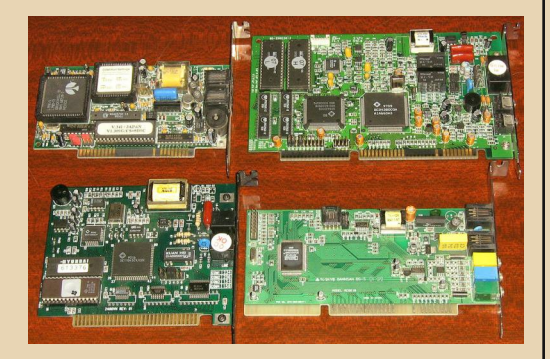

Удивительно, но на плате этого устройства есть только одна крупная микросхема

AD1821JS фирмы Analog Devices. Как же она обеспечивает все функции устройства? Оказывается, это один из первых софт-модемов еще для шины ISA!

--- 4 1 ---

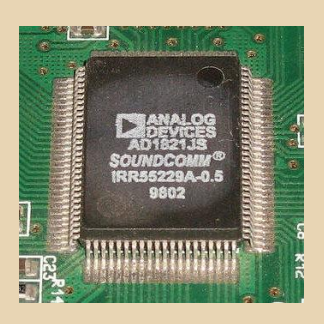

Что такое софт-модемы? Это предельно упрощенные и удешевленные устройства, в которых убраны такие составляющие модема, как процессор, ОЗУ, ПЗУ, DSP. В них есть только АЦП(ЦАП) для ввода(вывода) сигнала, передаваемого по телефонной линии в компьютер (из компьютера). Ну и другие необходимые аналоговые элементы, такие как реле для подключения к линии и набора номера, цепи защиты от Высоковольтных импульсов, звуковой пьезоизлучатель и тому подобное. А кодированием и декодированием сигнала должен заниматься сам компьютер, что ощутимо снижает его быстродействие. Необходимой частью такого «модема» является сложный драйвер, выполняющий функции по обработке сигналов. Софт-модемы называют еще win-модемами, потому что драйверы к ним есть, как правило, только под Windows, но не под DOS и Linux.

И еще один недостаток софт-модемов. Обычно для них требуется компьютер с процессором не ниже Pentium MMX, так как в блоке ММХ есть специальные команды для обработки сигналов. Автору этих строк довелось купить софт-модем, когда у него был простой Pentium-100. Он долго пытался заставить работать этот «огрызок модема», и, в конце концов, взял аппаратный внешний Асогр, с которым проработал несколько лет (неплохой и недорогой модем с возможностью перепрошивки flash-ПЗУ). На следующем фото этот девайс показан сверху, а снизу - тоже Acorp'ы, но уже

«софтовые», для шины PCI - на них почти ничего нет, один чип с АЦП/ЦАП да аналоговые цепи

 $-47 -$ 

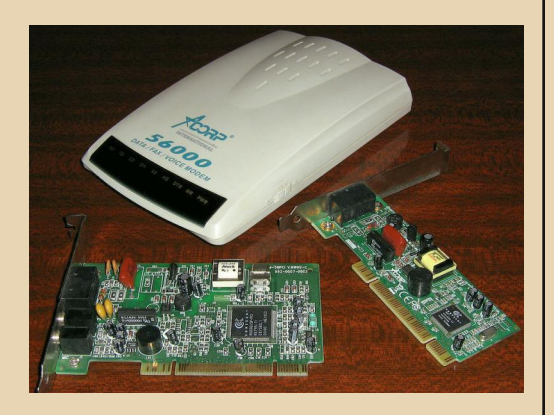

И напоследок - сравним на одной фотографии «софтовый» модем (Acorp) с аппаратным (ZyXEL). Количество деталей на последнем говорит само за себя - если бы они не улучшали работу, их бы, наверно, не стали ставить :)

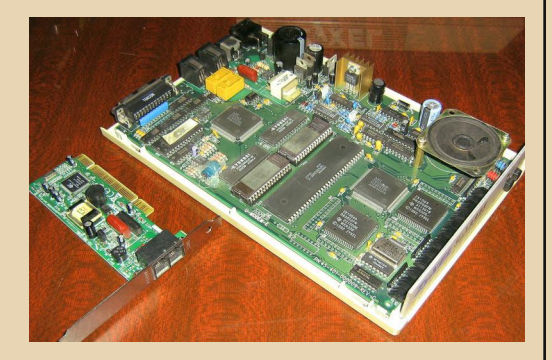

Впрочем, как «крутые», так и «дешевые» модемы в конце концов постигла одна участь: неумолимый прогресс отправил их «в отставку». Примерно то же случилось с красивыми и доведенными до совершенства клиперами, когда появились чадящие и невзрачные океанские пароходы, а потом и самолеты. Сравнение тем более уместно, что выход в сеть с помощью модема напоминает плавание на корабле по бурному морю. Очень уж многие факторы влияют на успех. Очень уж сильно за-

висит связь от «капризов погоды»: паруснику страшен штиль, а модему - магнитные бури. уровень грунтовых вод, попадающих в телефонные колодцы и прочее... Зато и тут и там присутствует некая романтика.

Поскольку Downgrade - это нечто романтическое и далекое от прагматизма, предлагаю читателям интересное, но бесполезное задание. Попробуйте изучить устройство какого-нибудь «крутого» модема с возможностью перепрошивки. Ведь этот «компьютер в компьютере» можно по-особому запрограммировать. Например, поставить на него... DOS, и работать с ней через терминал. Далее, в модем можно установить интерпретатор BASIC'а, а значит запускать текстовые игры и другие интересные программы. А еще модем может принимать и передавать аналоговые сигналы. Кто знает, вдруг этим тоже удастся воспользоваться, и даже для практических целей. Другой вариант заставить модемы работать - это подключать их к выделенной линии, чтобы соединять компьютеры где-нибудь в деревне. Но надо сделать простое устройство, заменяющее для модемов АТС... Будем надеяться, что модемам все-таки повезет, и они получат «вторую жизнь» хотя бы в такой роли. Они же это заслужили, не так ли?..

#### Михаил Бабичев (Антиквар)

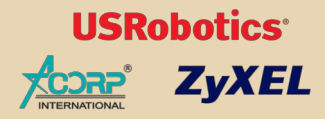

## <span id="page-42-0"></span>**ПРИМЕНЕНИЕ IPX.COMB CETAX NETWARE**

бычно все считают, что для того чтобы подключить рабочую станцию MS-DOS Novell Netware. необходим ODIкомплект: Isl.com (драйвер уровня канала связи) + MLID (Multi-Link Interface Driver) или, как его еще называют, ODI-драйвер сетевой карты + ipxodi.com (реализует протокол IPX/SPX или просто SPX, если запущен с ключом /a). Ну и, естественно, необходима клиентская обо-**DOURA NOVEL DETX COM** 

Однако почти никогда не упоминается, и никто не говорит в Интернете о более ранней реализации протокола IPX/SPX от Novell - о так называемом монолитном ipx.com, который в одном файле совмешает функции LSL. MLID и IPXODI. Компания Novell перестала сертифицировать ipx.com в 1991 году, с появлением ODI. lpx.com же применялся в основном во времена Netware 2.x и, я так понимаю, до версии 3.11.

Мне, однако, хотелось попробовать эту «легкую» реализацию сети от Novell. Сделать своеобразный «доунгрейд». Сперва я почитал документацию по Netware 2.15. Она, однако. только озадачила. Там было написано, что для того чтобы получить ipx.com, его надо сначала сгенерировать. Не буду полностью описывать данную процедуру, но нужно сделать что-то типа следующих действий: вставить последовательно дискеты с <драйвер сетевой карты>.lan. затем с <драйвер сетевой карты>.obj, и это надо делать при работающем Shellgen (shgen.exe) в Netware 2.15 или Wsgen в Netware 3.11, в ходе чего будет сгенерирован ipx.com. Сложно, правда? Однако изучив драйверы старых сетевых карт, я обнаружил, что некоторые производители поставляли уже готовый ipx.com. Генерирование лишь позволяет установить параметры типа IRQ и т. д., и т. п. В качестве оболочки, как и положено. был взят оригинальный net3.com из образа дискеты Workstation от Netware 215

 $-4.3$ 

Вот и все, что необходимо для рабочей станции. Забавно, что MS-DOS старых версий позволяет разместить на одной дискете и саму операционную систему, и сетевое ПО на дискете 360 КБ. Что интересно, данная схема работает в DOS 3.0! Просматривая дискеты Netware 2.15. я с удивлением нашел там и net2.com (неужели для DOS 2.xx?). Хотя в своих воспоминаниях главный разработчик MS-DOS 3.0 Марк Збиковски упоминает, что в этой версии не был дописан редиректор и работа в сети невозможна. Однако документация по Netware 2.15 утверждает, что и в 3-й версии DOS IPX-драйвер успешно работает. Netx.com, насколько я помню, работает только с DOS начиная с версии  $3.1.$ 

Ну и ладно, хватит теории, пора приступить к главному - практике. В качестве рабочей станции был выбран:

XT AMD P8088-1 10MHz, 640 KB RAM, Hercules, FDD 5,25". ОС - PC-DOS 3.00. Сеть -Accton EN2209 10 Мбит/с с интерфейсом LPT.

Т. к. сетевая карта питается только от PS/2, пришлось приставить рядом ноутбук Р-133 с соответствующим разъемом.

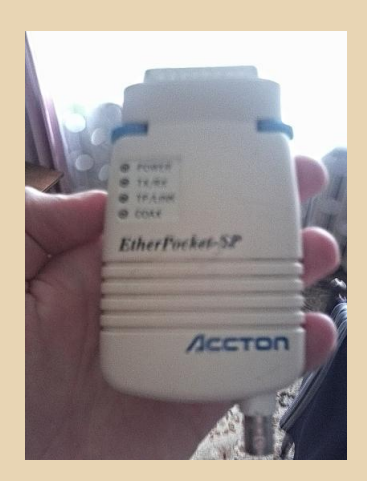

 $.... A. A.$ 

В качестве сервера я выбрал Pentium-150 в простеньком корпусе с буквами СЕ на системнике внизу. :-) С 32 мегабайтами оперативной памяти, FDD 1.44", S3 Trio64V+, 3Com Etherlink III ISA 3c509TP.

На сервер была установлена Netware 3.11. Процесс её установки я здесь описывать не буду. т. к. он и так есть на nostalgy.net.ru. Отмечу лишь «традиционные» проблемы при инициализации драйвера сетевой карты. Драйверы столь распространенной и известной классической сетевой карты 3Com Etherlink III (3c509) везде в Интернете были только 1997 года. Ну и, естественно. в Netware 3.11 просто так отказались работать. Путем долгого поиска на одном из польских сайтов с трудом удалось разобрать на польском языке, что вроде бы кто-то успешно решил эту проблему с помощью landr6.exe. который и был успешно найден с помощью filesearch.ru на одном из FTP. Путем проб и ошибок из всего обилия файлов, находившихся в этом патче, были выбраны необходимые четыре и включены в autoexec.ncf:

> load patchman.nlm load Islenh.nlm load msm31x.nlm load ethertsm nlm

Впрочем, может кому-нибудь повезет, и все установится без патчей, чего я пока еще не встречал. Патчи могут отличаться от одной к другой сетевой карте.

После этого всего драйвер 3c5x9.lan успешно инициализировался. Теперь Netware 3.11 «смотрит» в локальную сеть.

На 8088 ХТ, т. к. там уже давно сдох от старости редкий винчестер IDE XT, с дискеты на 360 КБ загружаем PC-DOS 3.00. вышедший в августе 1984 года. На этой же дискете я создал папку IPX. В ней 2 файла: ethpksh.com - IPXдрайвер сетевой карты (шёл вместе с ней на дискете), и net3.com из Netware 2.15. В файле config.sys выставляем lastdrive=I, соответственно. теперь диски Netware будут начинаться с буквы т.

создаем файл Теперь  $\mathsf{M}$ запускаем netstart.bat с следующим содержанием:

ethpksh (IPX-драйвер) (оболочка Netware) net3 m: (диск с login.exe на сервере)

login supervisor (вход на сервер с правами администратора)

Netware при успешной аутентификации встретит вас приветствием: «Good (morning, afternoon, evening) supervisor», и будут отображены подключенные сетевые диски. Можно запускать rconsole, aconsole, pconsole, syscon и все остальное, так же, как и в новой реализации, разницы не ошущается.

Кстати, при таком подключении по сети успешно работают старые программы, такие как Word 3.0, 4.0, 3.11, Psion Chess, Turbo Pascal 2.0, 3.0. Test Drive, которые по сети в том же MS Lan Client 3.0 сыплют ошибками, такими как access denied, disk error и т.д.

Наверное, конечно, ODI-комплект более совершенный и современный, но все-таки ipx.com+net3.com занимают всего лишь около 70 КБ на диске, что очень важно для старых компьютеров. Наверное, не очень много они занимают и в оперативной памяти. Не знаю, правда, сколько, в DOS 3.0 нет mem.exe :-).

Впрочем, буду рад, если кому-нибудь помогут мои «антинаучные» эксперименты. Отдельная благодарность Антиквару за мануал по установке Netware 3.11. Без него все вышеперечисленное навряд ли было бы воз-**MOЖHO** 

ansi

<span id="page-44-0"></span>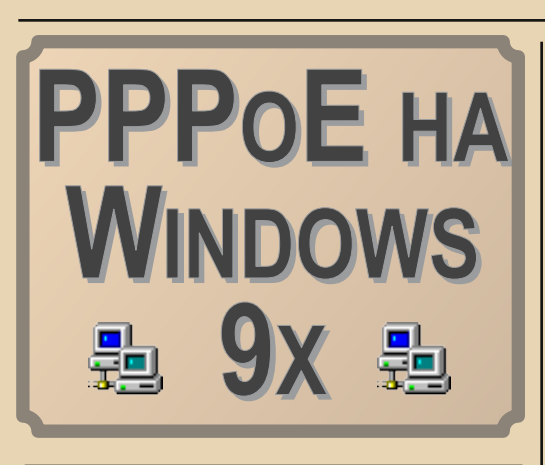

*- 4* 答-

так, представим, что вам нужно подключиться к интернету через PPPoE многие провайдеры до сих пор используют этот метод подключения. Если у вас, скажем, Windows XP (или что-то новее), то никаких проблем с этим не будет - запускаете «Мастер новых подключений», выбираете «Через высокоскоростное подключение, запрашивающее имя пользователя и пароль» (видимо, в MS решили не пугать пользователей техническими терминами вроде «РРРОЕ» :-) - и всё.

А вот в Windows 9х так просто не выйдет. Там просто нет нативной поддержки РРРоЕ вы можете создать только обычное Dial-Up соединение.

Но есть сторонний пакет, который даёт использовать **PPP<sub>O</sub>F BO3MOWHOCTH** на Windows  $9x - 3T0$  RASPPPOE or Robert Schlabbach, Скачать можно злесь:

#### http://www.raspppoe.com/

Скачиваем. распаковываем. Дальше открываем свойства «Сетевого окружения», нажимаем Добавить - Протокол - Установить с диска. Указываем расположение файла raspppoe.inf. В следующем окне нам предложат два варианта РРРоЕ - для Windows 95 и 98 выбираем соответствующий нашей ОС. Если надо - перезагружаемся.

После этого выбираем Пуск - Выполнить **raspppoe - Да**, появится такое окошко:

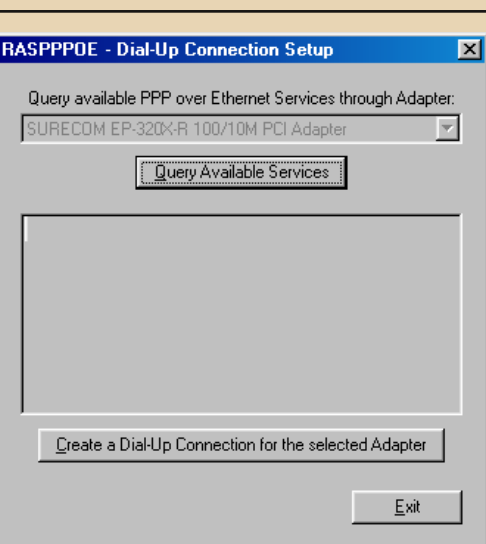

Тут жмём «Create a Dial-Up Connection for the selected Adapter» (если сетевых карт несколько, выберите нужную из выпадающего списка до нажатия этой кнопки).

У нас на рабочем столе появится ярлык «Connection through имя вашего адаптера». Запускаем этот ярлык, вводим логин и пароль (ставим галочку «Сохранять пароль»), жмём «Подключиться» - всё, должно установиться соединение.

Эксперименты я проводил на RASPPPOE версии 0.99b и Windows 98SF.

uav1606

<span id="page-45-0"></span>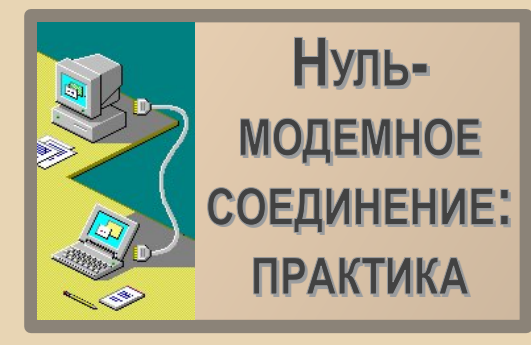

тносительно недавно озадачился я вопросом переноса файлов с одного компьютера на другой. Что может быть проще для юзера какого-нибудь современного компа? Взял флешку, напихал туда сотню мегабайт (под визг антивируса о найденном autorun.inf), да и скинул на нужную машину. Или залил на гугл-диск и скачал там, где хочешь. Но вот незадача - ЭВМ, на которую очень хотелось скопировать информацию. представляла собой ноутбук 1996 года выпуска. Вообще-то, к нему прилагался внешний FDD встроенный CD-ROM. Но вот распихивать  $M$ инсталлятор в 5 мегабайт по дискетам или записывать на диск (обычный, а RW ноутбук не понимает) отчего-то не хотелось, да и парк домашней техники изобилует подобными аппаратами.

Ответ нашёлся очень быстро - соединить компьютеры через нуль-модемный кабель, который подключается к СОМ-портам (имеют 9 или 25 штырьков). Изначально подобное соединение использовалось для связи двух телетайпов напрямую. без модема.

В 90-е годы на основе этой технологии строились локальные сети (ввиду дешевизны). а любители игр могли сражаться по сетке друг с другом - при этом скорость была маленькой, но достаточной для софта прошлого.

Ныне соединение СОМ-СОМ, оно же по протоколу RS-232, используется значительно реже, хотя торговое оборудование на кассах супермаркетов всё ещё оснашено соответствующими девайсами - приглядитесь к кабелям. отходящим от рабочего места кассирш. Неоднократно видел нуль-модемное соединение у навигаторов в междугородних автобусах... Так что не будем хоронить технологию.

Теперь к делу - мне осталось найти нульмодемный кабель, т.к. самому паять было лениво. Поход в ближайший компьютерный магазин привёл лишь к занятной беседе с мальчиком-консультантом, который испытал  $He$ большой культурный шок от моих вопросов. Поняв, что в профильных торговых точках делать мне нечего, я отправился в магазин радиотоваров и там приобрёл нужное. Причём мне предложили не только COM-COM, но и LPT-LPT кабель.

Тут необходимо отступление - соединять компьютеры можно и по LPT-портам (стандарт IEEE 1284), по словам знатоков, скорость передачи данных будет выше, чем в случае RS-232. Этот вид соединения используют, например, старые версии Total Commander.

Теперь настало время практических сове-TOB.

Для нуль-модемного соединения, помимо кабеля, понадобится соответствующий софт. Можно пользоваться встроенным в Windows 9x «Прямым кабельным соединением» (Пуск -Программы - Стандартные - Связь). Там потребуется некоторое время на простую настройку машин для совместной работы, но лучше использовать старый добрый Norton Commander - если даже его нет на одном из соединённых компьютеров, он в состоянии сам себя клонировать через кабель. По поводу клонирования отличный совет можно найти в легендарной книжке Фигурнова «IBM PC для пользователя». Позволю себе процитировать:

«Для пересылки NC на другой компьютер надо:

а) соединить компьютеры друг с другом нуль-модемным кабелем или парой проводов (это надо делать при выключенных компью $me{\alpha}$ :

б) на исходном компьютере, находясь в NC, нажать [F9], [L] или [R], затем [K];

в) в выведенном на экран запросе указать порт, через который подсоединен текущий компьютер, выбрать режим "Master", выделить надпись "Clone" и нажать [Enter];

г) в веденном запросе, нажимая клавишу [Пробел], выбрать, через какой порт подсоединен принимающий компьютер;

д) на принимающем компьютере ввести в ответ на приглашение DOS команды, ука-

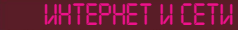

занные в запросе, выведенном на исходном компьютере:

е) нажать на исходном компьютере [Ctrl][Enter].»

На моих машинах стоит четвёртая версия NC. Соединяем выключенные машины кабелем, грузимся, запускаем Нортон и...

Теперь инструктаж по пунктам:

Заходим в меню «Левая\правая па- $1<sup>1</sup>$ нель», отыскиваем пункт «Связь»

Указываем на первом компьютере  $2.$ нужный порт (COM1, если с ним нет проблем) и роль компьютера - «Ведущий». С него будет получен удалённый доступ к ресурсам второй **HOBI** 

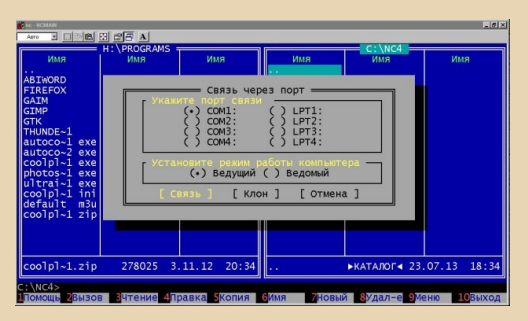

 $\overline{3}$ . Проделываем то же самое на другом агрегате, только роль у него будет - «Ведомый».

Неспешно выбираем пункт «Связь»  $\overline{4}$ на обеих машинах и ждём.

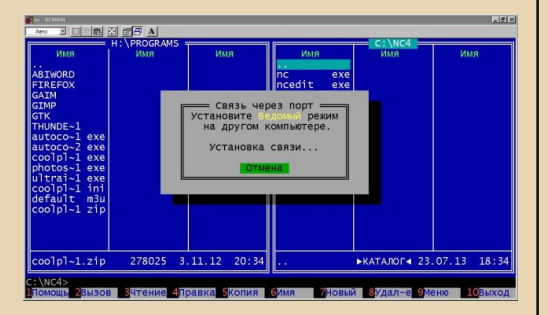

Менее чем через минуту на одной из  $\overline{5}$ панелей Нортона у ведущего компьютера появится список директорий ведомого. Можно приступать к пересылке файлов.

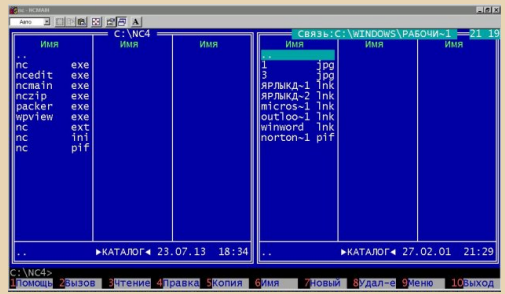

Скорость переброски данных будет колебаться вокруг значения 8-10 килобайт/сек, мне за время передачи 5 мегабайт удалось попить чаю, так что некоторая неспешность процесса может положительно влиять на Ваш организм.  $\cdot$ 

Где пригодится описанный мною способ переноса информации? Например, если Вы решили превратить старый ноутбук в проигрыватель или установить туда DOOM. То время, которое бы понадобилось на копирование с помощью дискет, можно занять чем-то другим, ведь процесс передачи не занимает значимого количества ресурсов ЭВМ.

И помните - всегда есть простое решение. даже если на первый взгляд оно кажется устаревшим. Удачи!

P.S. Не во всех городах, конечно, есть радиорынки и соответствующие магазины, где можно приобрести кабель. Но не расстраивайтесь - прямые руки и нижеприведённая схема выручит любого любителя старых компьюте-DOB:

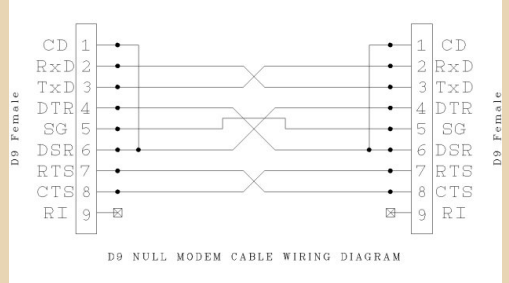

truedowngrade (Сергей Александрович)

## $-4.6$

<span id="page-47-0"></span>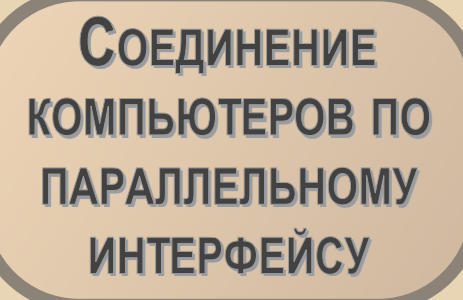

 $\boxed{\mathsf{B}}$ предыдущей статье **truedowngrade** упомянул о возможности соединения двух компьютеров через принтерные (LPT) порты. Думаю, эта тема заслуживает отдельной статьи. Постараюсь здесь кратко рассказать о таком подключении.

Во‐первых, можете почитать отличную ста‐ тью на эту тему на сайте **InSkin**'а old‐pc.info:

[http://old‐pc.info/manuals/link.htm](http://old-pc.info/manuals/link.htm)

Для соединения двух компьютеров я ис‐ пользовал следующую распиновку кабеля LPT‐ LPT:

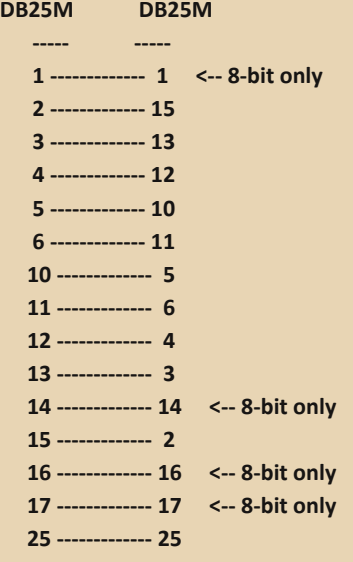

Распиновка была взята с сайта коммуника‐ ционной программы File Maven. Сам кабель был переделан из COM‐COM кабеля древнего цифрового модема. Кабель представлял собой шлейф, поэтому он был разрезан, затем раз‐ делён на отдельные провода, провода были за‐ чищены и соединены в соответствии с выше‐ приведённой распиновкой. На места соедине‐ ний для изоляции были надеты кембрики, а по‐ том всё это было обмотано толстым‐толстым слоем изоленты. :‐)

Перед использованием LPT‐LPT соедине‐ ния я бы рекомендовал вам перевести в BIOS Setup LPT-порт в стандартный режим (он же SPP, Normal).

Для тестирования я использовал три раз‐ личные программы:

#### **1. File Maven:**

<http://www.briggsoft.com/download/fmav35a.zip>

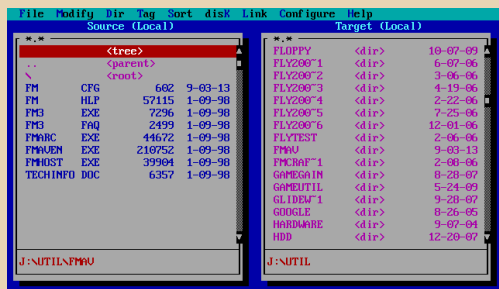

files: 369,197 bytes | 110,540,800 (10z) bytes f:<br>Alt: Menu | Enter: Displau drives & directoru tr

Freeware‐программа, предназначена для DOS, удобная и функциональная, поддержива‐ ет ускоренный режим передачи (8 бит). Единственный недостаток – при использовании обычного (не 8‐битного) кабеля программа ви‐ сла при попытке установить связь в режиме 8 бит. Выбор режима осуществляется в меню **Configure – Link – Parallel**.

Для соединения выбираем на одном компьютере **Link – Host mode – Parallel port**. Этот компьютер будет ведомым (Host PC), на нём мы ничего делать не сможем. На другом

(ведущем - Local PC) компьютере выбираем Link - Connect - Parallel port. На одной из панелей появится содержимое какого-нибудь диска ведомого компьютера. Все файловые операции делаются через меню File. Выбор другого диска – **Tab** в меню дисков.

2. Norton Commander 4.0 - думаю, в представлении не нуждается.

Процедура соединения почти ничем не отличается от приведённой в предыдущей статье для СОМ-портов. Вся разница - нужно просто выбрать перед установкой связи порт LPT. Slave-компьютер будет ведомым, т.е. пока связь установлена, вы ничего не сможете на нём делать. А второй будет master'ом - ведущим, именно с него вы и будете управлять slave-компьютером, там будут видны все его диски и т.п.

3. Плагин LPT-связи в Total Commander. Для этого варианта вам понадобится, во-первых, Total Commander (я использовал версию 6.03а) и специальная программка-сервер для DOS, скачать её можно здесь:

#### http://ghisler.fileburst.com/addons/lptdos.zip

Запускаем lptdos.exe на компьютере-сервере (slave в терминологии NC).

port server for Windows Commander. Usage: LPTDOS <portnr<br>.abort! Copyright 2000 by Christian Ghisler, C. Ghisle ting connections through port LPT1, port addr: 886 .c.<br>ction established! FM.CFG

На клиенте запускаем Total Commander. выбираем Сеть - Установить соединение через **LPT-порт - Клиент.** В одной из панелей ТС мы увидим список дисков компьютера-сервера. Ну а дальше. думаю. понятно - можно производить обычные операции с файлами, как и на локальном компьютере.

 $.... A \oplus ...$ 

Итак, о результатах тестирования. В принципе, все три эти программы достаточно удобны и функциональны. Скорость у NC и TC была примерно одинакова - около 100 килобайт в секунду (передавался архив размером в 11 МБ). А вот File Mayen в режиме 8 бит показал скорость несколько выше - 140 КБ в секунду.

В любом случае, скорость значительно выше, чем при соединении по нуль-модемному кабелю (раз в 10).

Конечно, мне бы хотелось рассказать ещё о многом - например, о Interlnk/Intersvr из состава DOS, позволяющем «расшаривать» диски одного компьютера на другой через LPT-LPT соединение; о прямом кабельном соединении в Windows: хотелось бы провести более широкомасштабное тестирование коммуникационных программ - их намного больше, чем я упомянул в этой короткой статье... В общем, я думаю в будущем написать более детальное продолжение этой статьи.

Ну а пока - всем стабильного коннекта!

uav1606

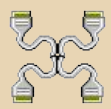

 $-\equiv \overline{m} \overline{G}$ 

## DOWNGRADE-ИГРЫ

<span id="page-49-0"></span>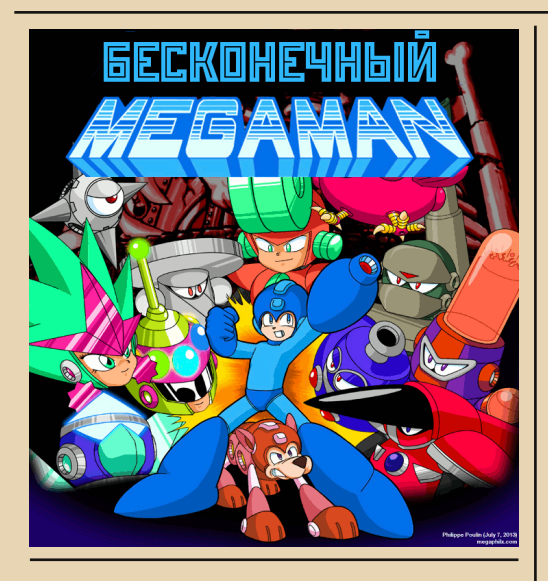

 $\boxed{\text{K}}$ омпьютерная игра с одноименным персонажем, разработанная старани‐ ями компании Capcom, вышла в свет в далеком 1987 году на платформе Nintendo (NES). Поскольку MegaMan пользовался заслу‐ женной популярностью, то в скором времени японский разработчик продолжил работу над игрой и выпустил несколько новых частей. Как и положено, у игры появились свои поклонни‐ ки и фанаты. О творении одного из них и пой‐ дет речь в данной статье. После выхода 9‐ой части Megaman, энтузиаст и самый заядлый фанат серии по имени Philippe Poulin решил написать свою собственную версию, и таким образом продемонстрировать Capcom и всем геймерам, как на самом деле должна выгля‐ деть настоящая игра. Несмотря на то, что подобные идеи осуществляются достаточно редко, Филиппу, вместе со скромной ко‐ мандой разработчиков, все же удалось дове‐ сти проект до конца и вдохнуть вторую жизнь в уже поднадоевший сюжет.

Игра под названием MegaMan Unlimited (MMU) 14 июля 2013 года была выложена на официальном сайте <http://megaphilx.com>, и очень быстро получила лестные оценки и от‐ зывы поклонников со всего мира. И, действи‐ тельно, тут есть на что взглянуть! Графика

MMU выполнена в 8‐битном стиле, а ориги‐ нальные саундтреки создают приятное музы‐ кальное сопровождение. Сюжет игры вкратце таков: 8 коварных роботов, созданных докто‐ ром Вилли, решили уничтожить родной город главного героя, а затем посеять хаос во всем мире. MegaMan должен остановить злодеев и спасти мир от гибели. Среди особенностей иг‐ ры хочется отметить следующее:

– 8 абсолютно разных уровней, в конце каж‐ дого из которых нас ожидает босс;

– 1 секретный уровень;

– 9 видов оружия;

– магазин, в котором главный герой имеет возможность приобрести различную экипи‐ ровку за собранные в ходе игры болтики;

– возможность сохранения и загрузки;

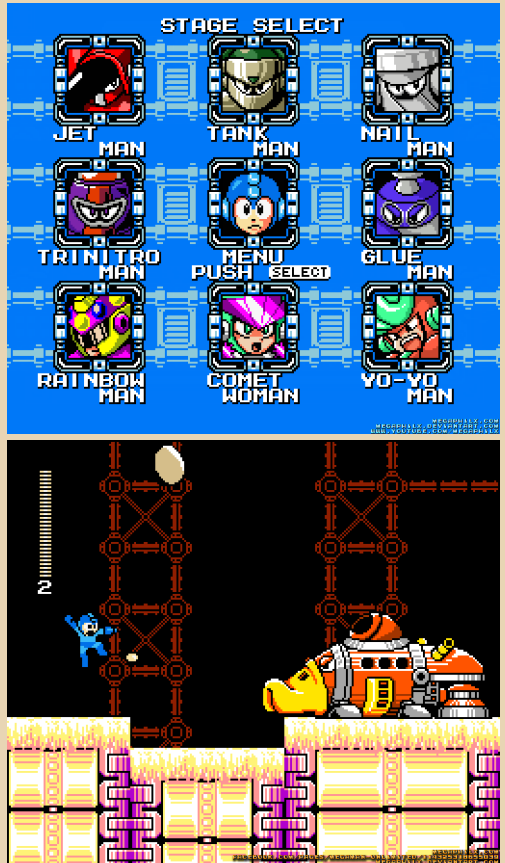

### **DOWNGRADE-WERM**

Игровой процесс очень разнообразен: нам придется лазать по лестницам, прыгать в невесомости, скользить по льду, уворачиваться от электрических разрядов и многое-многое другое. Несмотря на 8-битную графику, чувствуется, что каждый пиксель нарисован с любовью: все вражеские юниты, боссы и окружающие предметы разработаны со вкусом, в лучших традициях жанра. К слову, MMU получился отнюдь не простым: прохождение игры даже на легком уровне сложности вызывает немало трудностей.

 $-51 -$ 

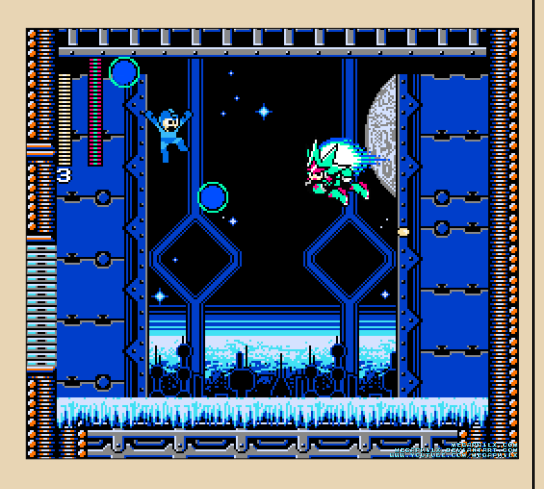

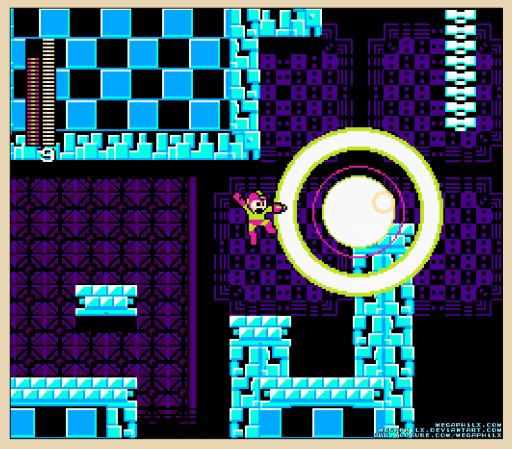

Системные требования, заявленные разработчиком - это 500 МБ ОЗУ и более-менее приличный процессор.

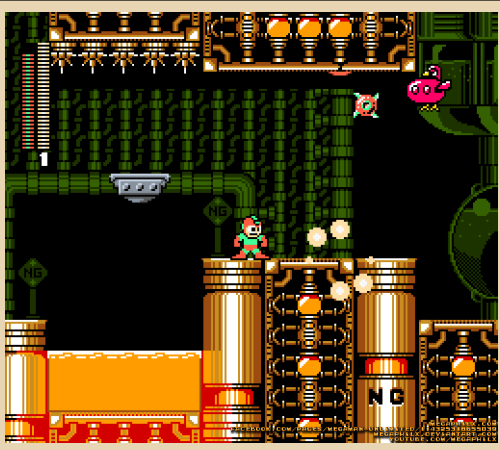

Для запуска игры так же потребуется набор библиотек Microsoft Visual Studio 2008 Redistributable. MMU абсолютно бесплатен. т.к. авторские права на МедаМап принадлежат компании Сарсот. На данный момент доступна версия для РС, выход игры на других платформах не планируется. Автор продолжает вносить изменения и дорабатывать проект: на данный момент на сайте доступна версия 1.1, zip-архив занимает около 75 МБ.

Всех поклонников старых добрых 8-битных игр приглашаю ознакомиться с MegaMan Unlimited и оценить масштаб проделанной работы, ведь на разработку данного шедевра ушло ни много ни мало - 5 лет!

(Обзор другого римейка игры МедаМап -Mega Man 8-Bit Deathmatch 3D - вы можете посмотреть в №4 журнала Downgrade прим. редактора).

**Вячеслав Рытиков (еибрс)** 

<span id="page-51-0"></span>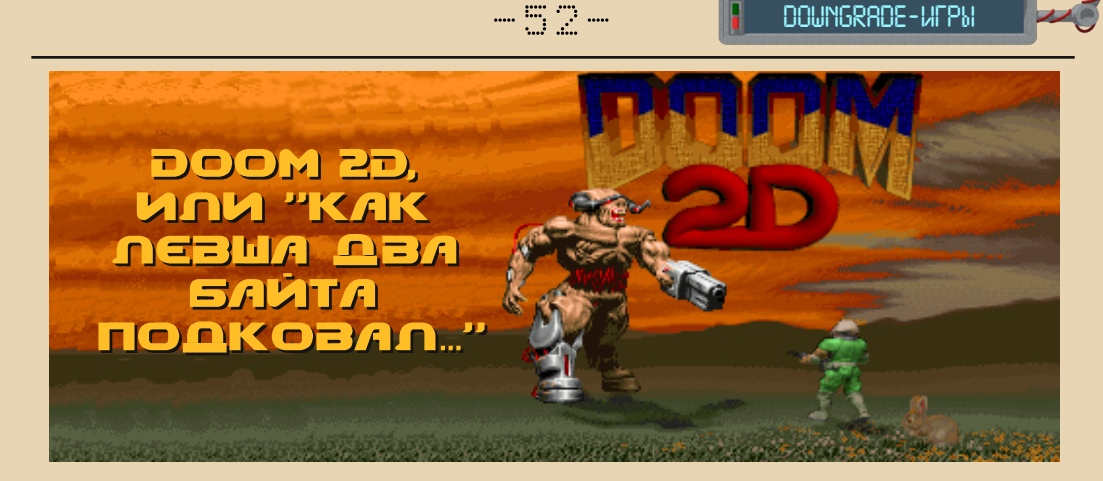

1995 год. По миру прокатывается волна Doom-мании. Миллионы компьютеров. управляемых процессором 386 или мощнее, имеющих хотя бы 4 мегабайта ОЗУ и VGA-видеоадаптер, а также и владельцы этих машин подвергнулись воздействию этого 3D-action вируса. Да что уж тут говорить - эта крупномасштабная эпидемия затронула и Россию. Для нашего пользователя все компьютерное и железо, и софт - тогда было в диковинку, поэтому появление Wolf3D, а затем и Doom просто взорвало все компьютерное сообще-CTBO.

Наши программисты не раз пытались расширить возможности «Дума». Чаще всего это были сторонние WAD-ы с новой музыкой, графикой, уровнями. А один одиннадцатиклассник из подмосковного города Ивантеевки по имени Алексей Волынсков решил написать свой собственный Doom, но в двумерном виде. И через год, подключив своих одноклассников, получился шедевр российской инди-индустрии того времени - Doom 2D

#### От детского лагеря - к законченной игре.

Но давайте идти по порядку. В 1995 году Волынсков отдыхал под Троицком в летнем лагере сисадминов, где у него и возникла идея написать игру. Приехав домой, он написал уровень для двоих игроков с одним видом оружия - пистолетом, и пригласил своего друга Владимира Калинина. Они резались на этом уровне несколько часов, пока Алексей не уговорил Владимира хоть немного остановиться. чтобы добавить счетчик фрагов. :-)

Так или иначе, но старт разработке был дан. К тому моменту уже имелся редактор графики, музыки, распаковшик WAD-файлов - все написано самим Волынсковым. Работа закипела. Калинин писал музыку (о формате музыки расскажу попозже). Волынсков писал движок. а также делал уровни вместе с Калининым. Чуть позже присоединился и Евгений Ковтунов - его задачей было рисование графики, элементов меню и различных заставок. К августу 1996 года игра была готова. Но для ее продажи на Митинском рынке в Москве название было изменено на «Операция "Смятка"». Игра не имела особого коммерческого успеха, поэтому продажу наши друзья свернули, даже не подозревая, насколько эта игра станет популярна.

Небольшой disclaimer - обзор делался на версию 1.40, которая около 5 лет назад появилась в Интернете и является слегка доработанной игрой версии 1.30. Об отличиях более распространенной версии 1.30 от 1.40 написано в отдельной главе

#### Внутри игры.

Сюжет не прост, а очень прост - его нет :-). Кого убиваете, зачем убиваете - непонятно. Главное - играть можно, и даже вдвоем. В оригинальном Doom предыстория рассказывалась в txt-файле, в Doom II - так же, и при этом бы $-\frac{m}{2}$   $\frac{m}{2}$   $\frac{m}{2}$ 

#### **DOWNGRADE-WERM**

ли межэпизодные вставки с текстом, который обычно пропускался. Но суть не в этом.

Начинаем мы не то с базы пришельцев, не то с казарм, судя по заднему фону, на Земле, после событий Doom II. Убив парочку сержантов с пистолетами, мы замечаем на стене, через которую проглядывают тяжелые свинцовые тучи, странный переключатель. Когда мы его активируем, сразу станет понятно, почему авторы игры назвали себя Prikol Software, и этих приколов будет на уровнях предостаточно. Будьте осторожны, мы вас предупредили:)

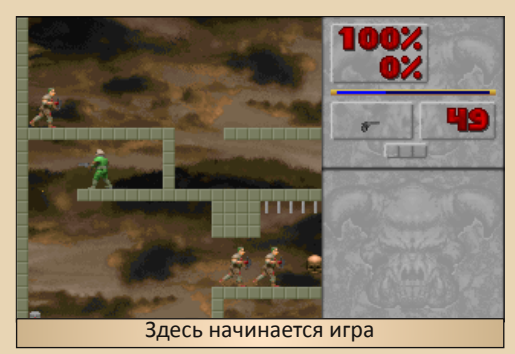

Вид в игре - 2D с видом сбоку, то есть мы можем прыгать и перемещаться вдоль одной из плоскостей. Прыжки для Doom-вселенной на тот момент - диковинка (такое появилось только в Heretic). Видим воду - круто, можно купаться! Пытаемся активировать выключатель под красной дверью - не работает. Ага. нужен ключ. Ключи, кстати, здесь представляют собой разноцветные (RGB) дискеты. Спокойно проходим уровень, наслаждаясь замечательной музыкой.

Враги здесь соответствуют уровню сложности Hurt me plenty, а то и Ultra-Violence из оригинала. Уже на первом уровне парочка импов ближней атакой способна убить вас за считанные секунды даже при полной экипировке, не говоря уже про розовых «собак» (демонов) от них вообще надо держаться подальше.

Стандартный думовский набор бестий был дополнен рядом новых врагов. Например, на 9 уровне вам встретятся очень кусачие пираньи, готовые застать вас врасплох в воде. Не бойтесь - их можно убить выстрелом из дву-СТВОЛКИ

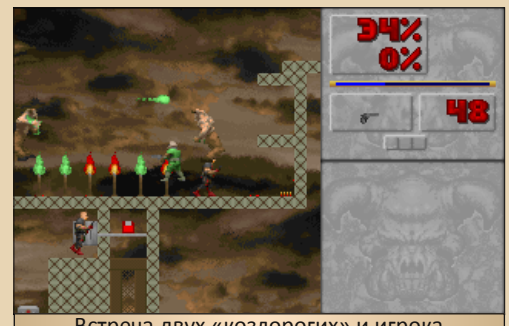

Встреча двух «козлорогих» и игрока

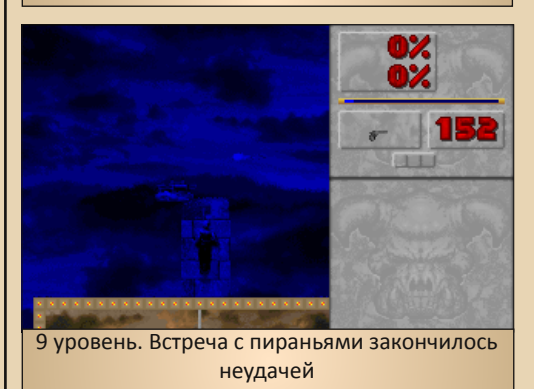

А на десятом уровне вы встретите... свою копию, да. Правда, цвет брони очень странный желтый, да и встречает нас словами «Стой! Стрелять буду!». Знакомьтесь - это приколист. Вооружен двустволкой, очень опасен, при первой возможности превращает вас в куски мяса, при этом приговаривая: «Ты труп, приятель!». Озвучен, кстати, Владимиром Калинином.

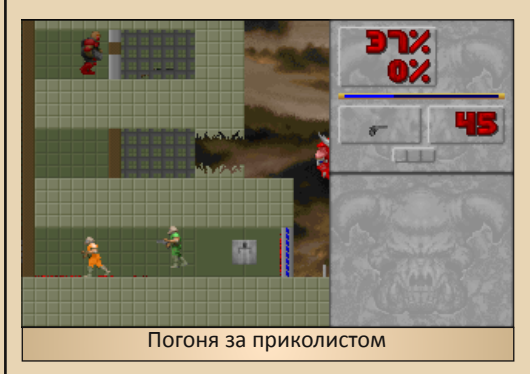

Еще веселее на последующих уровнях - тут вам и кибердемон в начале уровня, и головоломки с телепортами, и системы дверей, которые не прощают ошибок, замуровывая игрока при любом неудобном случае.

 $\cdots \equiv 4 \cdots$ 

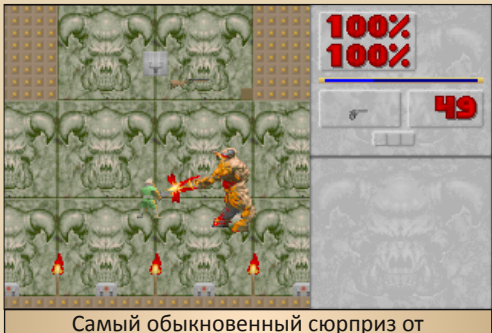

кибердемона в начале 15 уровня

Оружие - отдельная тема. Все виды вооружения игрока из Doom II тщательно перенесены в Doom 2D, вдобавок разработчики добавили суперпулемет и... огнемет! Правда, достать это шикарное оружие можно только при помощи чита. Зато как поджариваются враги! Эффект впечатляющий, особенно когда монстры по цепочке поджигают друг друга, поочередно затем умирая.

Пробравшись сквозь кордоны врагов и многочисленные ловушки, в конце нас ждет...

#### **EOCCI**

А точнее - робот, подозрительно похожий на ED-209 из фильма «Робокоп». Стреляет плазмой, пинается, если подойти близко. Прорвавшись сквозь кордоны монстров и насобирав все бонусы и патроны, мы попадаем в комнату с перегородкой, оборудованной две-

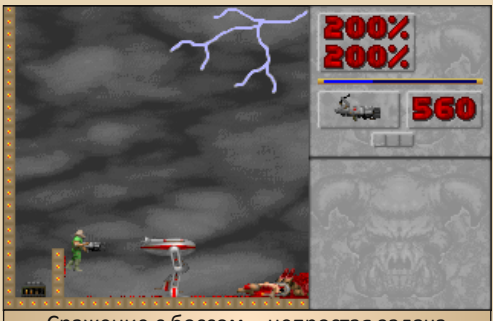

Сражение с боссом - непростая задача

рью. И через эту перегородку надо нам перекинуть робота, а затем - еще через одну, чтобы выбросить его в открытое небо. Битва ожидается напряженной, к тому же еще мешают монстры, падающие сверху.

После нескольких попыток мне таки удается забросить его за перегородку. Дело за малым - еще пара выстрелов из BFG9000, и монстр уже в бездне!

Надпись «КОНЕЦ». Игра окончена! Между прочим, в версии 1.30 присутствовал анимационный ролик, где босс падает в пропасть, а затем из экрана вылетает надпись «КОНЕЦ», Зрелище впечатляющее!

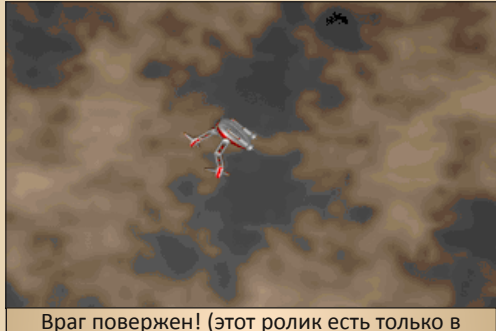

**версии 1.30)** 

#### 1.30 vs 1.40 и немного про FATAL ERROR.

Раз мы затронули тему различий этих двух версий, значит, надо ее продолжить.

В версии 1.40 есть дополнительное оружие, экран в одиночной игре расширен, озвучены пункты меню. добавлены несколько музыкальных треков. И самое главное - убран самый известный прикол этой игры - ошибка «FATAL **ERROR»** 

Выглядит это так - после нескольких запусков игры игрок внезапно начинает терять здоровье и броню, через несколько секунд персонаж умирает, а игра вылетает с этой ошибкой. Корни растут, как нетрудно догадаться, из той самой «Операции "Смятка"», где была эта простая, но действенная (особенно если пользователь потерял оригинальные дискеты :) защита от копирования. Сейчас существует патч, исправляющий эту ошибку, однако с появлением новой версии 1.40, имеющей больше возможностей, чем старая, патчить 1.30 от этой ошибки просто нет смысла.

Можно устранить эту ошибку самостоятельно с помощью любого НЕХ-редактора - в файле Doom2D.WAD по смещению 0x000C4570 записать FF (увеличив количество успешных запусков до 255).

#### Музыка и звуки.

Музыка просто шикарна! Пусть она написана буквально на коленке, но ее можно слушать часами. Тут есть и тяжелый рок, и незамысловатый эмбиент, есть и веселые треки типа «АЙ-ОЙ» или «ПРОБА». Музыка написана Владимиром Калинином в редакторе DME (Digital Music Editor). Формат музыки этого редактора стоит рассмотреть подробнее.

DME сохраняет музыку в нескольких файлах - отдельно идет служебная информация и сама музыка в файле DMM, отдельно располагаются инструменты - файлы DMI. Формат очень отдаленно напоминает формат трекерной музыки MOD, однако из всех команд этого формата осталась только команда установки громкости. Самое интересное, что у разработчиков было описание МОДа, но не было поддерживающего этот формат трекера, и пришлось писать редактор музыки самим.

Звуки в основном взяты из оригинального Doom II. часть записана Калинином - например, «Ты меня слышишь... или нет?» в setup или пункты меню в 1.40. Звуковая система способна микшировать в реальном времени до 8 каналов, поддерживает Sound Blaster, Covox, AdLib и даже PC-Speaker, причем в двух вариантах управления им - 1-битный (дергание порта 61h) и 8-битный (похоже, при помощи широтно-импульсной модуляции), поэтому звук в этой игре будет практически на любом компьютере.

#### А как же мультиплеер?

Он присутствует здесь в варианте «два игрока на одной клавиатуре» (к сожалению, джойстик не поддерживается). Поддерживаются режимы Cooperative и Deathmatch (прохождение вдвоем игры и битва друг против друга, соответственно - кто не знает). В папке с игрой ле-

жат три WAD-файла с прекрасными уровнями для отменного мясорубилова с кучей оружия и морем предметов. Проверено - уже через 5 минут оторваться от игры невозможно! Правда, при игре на двоих клавиатура иногда не успевает обрабатывать запросы от кнопок, и некоторые нажатия «проглатываются». Если снова покопаться в исходных кодах, можно найти описания режима Botmatch (Deathmatch против компьютерных соперников) и соединения по нуль-модемному кабелю, но в финальный релиз оба режима не вошли по причине недоработанности.

#### Итоги

Вот вам и доказательство, что наши программисты способны создавать шедевры не хуже всяких id Software или Electronics Arts. Да и то. что это «наше, русское» уже радует и греет душу. Если вы прошли обе части Doom и не знаете, во что бы поиграть еще, выбирайте Doom 2D, и вы не пожалеете, я гарантирую!

Создается ремейк Doom 2D для Windows с дополнительными функциями - Doom 2D: Forever. Проект бурно развивается и может порадовать вас качественной графикой и обилием интересных «фич», поэтому советую скачать и посмотреть.

Страница Doom 2D в Интернете (здесь можно скачать все версии D2D и D2D:F) www.Doom2d.org

P.S. Напоследок опубликую здесь небольшой список чит-кодов на случай, если вы не можете пройти игру обычными способами. Вводить во время игры:

RAMBO - все оружие **ТАЛК-200% НР и брони FORMULA1** - очень быстрая ходьба **BULLFROG** - высокие прыжки **IDDOD** – проверьте сами :-) ПОШЕЛНАХХ - переход на уровень хх (от 1 до 19)  $TOPEU - 6$ ессмертие БЕЛЫЙОРЕЛ - режим полета

Артем Васильев (wormsbiysk)

 $-56-$ 

РАЗНЫЙ ЮМОР

# <span id="page-55-0"></span>TLECCTIC LAZHLIT FONCL

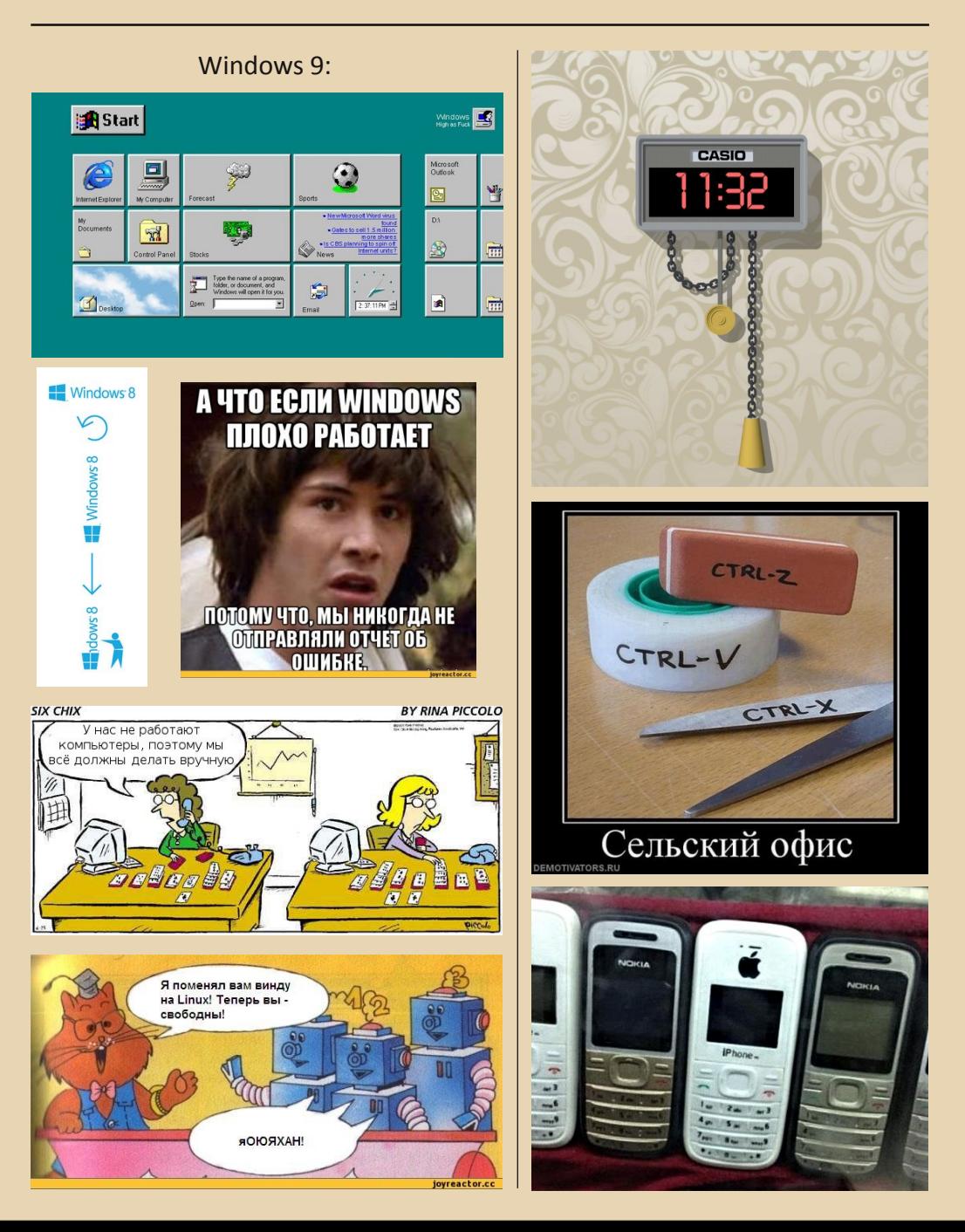

<span id="page-56-0"></span>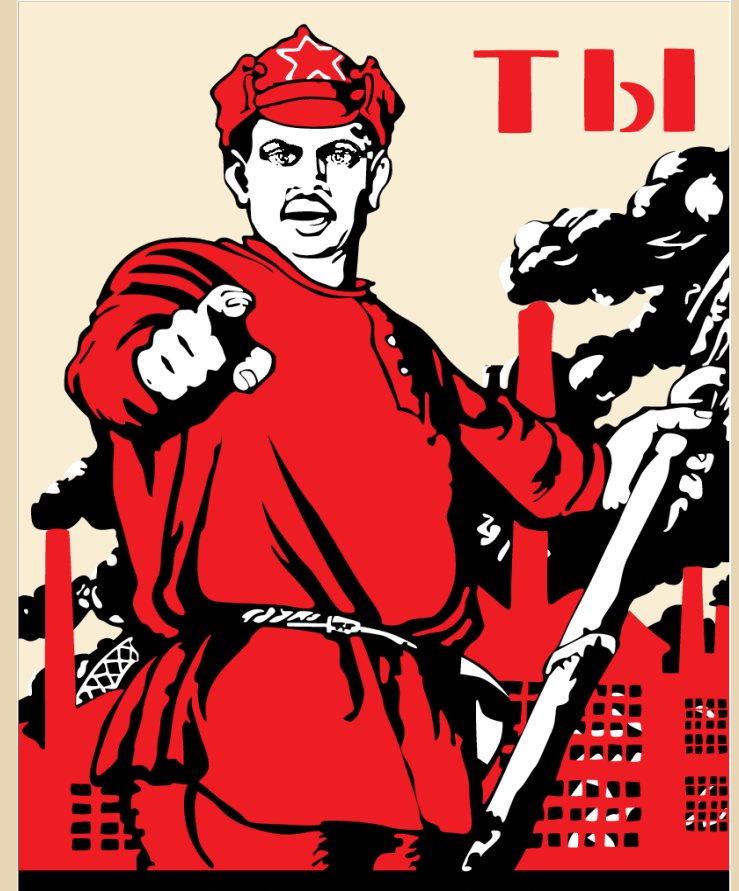

## **НАПИСАЛ СТАТЬЮ** ЦИЯ ЖУРНАЛА?

Вас всё ещё мучает ностальгия по бессонным ночам, прове‐ денным за «танчиками» или «Соником»?

Вы поменяли пятидюймовые дискеты на терабайтные винты, но до сих пор ваше сердце замирает при звуках 8‐битной музыки?

А может быть, у вас на даче до сих пор работает ZX‐Spectrum, а в гараже хранится коллекция компьютеров Apple?

Вы можете рассказать что‐нибудь интересное, или вспомнить какую‐нибудь историю?

Поделитесь своими знаниями, опытом или мыслями с Downgrade‐сообществом на страницах нашего журнала – станьте одним из авторов!

В написании статей для первых 8 выпусков приняло участие 25 человек, но при этом постоянных авторов всего 10.

Давайте вместе сделаем журнал интереснее!

Редакция

## <span id="page-57-0"></span>**Над журналом работали**

**Дизайн/вёрстка/главный редактор – uav1606 Редактор – Вячеслав Рытиков (eu6pc)**

**Авторы:: Вячеслав Рытиков (eu6pc) Юрий Литвиненко Михаил Бабичев (Антиквар) Артём Васильев (wormsbiysk) truedowngrade (Сергей Александрович) Владислав Коротнев ansi uav1606**

> **Интервью:: Julliano Vetus**

**Сайт журнала:: [http:://dgmag.in](http://dgmag.in)**

**Раздел журнала на «Железных Призраках Прошлого»: [www.phantom.sannata.ru/articles/dgmag/](http://www.phantom.sannata.ru/articles/dgmag/)**

> **Группа ВКонтакте: <http://vk.com/dgmag>**

**E‐mail главного редактора:: uav16060 [cobaka] mail.ru**

При создании журнала ни один вертолёт не пострадал. Все зарегистрированные торговые марки являются собственностью их владельцев. Все не зарегистрированные торговые марки не являются собственностью их владельцев. Вся собственность имеет владельцев. Все владельцы имеют собственность. Все владельцы являются собственностью самих себя.